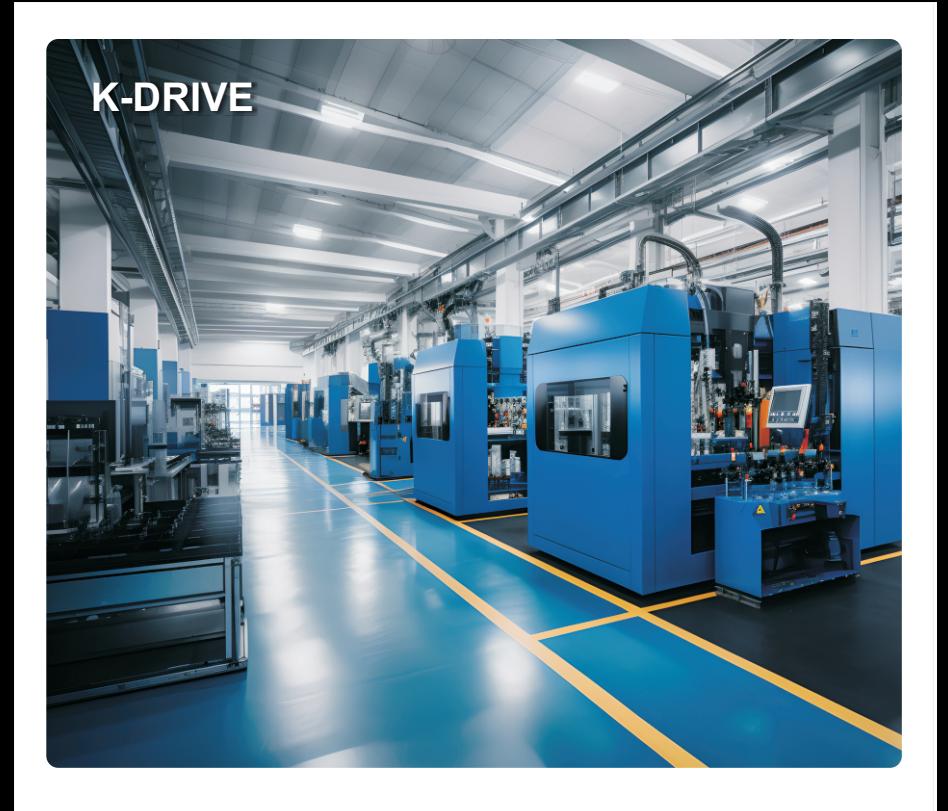

High protection vector frequency converter

KD600/IP65 Series

User Manual

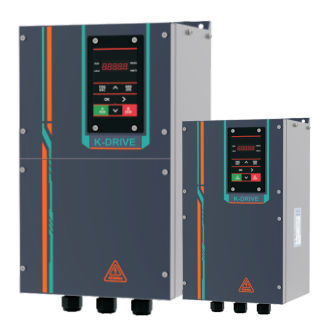

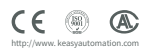

# **Preface**

K-DRIVE is a professional enterprise engaged in the research and development, production, and sales of industrial automation control related products. It is positioned to serve high-end equipment manufacturers, based on industrial automation control technology with independent intellectual property rights. Its main business model is to quickly provide personalized solutions for customers, and it is continuously committed to promoting industrial upgrading with leading technology, quickly providing customers with more intelligent and accurate solutions More cutting-edge comprehensive products and solutions.

K-DRIVE has core technology platforms such as crane drive control, high-performance vector, servo drive, and permanent magnet synchronous motor drive. The product includes universal frequency converters, four quadrant frequency converters, energy feedback units, industry drive control integrated machines, servo drives, servo controllers, and other products. The product is widely used in metallurgy, mining, cement, petroleum, municipal engineering, machine tools, rubber and plastic, logistics, HVAC, construction machinery and other fields. At the same time, the product is sold in 17 countries including Russia, India, Brazil, and Vietnam.

### **ATTENTIONS**

- $\triangleright$  Please power off when wiring.
- $\triangleright$  Electronic components inside AC drive are especially sensitive to static electricity, do not put anything into internal of AC drive.And do not touch main circuit board.
- $\triangleright$  After power cut, if indicator is still lamp, it still have high voltage in AC drive. It is very dangerous, please do not touch internal circuit and components.
- $\triangleright$  Please ensure the grounding terminals of AC drive is grounded correctly.
- $\triangleright$  Never connect input power supply with output terminal U,V,W of AC drive.

#### **Connection to peripheral devices:**

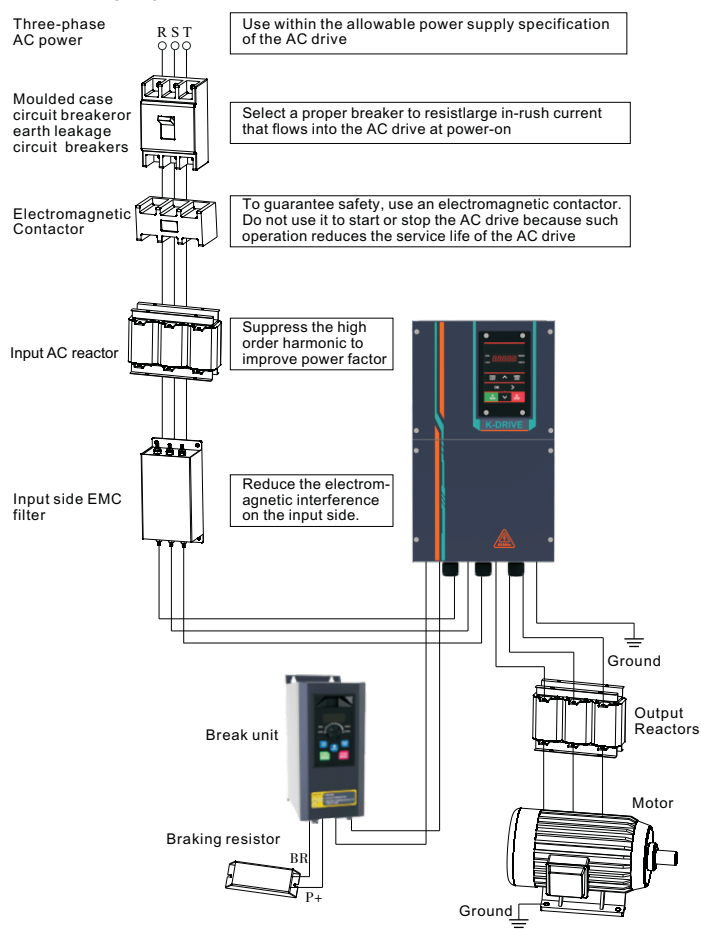

Do not install capacitors or surge suppressors on the output side of the frequency converter. as this may cause faults in the frequency converter or damage to the capacitors and surge suppressors. The input/output (main circuit) of the frequency converter contains harmonic components, which may interfere with the communication equipment of the frequency converter accessories. Therefore, install anti-interference filters to minimize interference.

# **Contents**

### **Chapter 1 Safety and Attentions**

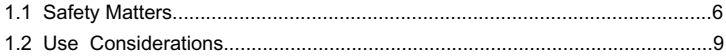

### **Chapter 2 Product Brief Introduction**

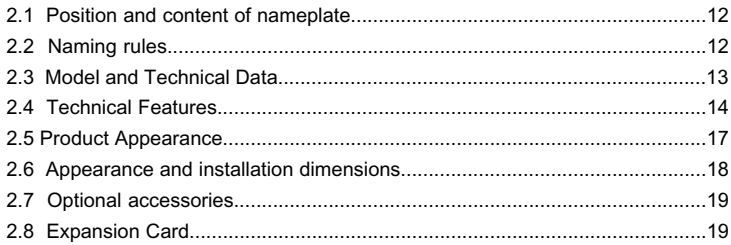

### **Chapter 3 installation**

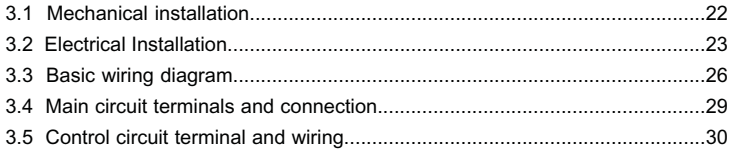

### **Chapter 4 Operation and Display**

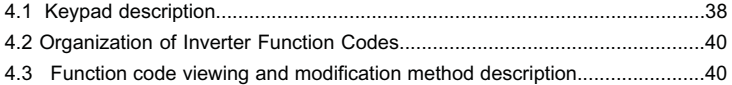

#### **Chapter 5 Synchronous Motor Open Loop Vector (SVC) Commissioning Instructions**

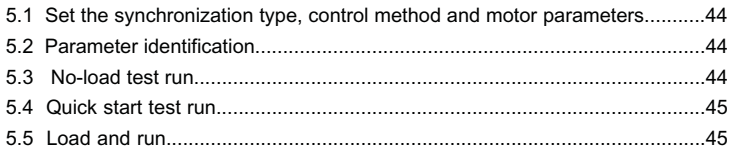

### **Chapter 6 Troubleshooting and Countermeasures**

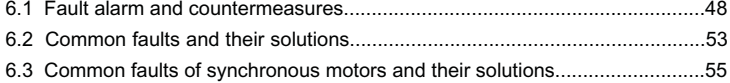

#### **Chapter 7 Modbus communication protocol**

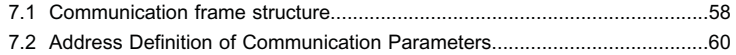

#### **Chapter 8 Function & Parameter Table**

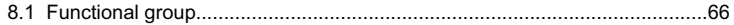

### **Warranty Warranty Card Certificate of quality**

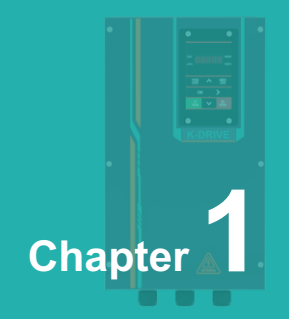

# **Safety and Attentions**

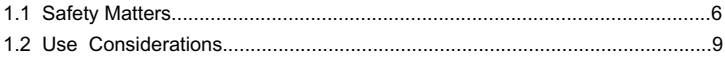

Users are requested to read this chapter carefully when installing, commissioning and repairing this product and perform the operation according to safety precautions as set forth in this chapter without fail. Our company will bear no responsibility for any injury and loss as a result of any violation operation.

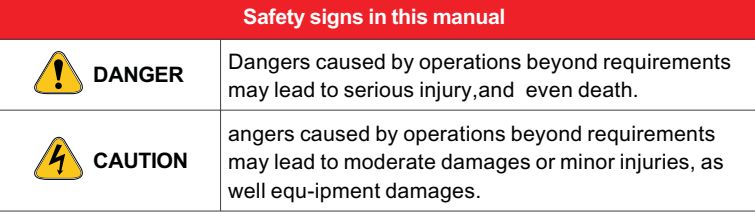

### **1.1 Safety Matters**

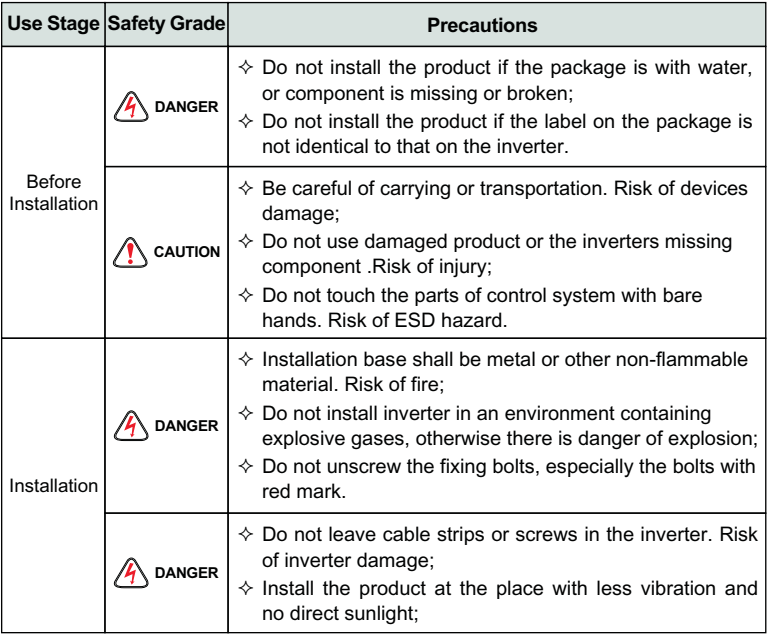

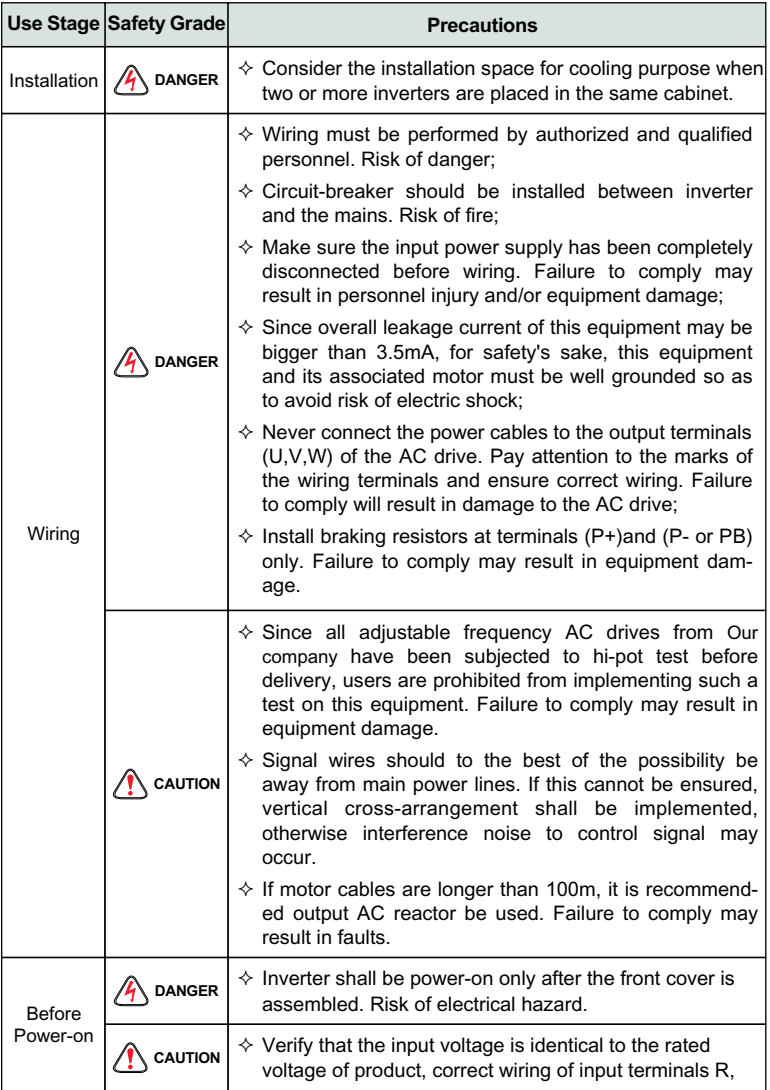

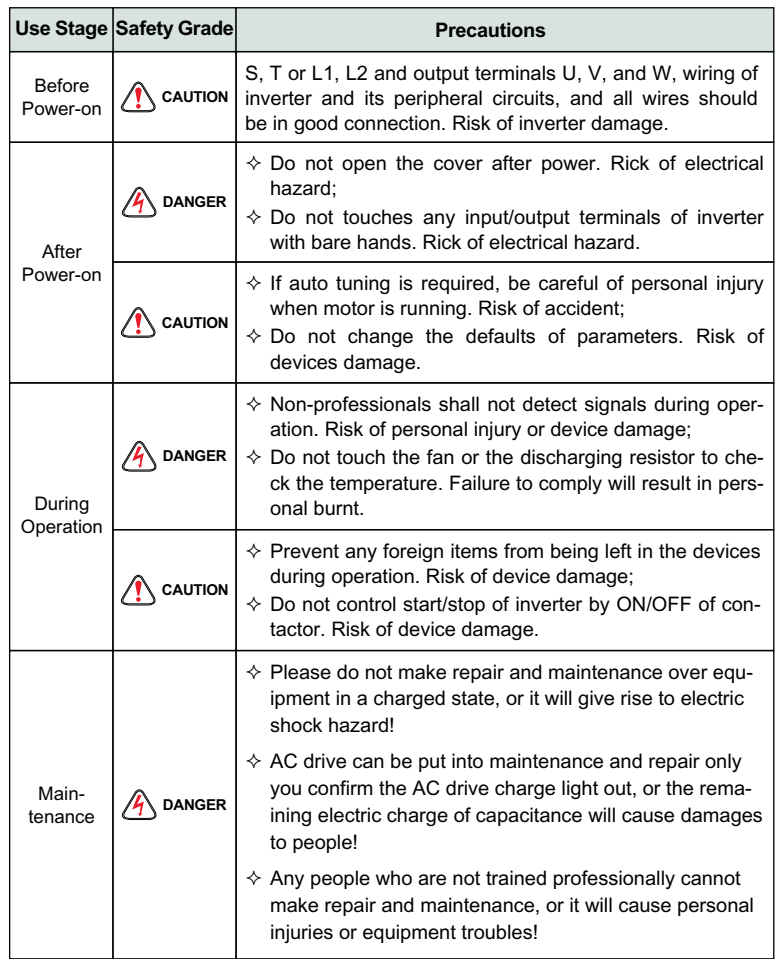

### **1.2 Use Considerations**

### **1.2.1 Motor Insulation Inspection**

When the motor is used for the first time or when the motor is reused after being kept, or when periodical inspection is performed, insulation inspection shall be conducted with motor so as to avoid damaging the inverter because of the insulation failure of the motor windings. The motor wires must be disconnected from the inverter during the insulation inspection. It is recommended to use the 500V mega meter, and the insulating resistance measured shall be 5MΩ at least.

#### **1.2.2 Motor Thermal Protection**

If the motor rating does not match that of the inverter, especially when the rated power of the inverter is higher than that of the motor, adjust motor protection parameters in the inverter or install thermal relay to protect motor.

#### **1.2.3 Operating with the Frequency Higher than Grid Power Frequency**

Output frequency of is 0.00Hz~500Hz. If product is required to operate above 50.00Hz, please take the endurance of mechanical devices into consideration.

#### **1.2.4 Mechanical Vibrations**

Inverter may encounter mechanical resonance point of the load device at certain output frequencies which can be avoided by setting the skip frequency parameters of the inverter.

#### **1.2.5 Motor Heat and Noise**

Since output voltage of inverter is PWM wave and contains a certain amount of harmonics, so that the temperature, noise and vibration of the motor will be higher than those when the inverter runs at grid power frequency.

#### **1.2.6 Voltage-sensitive device or capacitor on output side of the AC drive**

Do not install the capacitor for improving power factor or lightning protection voltage-sensitive resistor on the output side of the AC drive because the output of the AC drive is PWM wave. Otherwise, the AC drive may suffer transient overcurrent or even be damaged.

### **1.2.7 Contactor at the I/O terminal of the AC drive**

When a contactor is installed between the input side of the AC drive and the power supply, the AC drive must not be started or stopped by switching the contactor on or off. If the AC drive has to be operated by the contactor, ensure that the time interval between switching is at least one hour since frequent charge and discharge will shorten the service life of the capacitor inside the AC drive;

When a contactor is installed between the output side of the AC drive and the motor, do not turn off the contactor when the AC drive is active. Otherwise, modules inside the AC drive may be damaged.

#### **1.2.8 Applied with the Rated Voltage**

Apply product with the rated voltage. Failure to comply will damage inverter. If required, take a transformer to boost or step-down voltage.

#### **1.2.9 Do Not Apply a 3-Phase Input Inverter to 2-Phase Input Applications**

Do not apply a 3-phase input FR inverter to 2-phase input applications. Otherwise, it will result in faults or damage inverter.

#### **1.2.10 Lightning Protection**

The product has integrated lightning over-current protection device which has certain self-protection capacity against the lightning. Additional protection devices have to be installed between inverter and power supply in the area where lightning occurs frequently.

#### **1.2.11 Altitude De-rating**

In places where the altitude is above 1000 m and the cooling effect reduces due to thin air, it is necessary to de-rate the AC drive. Contact Our company for technical support.

#### **1.2.12 Adaptable Motor**

Standard adaptive motor is quadrupole squirrel- cage asynchronous induction motor. If it is not above- mentioned motor, please select AC drive upon rated current of moter. If you need to drive permanent magnet synchronous motor, please consult our company;

The cooling fan of non variable frequency motor and rotor spindle are coaxially connected. While despinning, the fan cooling effect also declines at the same time.Hence, for overheated occasion of moter, you shall install strong exhaust fan or change variable frequency motor;

AC drives have built- in adaptive motor standard parameters. It is necessary to make motor parameter identification or amend default values to accord with actual values, or it will influence operation effects and protective values;

As short circuit existing inside cable or motor will cause inverter alarming, enen explosion. Therefore, please make insulation short- circuit test of initial installed motor and cable first. And the test also is necessary in routine maintenance.

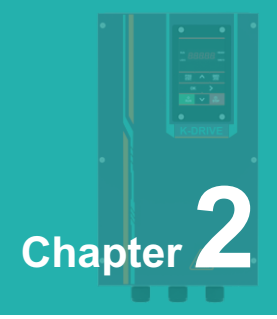

# **Product Brief Introduction**

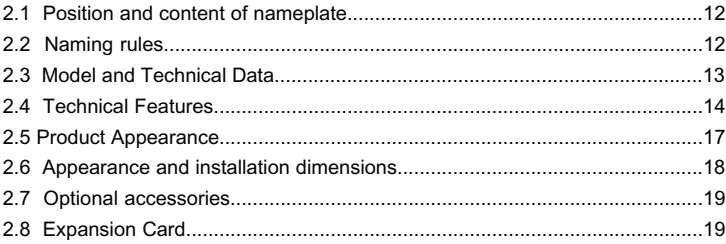

### **2.1 Position and content of nameplate**

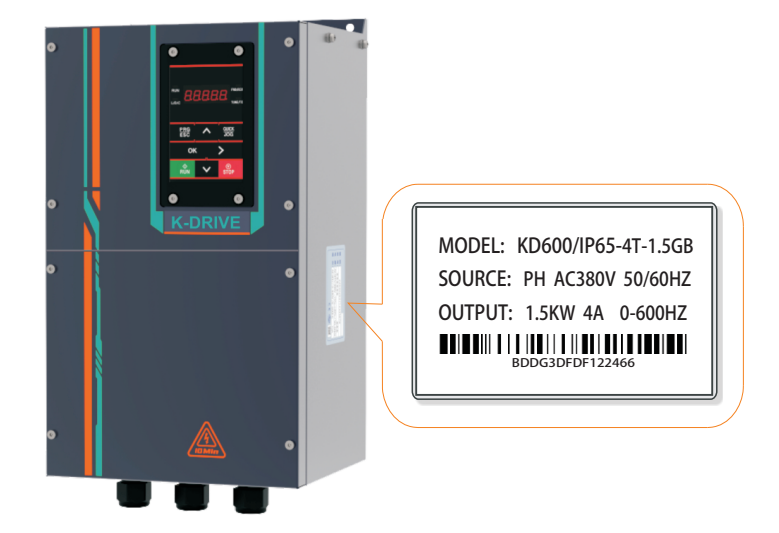

### **2.2 Naming rules**

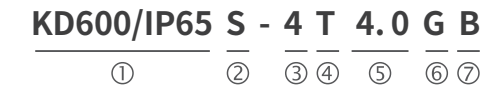

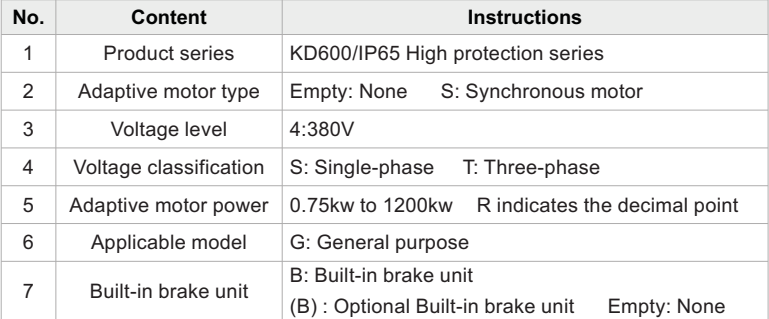

### **2.3 Model and Technical Data**

The parameters in the table below are the same for the KD600/IP65 series and KD600/IP65 series. For example, KD600/IP65-4T2.2GB has an input threephase 380V, an input current of 5.8, an output current of 5.1A, and is suitable for ordinary motors of 2.2kW; KD600/IP65S-4T2.2GB has the same input and output, and is compatible with a synchronous motor of 2.2kW.

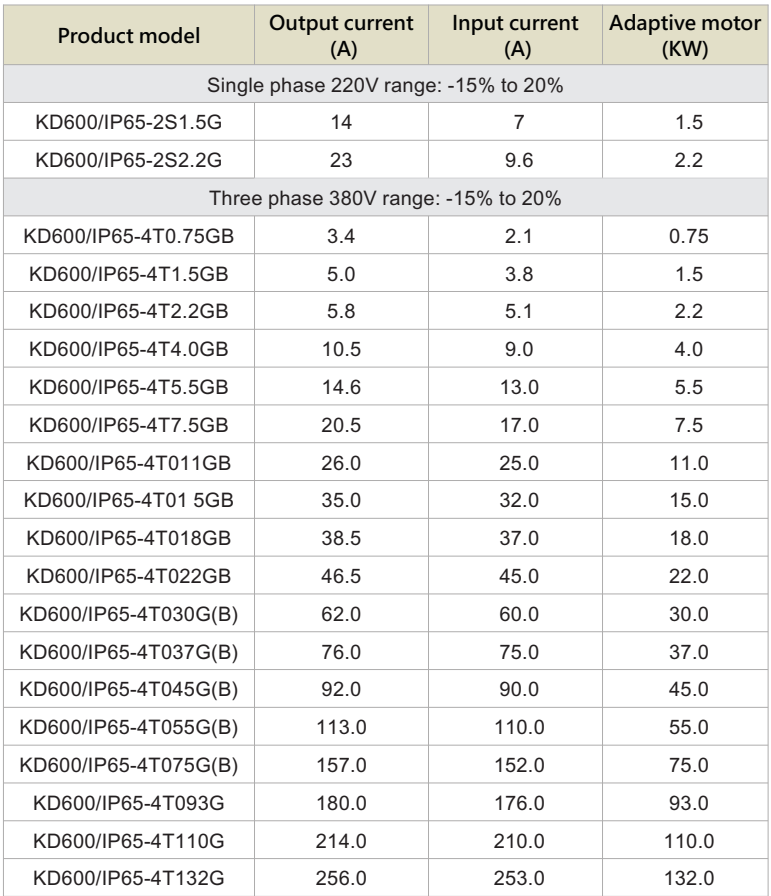

### Chapter 2 Product Brief Introduction

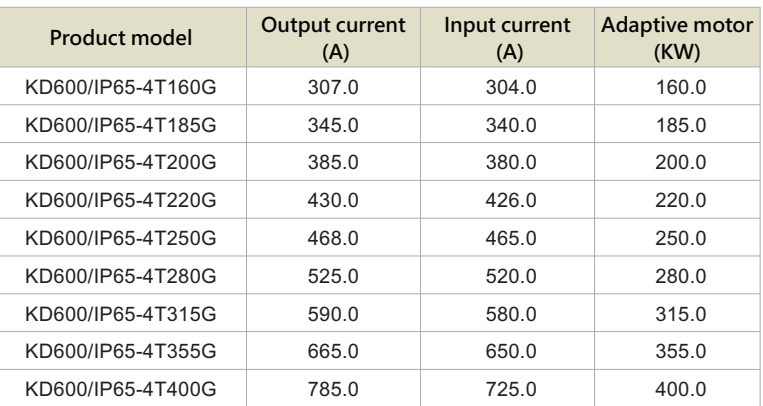

### **2.4 Technical Features**

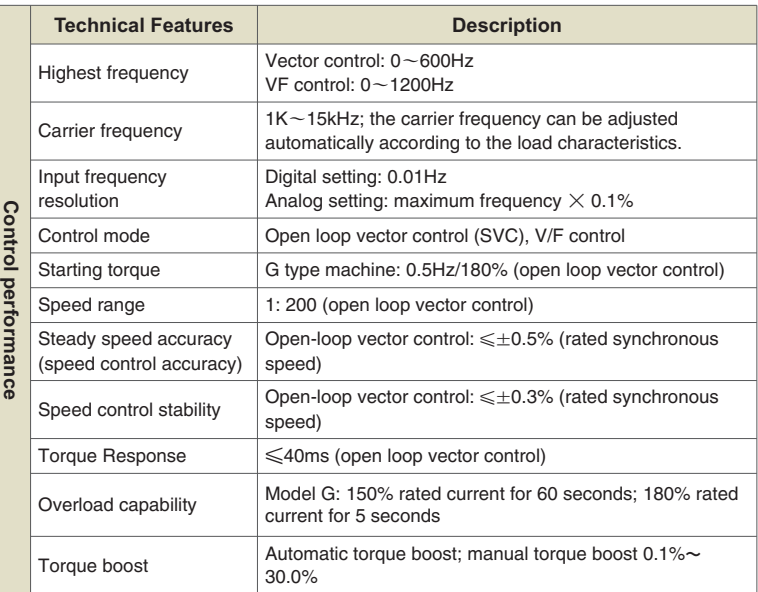

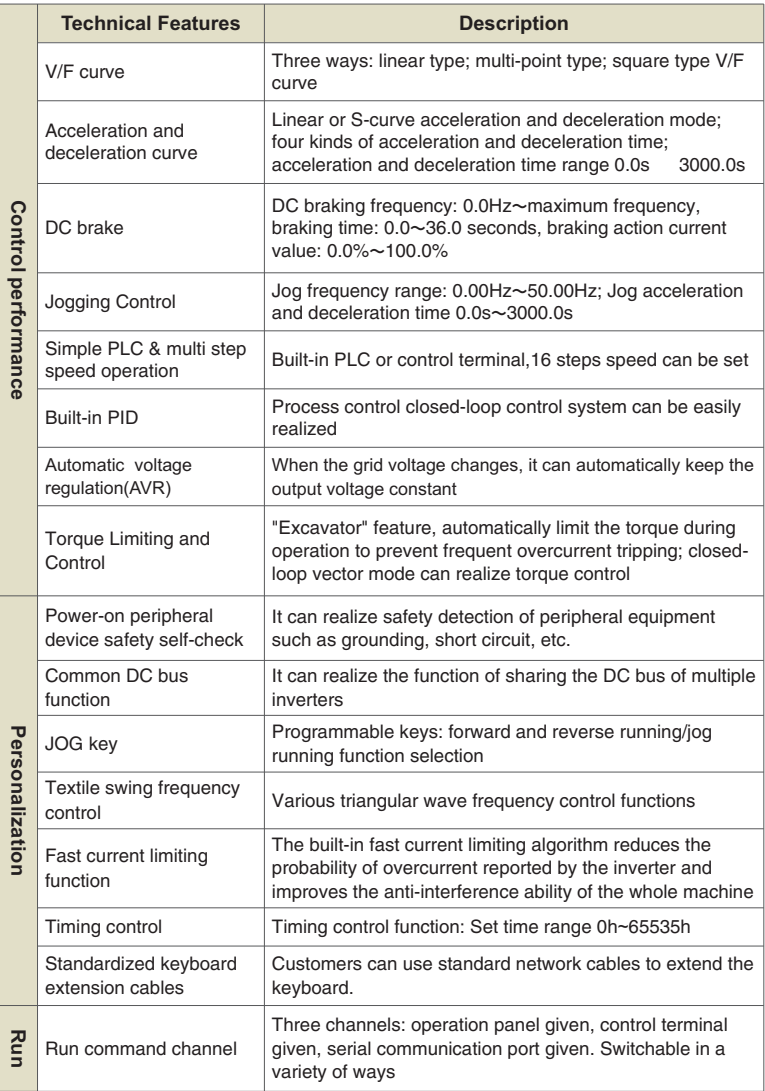

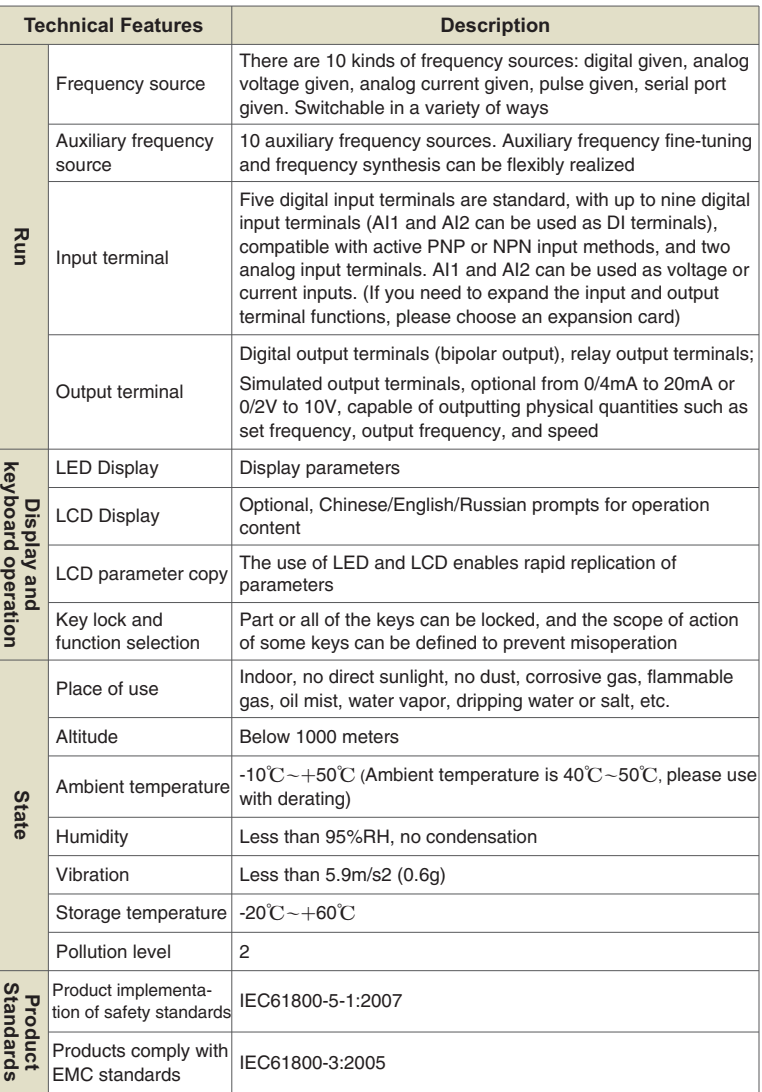

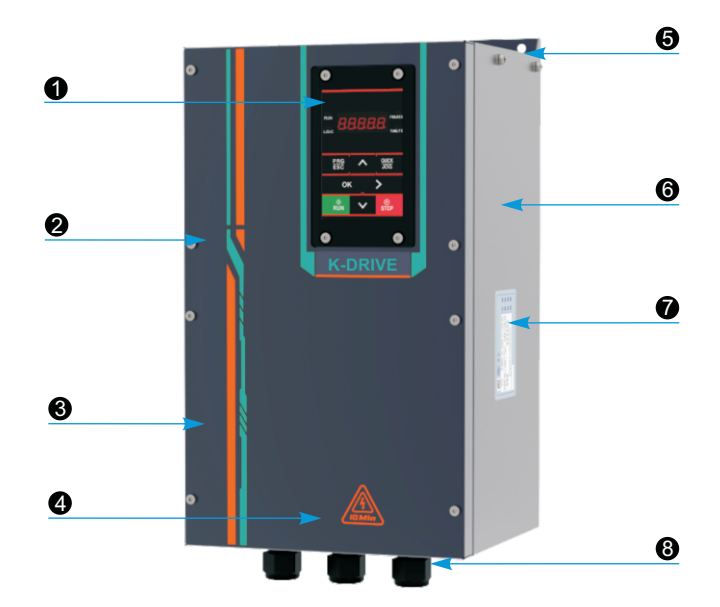

### **2.5 Product Appearance**

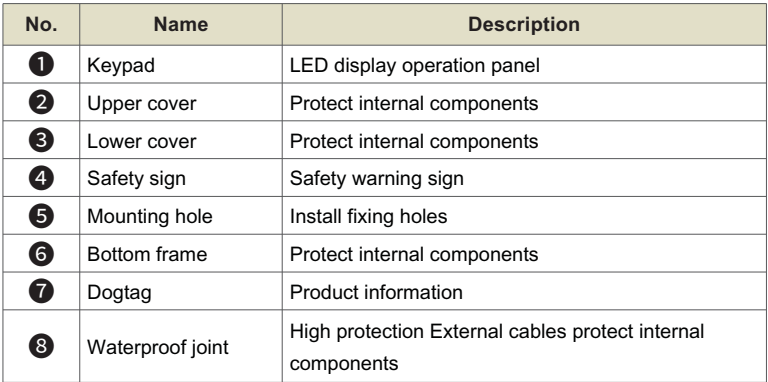

 $\begin{array}{c} \n\downarrow \\
\downarrow \\
\downarrow\n\end{array}$ 

## ∣∘ ० ٨  $\epsilon$  $\overline{B}$ **FORE** ip n d 母母性 Õë

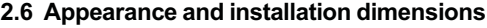

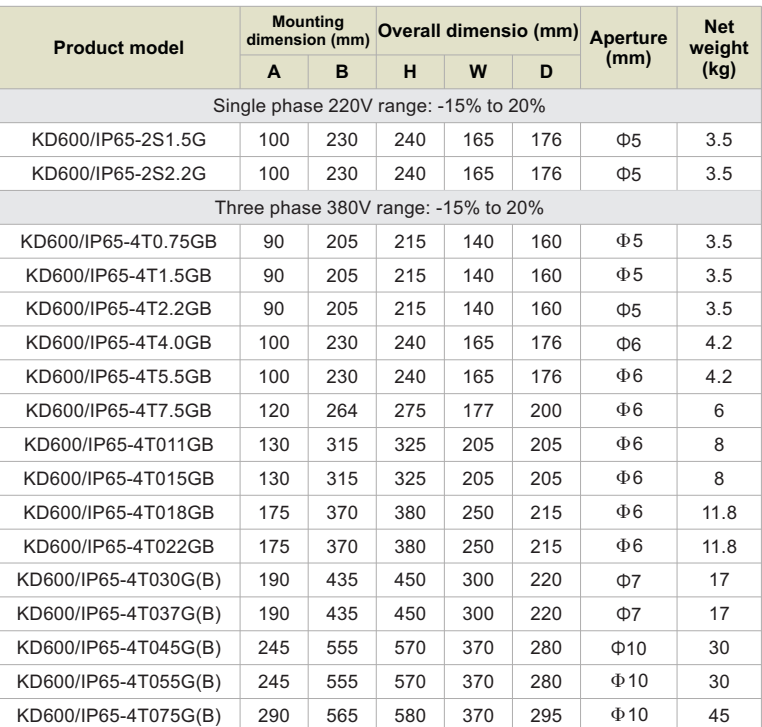

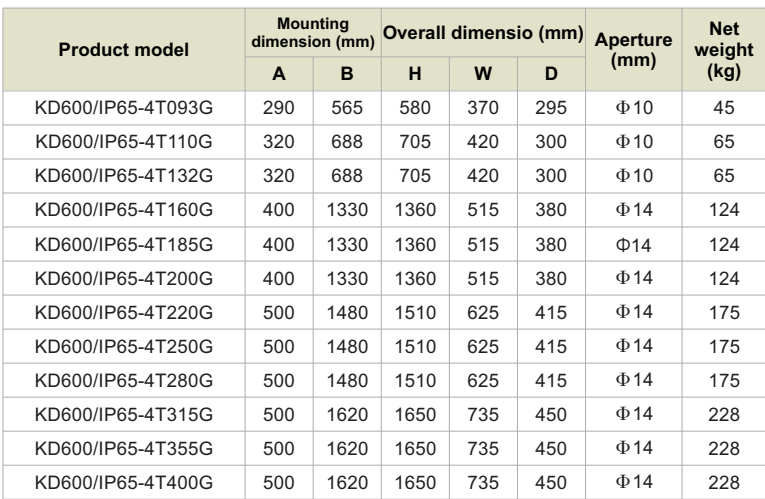

### **2.7 Optional accessories**

The detailed functions and usage instructions of the optional accessories can be found in the relevant optional accessory instructions. If the above optional accessories are required, please specify them when placing an order.

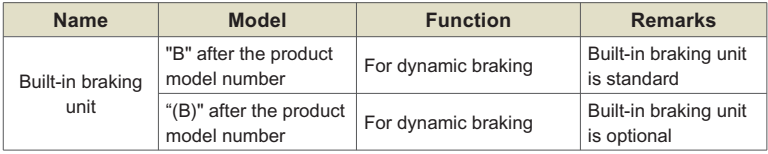

### **2.8 Expansion Card**

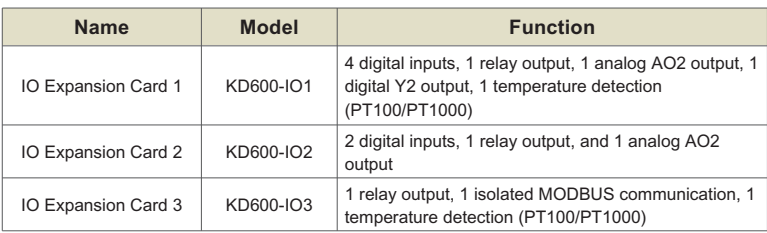

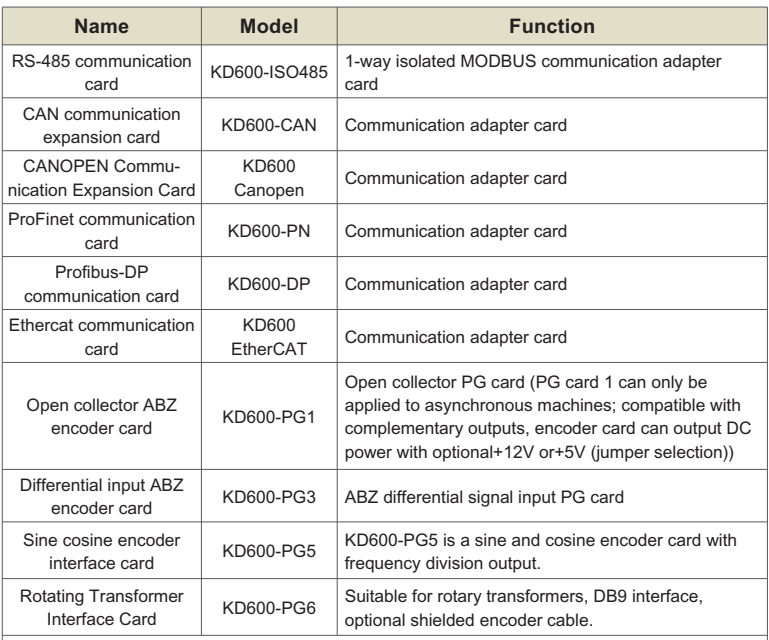

Use the motherboard's 28P expansion socket J14 to support IO expansion cards or communication expansion cards; The motherboard 18P cable socket J17 supports PG expansion cards, and the motherboard sockets J14 and J17 can be used simultaneously.

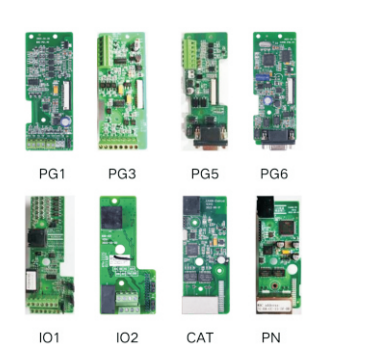

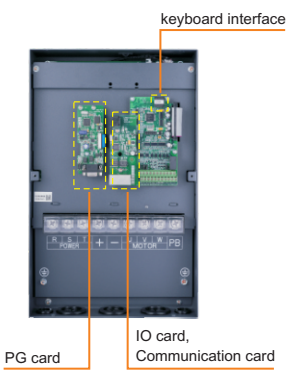

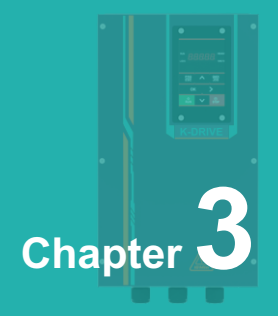

# **Installation**

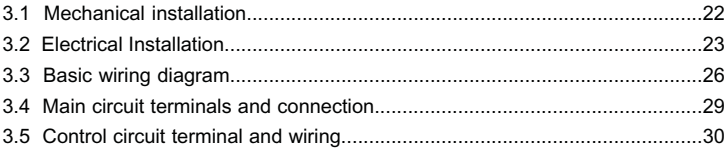

### **3.1 Mechanical Installation**

#### **311 Installation Environment**

- **3.1.1 Installation Environment**<br>➢ Environment temperature: Surrounding environment temperature has a great impact on lifetime of AC drive, and the operation environment temperature of AC drive shall not exceed allowable temperature range (-  $10^{\circ}C \sim 40^{\circ}C$ ).
- $\triangleright$  While AC drive is installed on the surface of  $\;$  inflaming retardants, and  $\;$  enough space around is necessary for heat dissipation. When AC drive works, it will produce plenty of heats. And make vertical installation onto supporting holder with screw.
- $\triangleright$  Please install it in some places that are not easy to vibrate. And the vibration shall not be larger than 0. 6G. Especially pay attention to keep away from punching machine and other equipments.
- $\triangleright$  Avoid to be installed where there are direct sunlights, moist surroundings and water drops.
- $\triangleright$  Avoid to be installed where there are corrosivity, inflammability and explosive gas.
- $\triangleright$  Avoid to be installed where there are oil contamination, dirts and metal dusts.

### **3.1.2 Reminder of installation site**

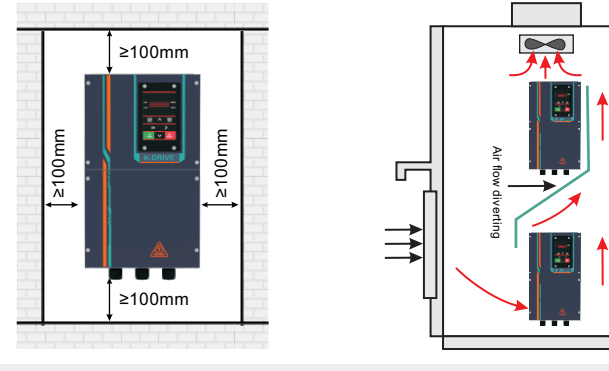

**Single installation diagram Multiple Installation Diagram**

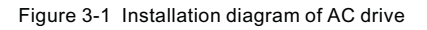

### **3.1.3 The installation of the model needs to pay attention to the problem of heat dissipation. So please note the following:**

- $\triangleright$  Please install the inverter vertically so that the heat can be dissipated upwards. But not upside down. If there are many inverters in the cabinet, it is better to install them side by side. In the occasions that need to be installed up and down, please refer to Figure 3-1 to install the heat insulation deflector.
- Ø The installation space is as shown in Figure 3-1 to ensure the cooling space of the inverter. However, please consider the heat dissipation of other components in the cabinet when arranging.
- $\triangleright$  The mounting bracket must be made of flame retardant material.
- $\triangleright$  For applications with metal dust, it is recommended to install the radiator outside the cabinet. At this time, the space in the fully sealed cabinet should be as large as possible.

### **3.2 Electrical Installation**

### **3.2.1 Guidelines for selecting peripheral electrical components**

The description of the selection guidance for peripheral electrical components of frequency converters in this section mainly takes G-type machines as an example, such as KD600/IP65S-4T4.0GB. Please refer to KD600/IP65-4T4.0GB selection.

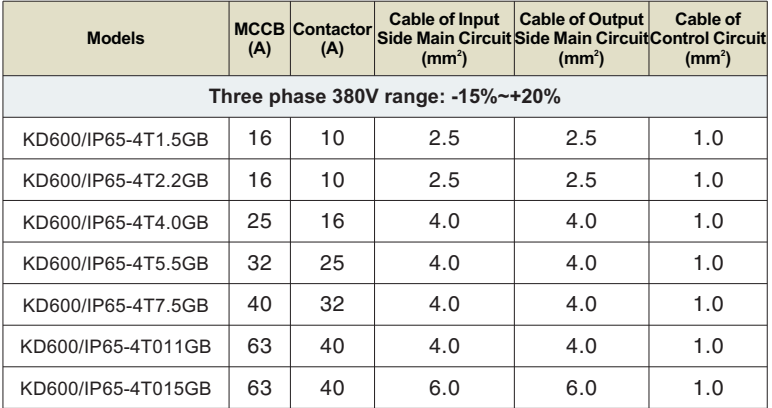

### Chapter 3 Installation

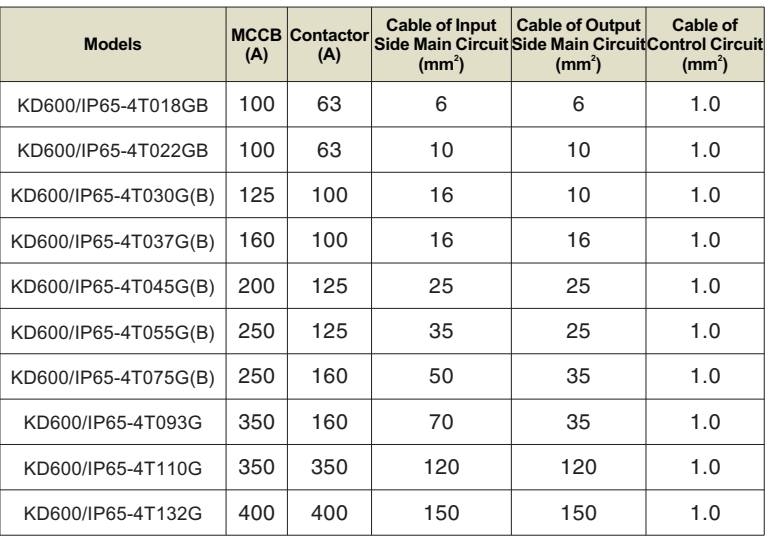

### **3.2.2 Instructions for using peripheral electrical components**

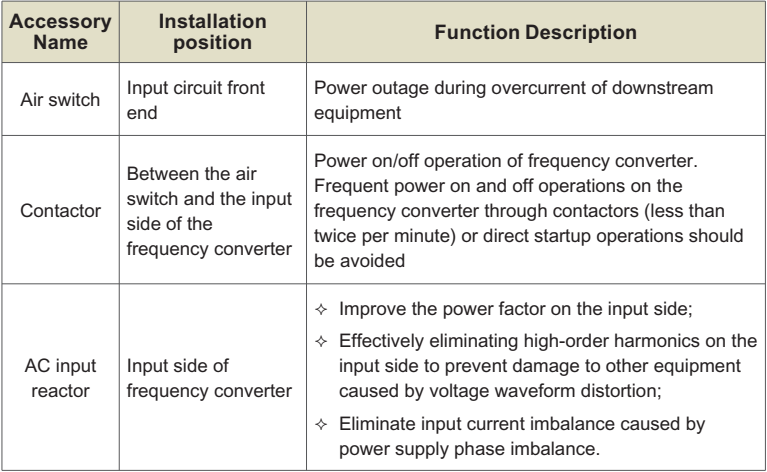

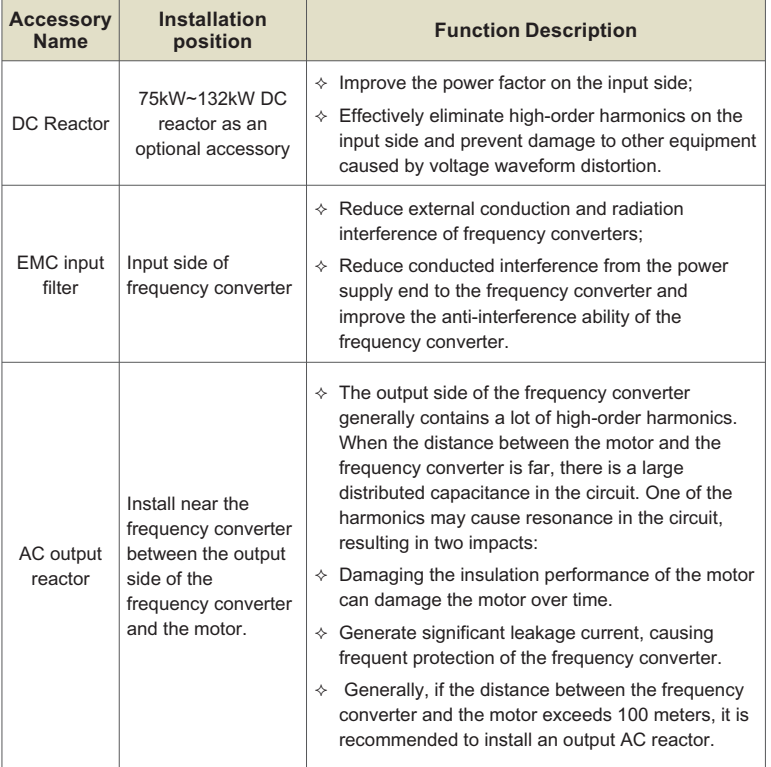

### **3.2.2 Instructions for using peripheral electrical components**

### **3.3 Basic wiring diagram**

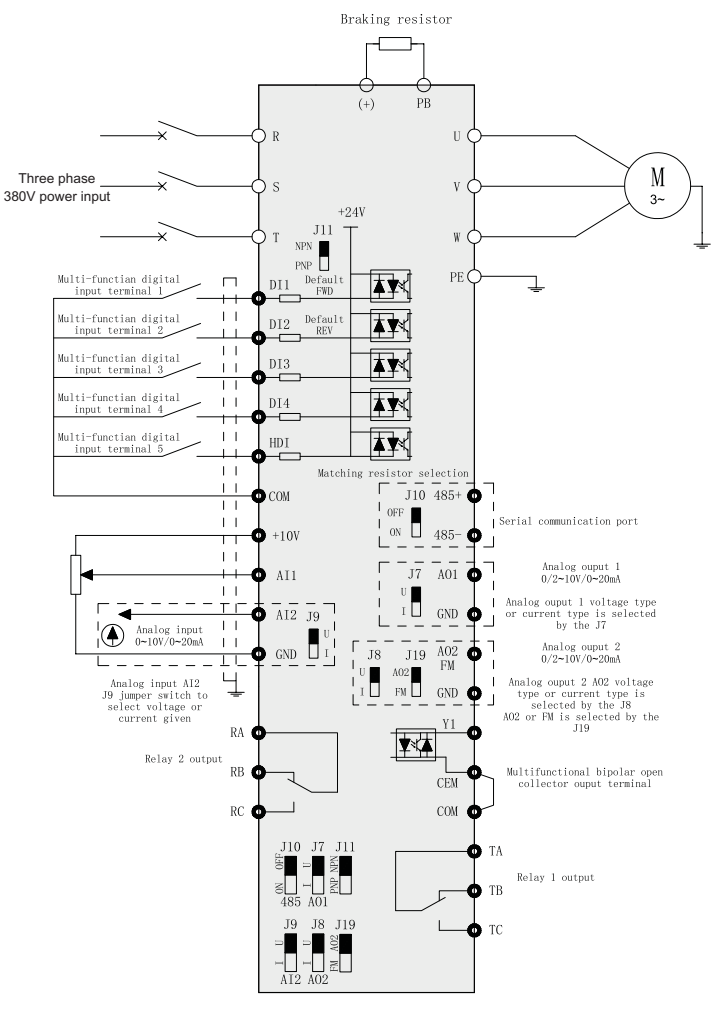

Figure 3-2 Three-phase inverter below 2.2kW

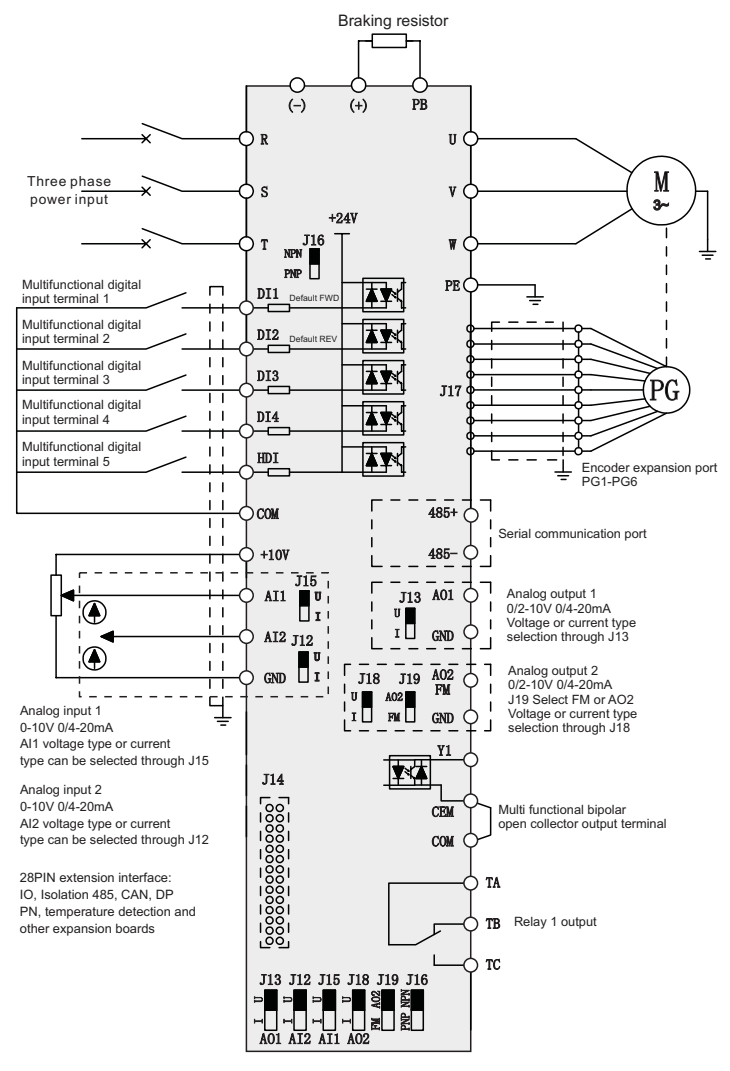

Figure 3-3 Three-phase inverter above 4.0kW

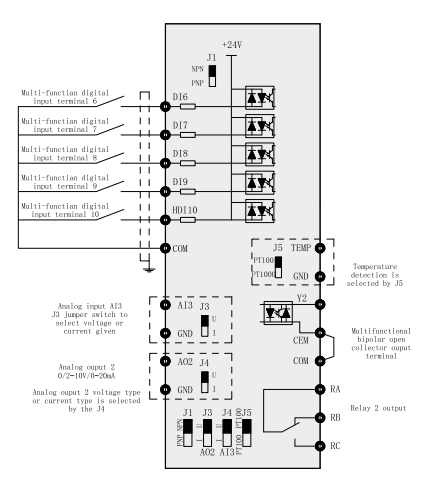

Figure 3-4 IO1 expansion card

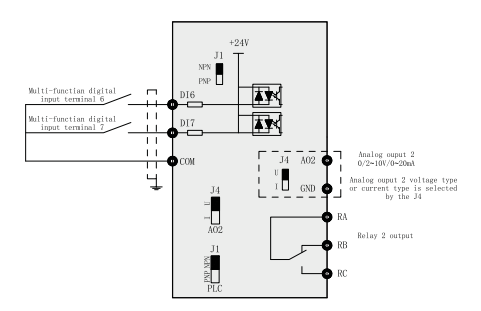

Figure 3-5 IO2 expansion card

**Note:**<br>➢ KD600/IP65 series with a power of 4kW or above is an optional feature. If there is a demand, please specify when placing an order.

### **3.4 Main circuit terminals and connection**

#### **3.4.1 Three-phase inverter main loop terminal Description:**

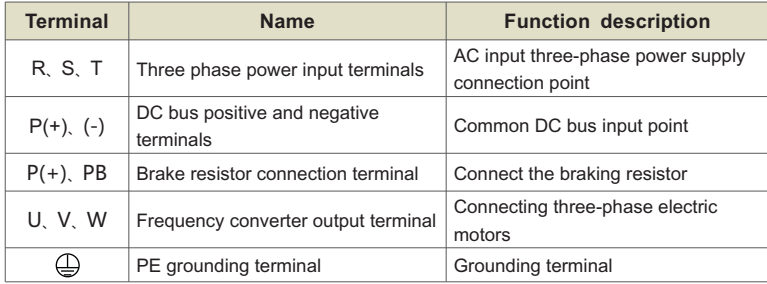

#### **Wiring precautions:**

Input power supply R, S, T: The input side wiring of the frequency converter has no phase sequence requirements.

DC bus P (+) and (-): Note that there is residual voltage at the terminals of DC bus P (+) and (-) after a power outage. Wait for the power indicator light on the drive board to turn off and confirm the power outage for 10 minutes before proceeding with wiring operations, otherwise there is a risk of electric shock.

The wiring length of the braking unit should not exceed 10m. Twisted pair or tight double wire parallel wiring should be used.

Do not directly connect the braking resistor to the DC bus, as it may cause damage to the frequency converter or even fire.

Connect terminals P (+) and PB of the braking resistor.

The selection of braking resistors should refer to the recommended values and the wiring distance should be less than 5m. Otherwise, it may cause damage to the frequency converter.

Output side U, V, W of frequency converter:

Capacitors or surge absorbers should not be connected to the output side of the frequency converter, otherwise it may cause frequent protection or even damage to the frequency converter.

When the motor cable is too long, due to the influence of distributed capacitance, it is easy to generate electrical resonance, which can cause insulation damage to the motor or generate large leakage current to protect the frequency converter from overcurrent. When the length of the motor cable is greater than 100m, an AC output reactor must be installed near the frequency converter.

Grounding terminal PE: The terminal must be reliably grounded, and the resistance of the grounding wire must be less than 0.1 Ω. Otherwise, it may cause abnormal operation or even damage to the equipment. Do not share the grounding terminal with the N terminal of the power supply neutral wire.

### **3.5 Control circuit terminal and wiring**

#### **3.5.1 Schematic diagram of control circuit wiring terminal**

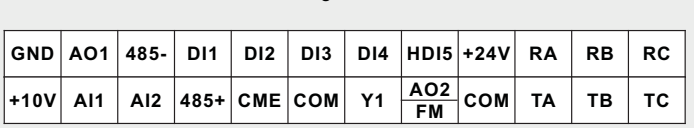

Control board wiring terminals below 2.2kW

Control board wiring terminals below 4.0kW

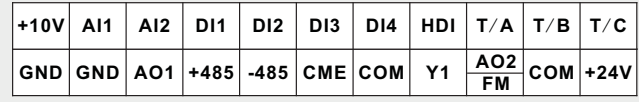

Expansion card IO1 wiring terminal

**RA RB RC COM DI6 DI7 DI8 GND TEMP AI3 AO2 DI9 DI10 Y2**

Expansion card IO2 wiring terminal

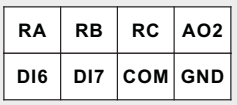

### **3.5.2 Control terminal function description:**

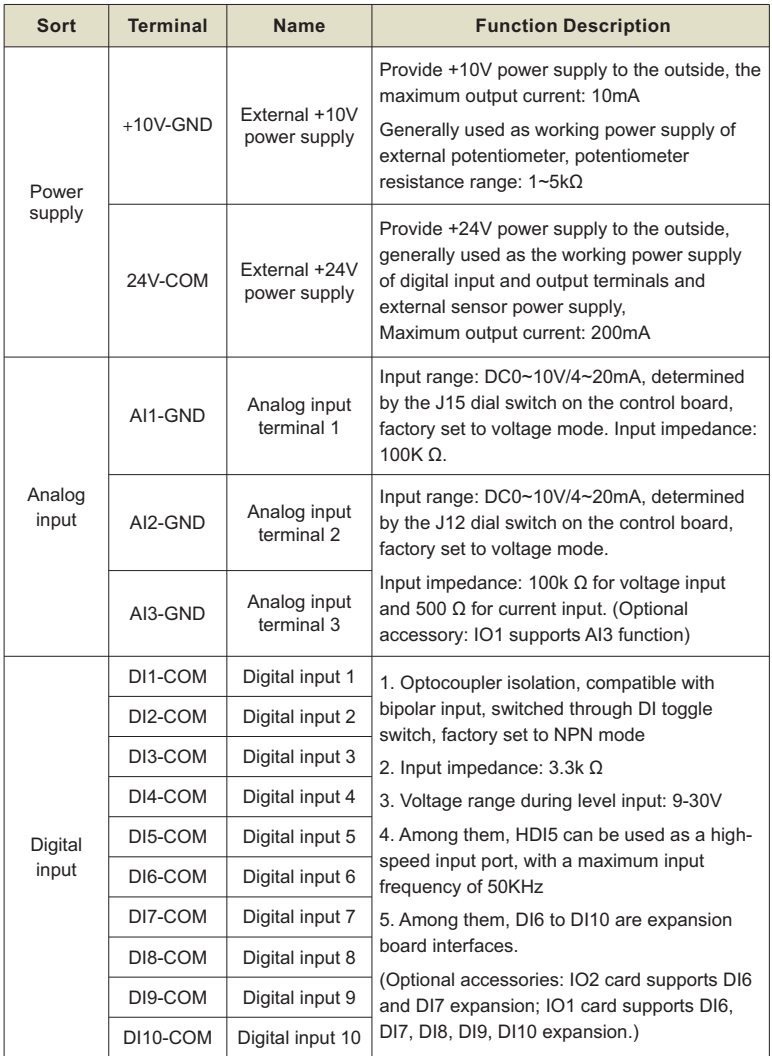

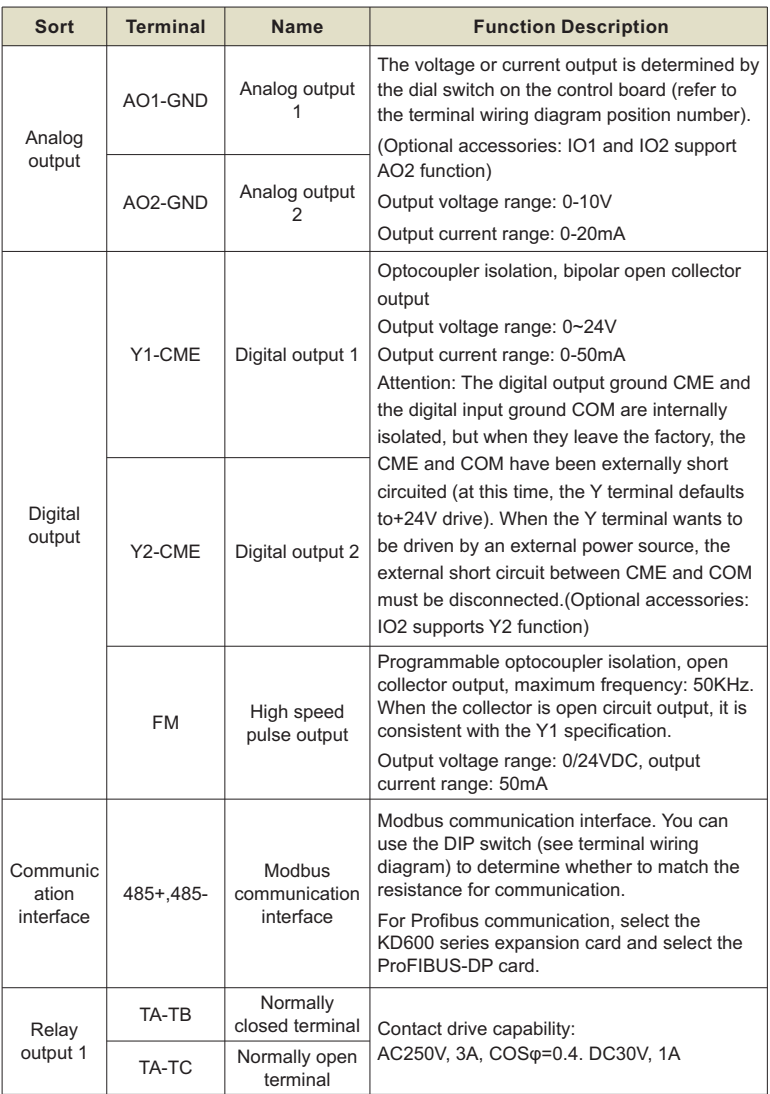

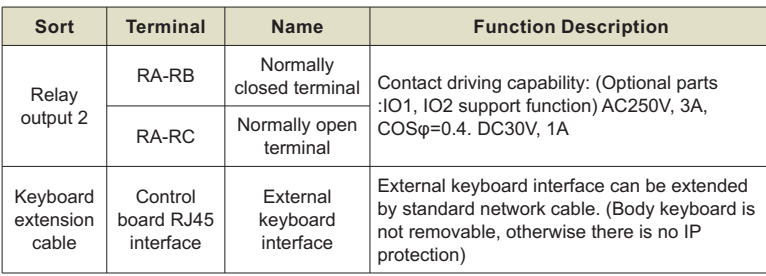

### **3.5.3 Signal input terminal wiring instructions:**

### **A. AI analog input terminal:**

Because the weak analog voltage signal is particularly vulnerable to external interference, it is generally necessary to use a shielded cable, and the wiring distance is as short as possible, not more than 20m, as shown below. In some cases where the analog signal is seriously interfered with, the filter capacitor or ferrite core should be added to the analog signal source.

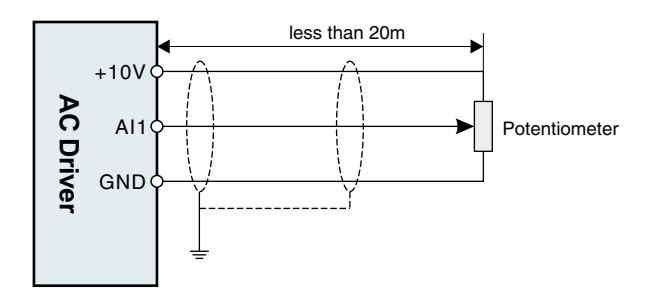

Figure 3-6 Wiring diagram of analog input terminal

#### **B. Digital input terminal:**

DI wiring mode 1 (factory default wiring mode): When the DI DIP switch is in NPN mode, no external power supply is used

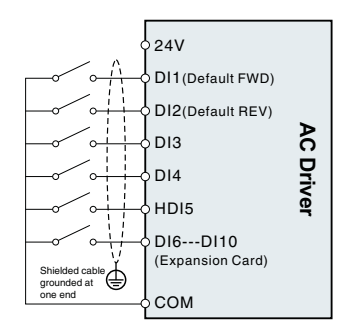

DI wiring mode 2 :

Use an external power supply when the DI DIP switch is in NPN mode

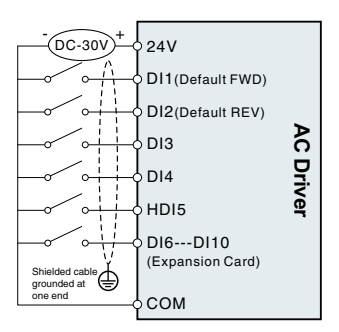

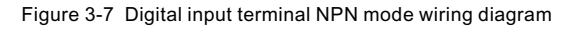

### DI wiring mode 3 :

No external power supply is used when the DI DIP switch is in PNP mode

DI wiring mode 4 :

Use an external power supply when the DI DIP switch is in PNP mode

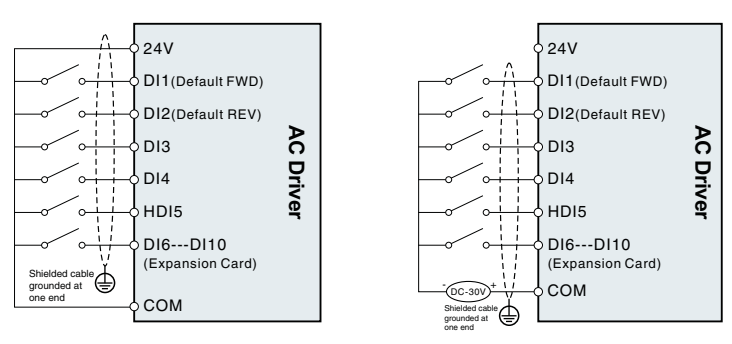

Figure 3-8 Digital input terminal PNP mode wiring diagram

Generally, it is necessary to use shielded cables, and the wiring distance is as short as possible, not more than 20 meters. When the active drive is selected, the necessary filtering measures should be taken to filter the crosstalk of the power supply. Contact control is recommended.

### **C. Y1 digital output terminal:**

When the digital output terminal needs to drive the relay, an absorption diode should be installed on both sides of the relay coil, and the driving capacity is not more than 50mA. Otherwise, it is easy to cause damage to the DC 24V power supply.

Note: The polarity of the absorption diode must be installed correctly, as shown in Figure 3-15, otherwise when the digital output terminal has output, the DC 24V power supply will be burned out immediately.

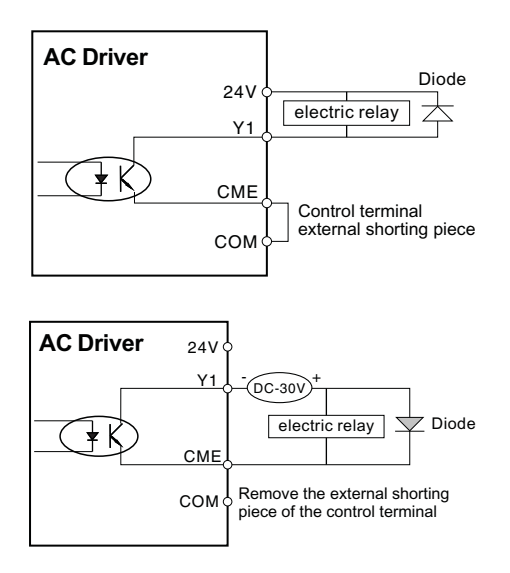

Figure 3-19 Digital output terminal Y1 wiring diagram
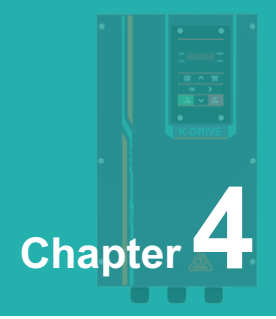

# **Operation and Display**

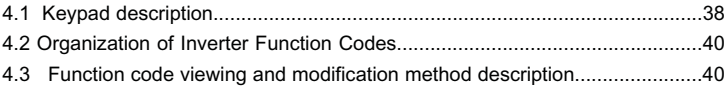

# **4.1 Keypad description**

### **4.1.1 Keypad explanation and function**

By using the operation panel, it is possible to modify the functional parameters of the frequency converter, monitor the working status of the frequency converter, and control the operation (start, stop) of the frequency converter. Its appearance and functions are shown in the following figure.

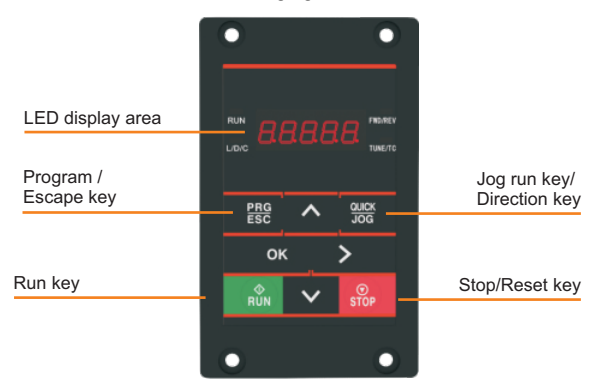

Figure 4-1 Display Operation Panel (Standard Configuration)

**4.1.2 Function indicator description**

| Indicator sign | <b>Name</b>                                 | meaning                                                                                                    | Color |
|----------------|---------------------------------------------|----------------------------------------------------------------------------------------------------|-------|
| <b>RUN</b>     | Operating<br>status indicator               | On - the inverter is running<br>Off - Inverter is in stop state<br>Flashing - the inverter is in sleep state                                                           | Green |
| L/D/C          | Control mode<br>indicator                   | Off - Inverter is in keypad control mode<br>On - the inverter is in terminal control mode<br>Flashing-Inverter is in remote communication<br>control mode              | Red   |
| <b>FWD/REV</b> | Running<br>direction<br>indication          | Off - Forward state<br>On - inversion state<br>Flashing - the target frequency is opposite to the<br>actual frequency or is in the reverse running<br>prohibited state | Red   |
| TUNE/TC        | Tuning/Torque<br>Control/Fault<br>Indicator | On - torque control<br>Flashing - Tuning\Fault status                                                                                                    | Red   |

## **4.1.3 Digital display area**

5-digit LED display can display the set frequency, output frequency, various monitoring data and alarm codes. The function code is usually displayed as a decimal number. For example, the value of the P0-11 function code is displayed as "50.00", which means the decimal number "50.00". When the function code value is displayed in hexadecimal, the highest digit of the nixie tube displays "H.", indicating that the current function code value is displayed in hexadecimal. For example, the value of the P7-29 function code is displayed as "H. At this time, the value of P7-29 is the hexadecimal number "0x3f".

The user can freely set the monitoring data of stop and running status according to function code P7-29/P7-30, see function code P7-29/P7-30 for details.

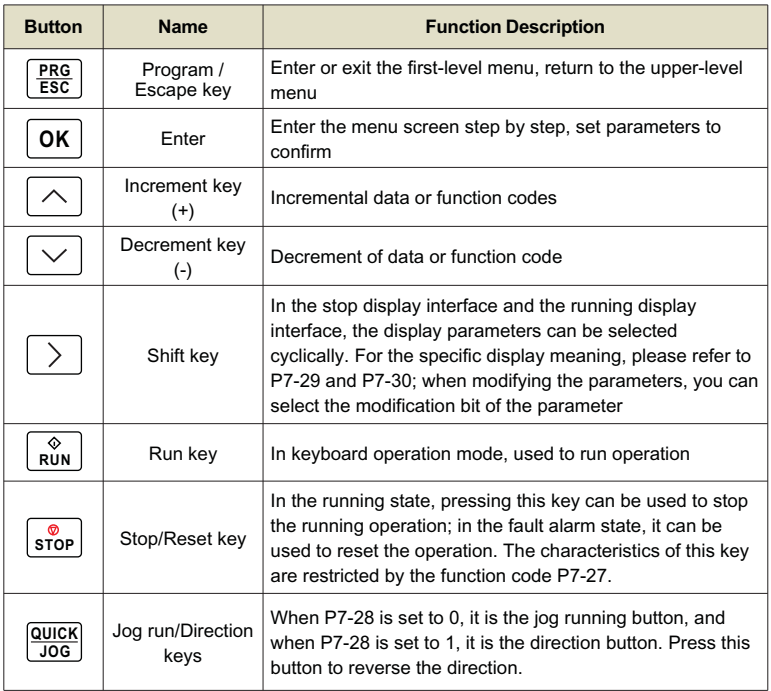

# **4.1.4 Description of keyboard buttons**

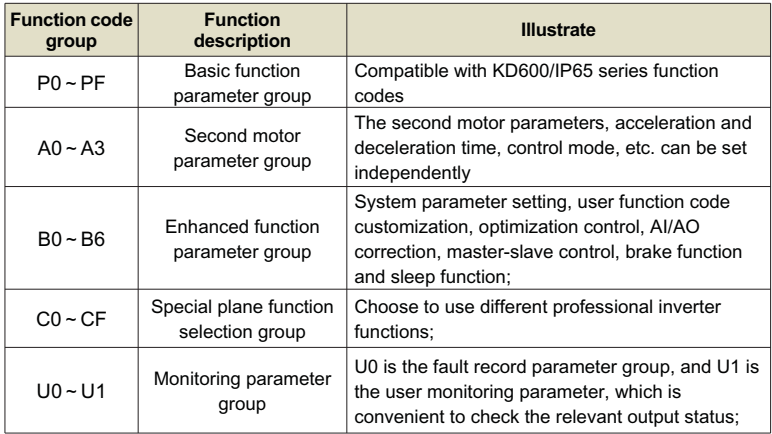

## **4.2 Organization of Inverter Function Codes**

# **4.3 Function code viewing and modification method description**

AC drives adopts three-level menu structure for parameter setting and other operations. The three-level menus respectively are: functional parameter group( firstlevel menu)→function code ( second- level menu)-function code setting value (third-level menu). Operational process is shown in Figure 4-2:

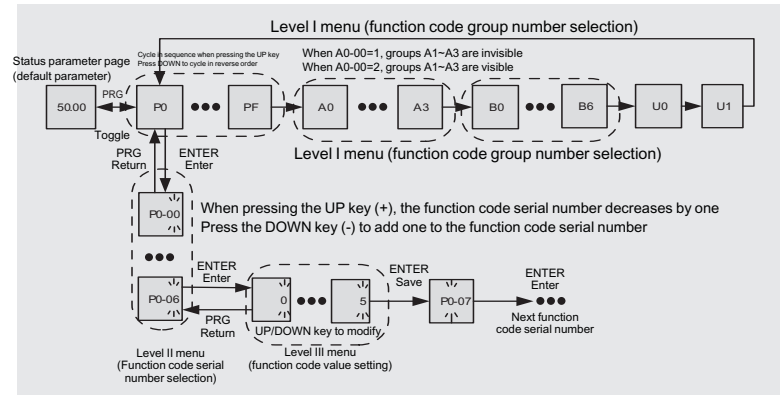

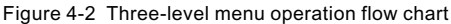

### **Note:**

When operating in the third-level menu, you can press PRG key or ENTER key to return to the second-level menu. But pressing the ENTER key will save the current parameter modification value and transfer to the next function code; while pressing the PRG key will abandon the current parameter modification.

Example: Change function code P1-04 from 0.00Hz to 5.00Hz.

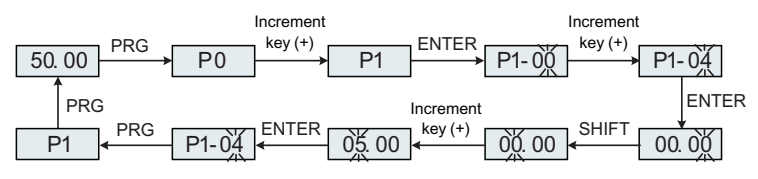

Figure 4-3 Parameter setting operation flow chart

In the third-level menu state, if the parameter has no flashing bit, it means that the parameter value of the function code cannot be modified. For the specific reason, please refer to the description of the function code attribute.

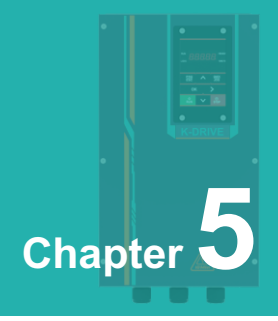

# **Synchronous Motor Open Loop Vector (SVC) Commissioning Instructions**

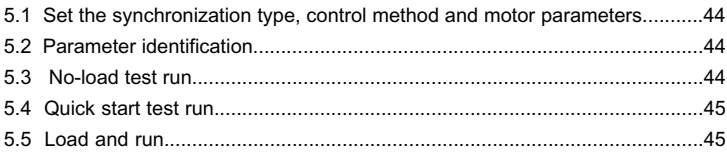

### **5.1 Set the synchronization type, control method and motor parameters**

**O** The motor type is set to synchronous motor and the control mode is SVC, that is, P0-03=11.

### **Note:**

The ten digit of P0-03 is the motor type selection, and the one digit is the control mode;

Tens place: 1: synchronous motor, 0: asynchronous motor;

Ones place: 1: SVC, 2: VF, 3: Closed loop vector (reserved)

**②** Set P4-01~P4-06 according to the actual motor parameters.

### **5.2 Parameter identification**

- **O** Connect the motor, if there is a load, set P4-00 to 1; if it is an empty shaft, set P4-00 to 2, the digital tube will display TUNE, in order to ensure the control effect, the motor is best to be no-load and set P4 -00 is 2.
- **@** Press the RUN key to perform parameter identification, and wait for TUNE to disappear, then the parameter identification ends.
- **3** The identification process lasts for about 1 minute, and you can press the STOP button in the middle to exit. During this period, current will be sent, run the motor at the set acceleration and deceleration time to 60% of the rated frequency of the motor to observe whether the motor runs smoothly, if not, press STOP to exit, reach 60% of the rated frequency of the motor, and decelerate to stop after a period of time.
- After parameter identification, check whether the parameters of P4-17~ P4-20 are normal.

### **5.3 No-load test run**

- Set the speed to a smaller range, such as P0-11= 20Hz.
- **2** Press the run key to check whether the motor can accelerate to the set frequency and whether the motor current is small. If the motor can accelerate to the set frequency and the motor current is small, the inverter is basically normal. Set the frequency to the rated frequency of the motor and check whether the motor can accelerate to the set frequency.

# **5.4 Quick start test run, set it when quick start and stop are required, otherwise skip this step**

Reduce the motor acceleration time (for example, set it to 1 second), change the speed loop and current loop PI parameter settings, and press the run key to check whether the motor can quickly accelerate to the set frequency.

# **5.5 Load and run**

After the above 5 steps, you can run the motor with load and use the inverter normally.

### **Note:**

Loading or changing the moment of inertia of the system, if the system response cannot achieve the expected effect, it is necessary to adjust the two parameters P3-04 and P3-06 appropriately. If you replace it with another motor, you generally need to set the rated frequency and rated current of the motor, and then perform parameter identification.

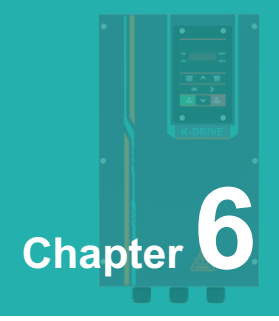

# **Troubleshooting and Countermeasures**

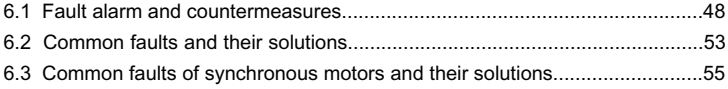

### **6.1 Fault alarm and countermeasures**

If a fault occurs during the system operation, the inverter will immediately protect the motor to stop the output, and the corresponding inverter fault relay contact will act. The inverter panel displays the fault code. The fault type and common solution corresponding to the fault code are shown in the following table. The list in the table is for reference only, please do not repair or modify it without authorization. If the fault cannot be eliminated, please seek technical support from our company or the product agent.

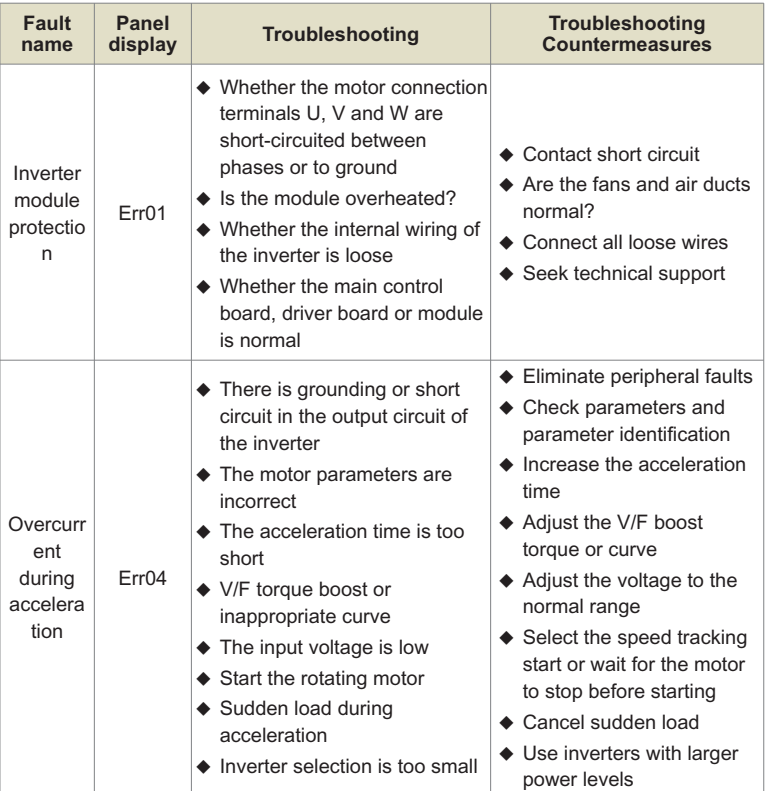

### Table 6-1 Fault alarm and countermeasures

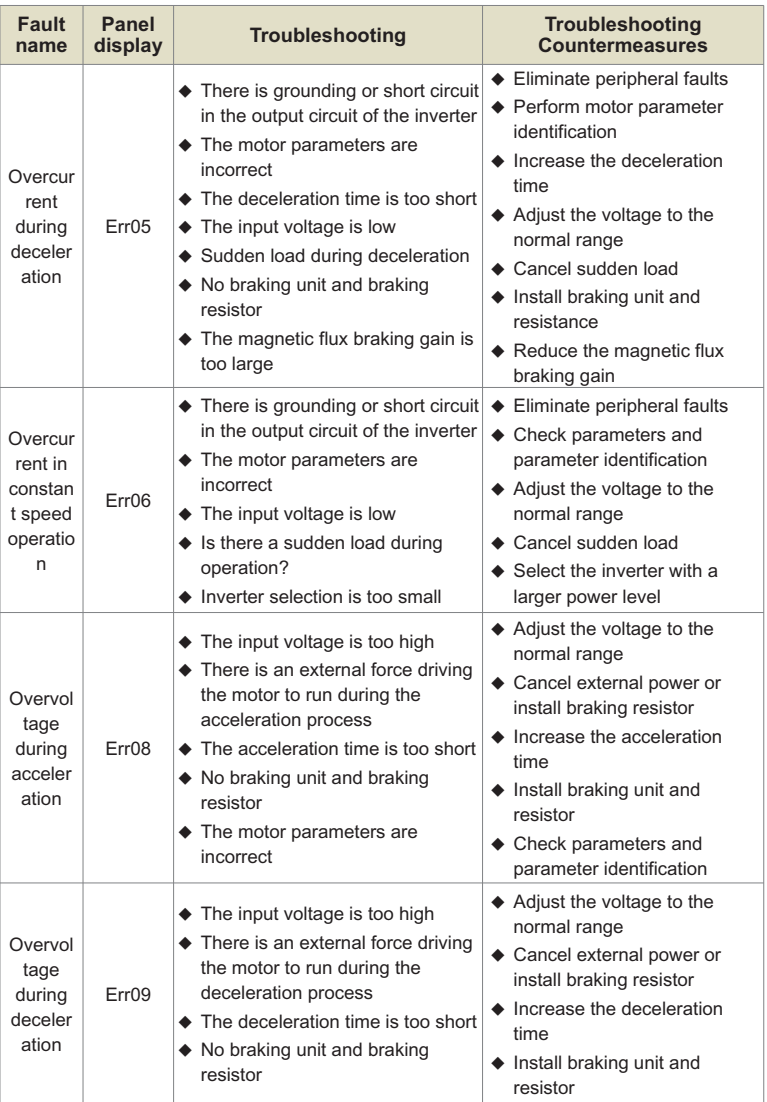

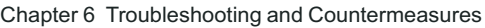

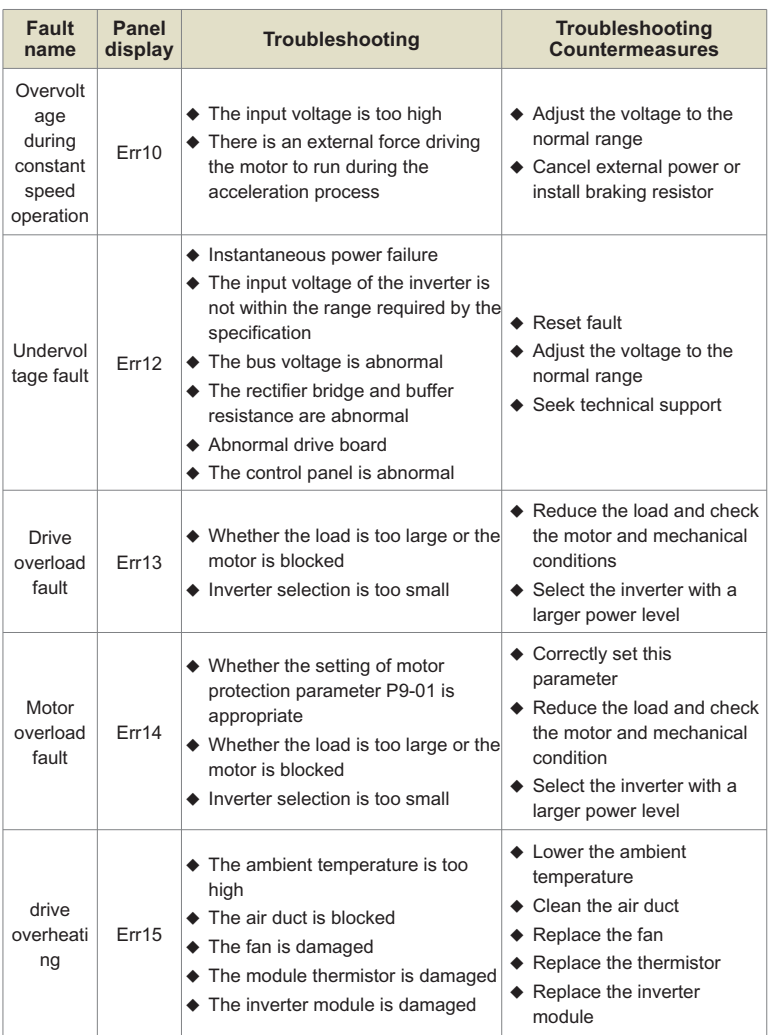

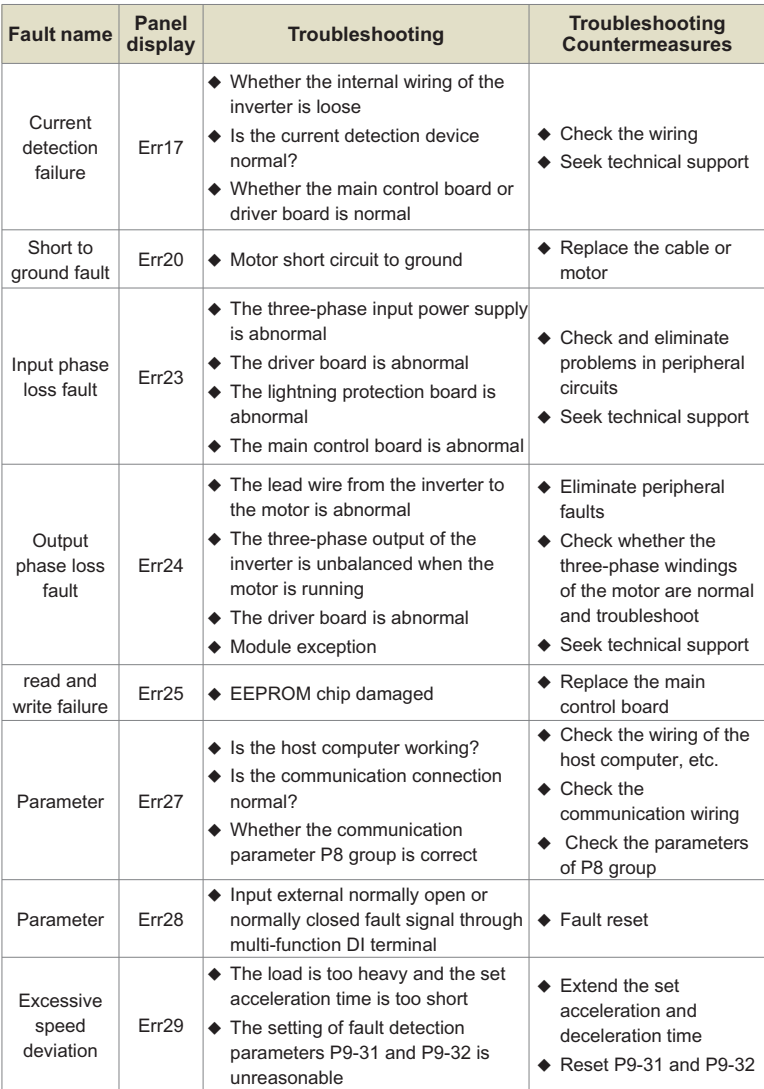

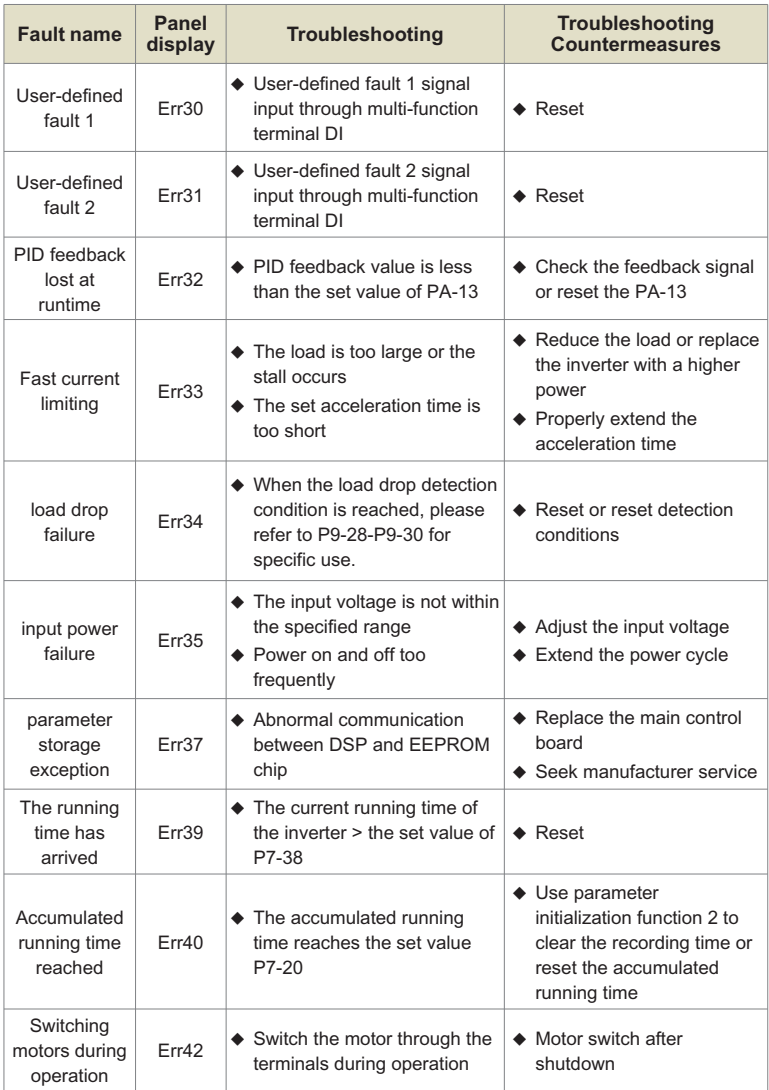

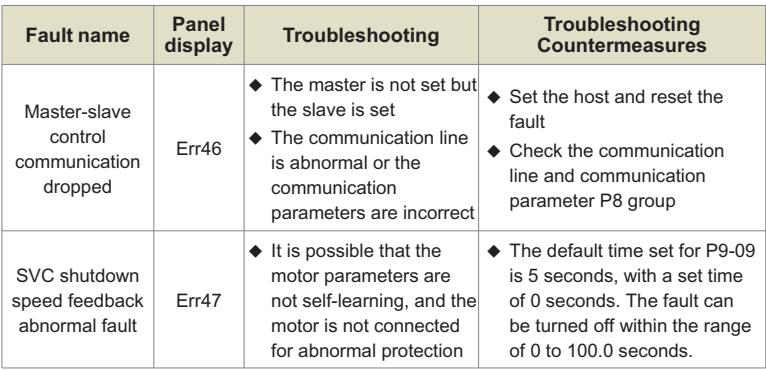

# **6.2 Common faults and their solutions**

The following fault conditions may be encountered during the use of the inverter, please refer to the following methods for simple fault analysis.

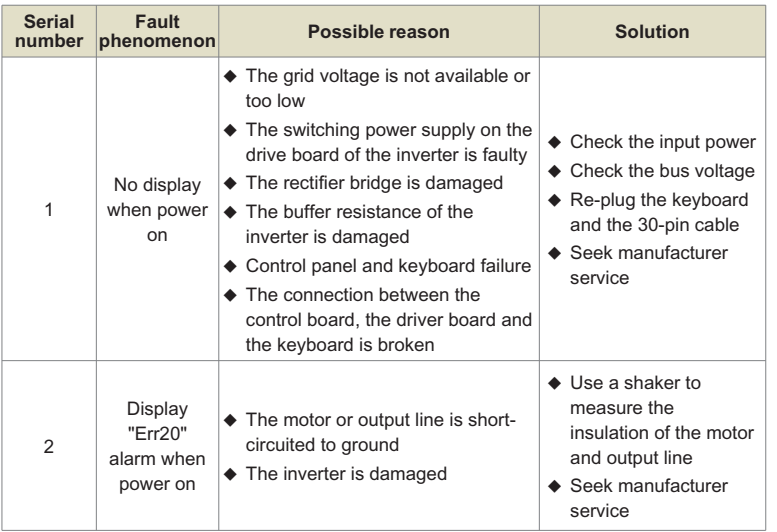

### Table 6-2 Common faults and their solutions

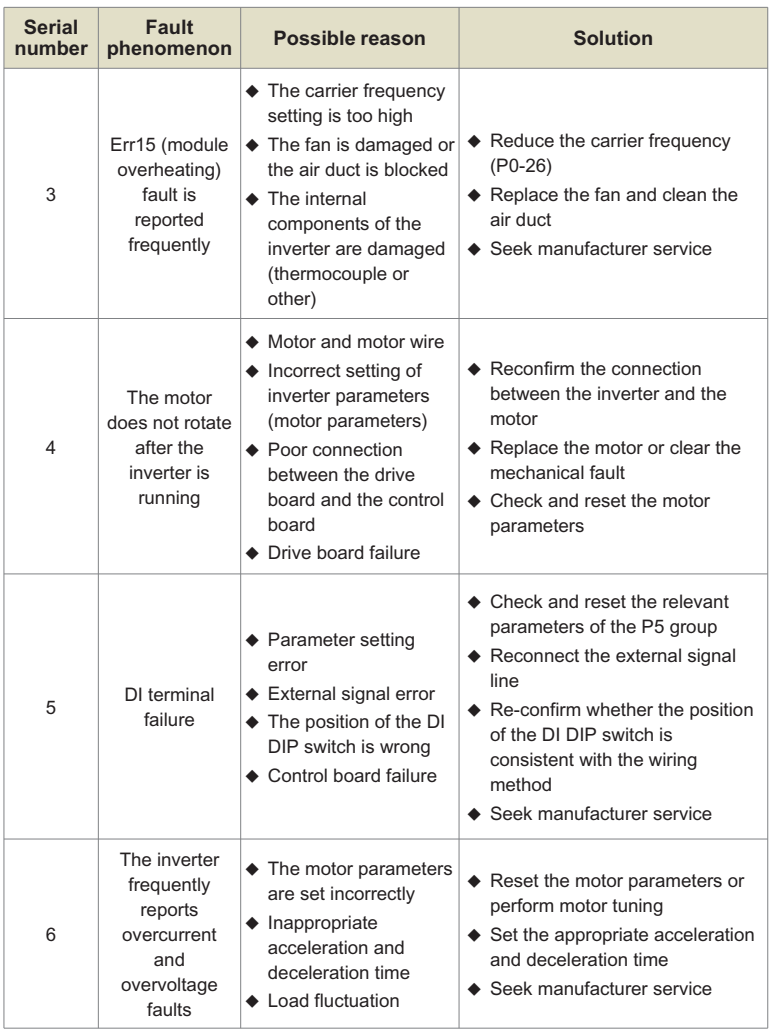

### **6.3 Common faults of synchronous motors and their solutions**

### **6.3.1 Motor starts with heavy load**

If the motor does not start normally with load, you can try the following operations:

**O** Increase the upper limit of torque current (P3-21)

When the load is greater than the torque output of the inverter, the inverter will be in a locked-rotor state, and P3-21 can be appropriately increased at this time.

**2** Increase the speed PI adjustment parameter, modify the resistance value or static identification to correct the motor resistance.

The motor resistance parameter (P4-17) will significantly affect the load carrying capacity of the motor at low speed. When the resistance parameter (P4-17) exceeds the actual resistance value by too much (for example, 200% of the actual resistance value), it may cause the motor to reverse at low speed at the upper torque limit current. When the resistance parameter (P4-17) is too much lower than the actual resistance value (for example, 50% of the actual resistance value), it may cause the motor to run in a step-by-step manner, or rotate for a period of time and stop for a period of time. Increasing the speed P value P3-04 at low speed and reducing the speed loop integral time P3-05 may improve the problem caused by too small resistance parameters.

### **6.3.2 Adjust the speed loop PI parameters (under normal circumstances do not need to adjust)**

In general, if the proportional coefficient of speed PI adjustment is too large, it will cause high-frequency vibration of the speed, and the mechanical vibration or electromagnetic noise will increase significantly; if the proportional coefficient is too small and the integration time is too small or the load inertia is too large, it will cause low-frequency vibration of the speed and overshoot of the speed. Obviously, if there is no discharge measures, there may be overvoltage.

**2** If you need to adjust the speed PI parameter, first increase the integral time, increase the ratio if the speed does not oscillate, and then decrease the integral time if the effect is not satisfactory. Generally, the larger the inertia of the system, the smaller the integral time and the larger the proportional coefficient. If the speed filter coefficient is increased, the integral time should be increased, and the proportion can be increased appropriately.

### **Note:**

The inertia of the drive system is equal to the motor inertia plus the load inertia. The inertia of the motor is proportional to the mass of the motor and the square of the diameter of the motor; the inertia of the transmission load is proportional to the mass of the load and the square of the diameter of the transmission wheel; if there is a deceleration or speed-up device, the inertia is proportional to the speed-up ratio and inversely proportional to the deceleration ratio .

For loads with large inertia, if fast speed response is required, the integration time needs to be reduced, but it is easy to cause speed overshoot, resulting in overvoltage of the inverter, and a discharge device is required to discharge. If there is no discharge device, the integration time can be increased.

### **6.3.3 Adjust the PI parameters of the current loop (under normal circumstances, do not need to adjust)**

Under normal circumstances, increasing the proportional coefficient and the integral coefficient will speed up the current response speed, but if too large, it will cause speed shock (specifically, the motor does not rotate, or rotates in random directions, and emits high-frequency electromagnetic noise at the same time). If you need to adjust it, first Adjust the proportional coefficient, and adjust the integral coefficient if the effect is not satisfactory. The PI parameters of the current loop are related to the motor stator resistance, inductance, carrier frequency of the system, and current sampling filter time. When the carrier frequency of the system remains unchanged, the proportional coefficient is proportional to the inductance, and the integral coefficient is proportional to the resistance. Therefore, by identifying The output parameter can roughly determine the adjustment direction of this parameter.

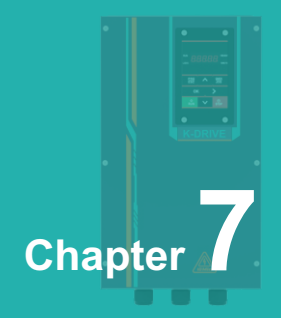

# **Modbus communication protocol**

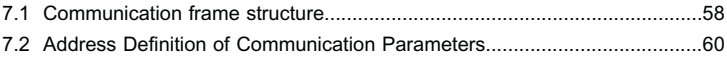

KD600M series inverter provides RS232/RS485 communication interface and supports Modbus communication protocol. Users can realize centralized control through computer or PLC, set inverter running commands, modify or read function code parameters, and read inverter wor-king status and fault information through this communication protocol.

# **7.1 Communication frame structure**

### **RTU frame format:**

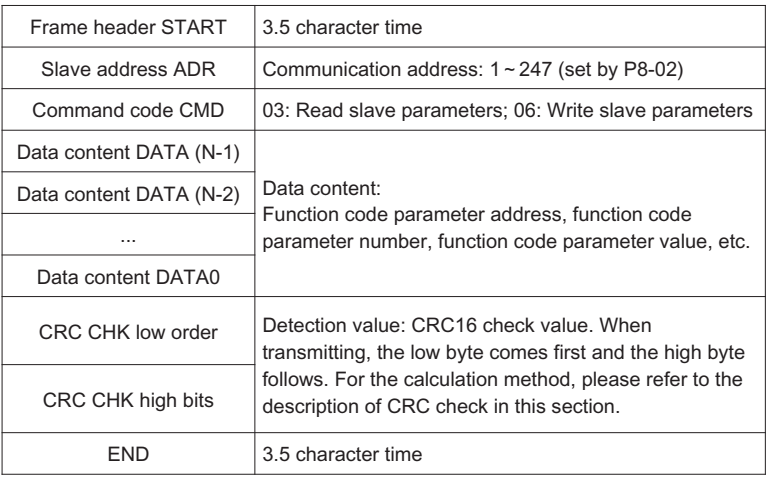

# **Command command (CMD) and data description (DATA)**

Command code: 03H, read N words (Word), can read up to 12 words and N=1~12. The specific format is as follows:

### **Host read command frame**

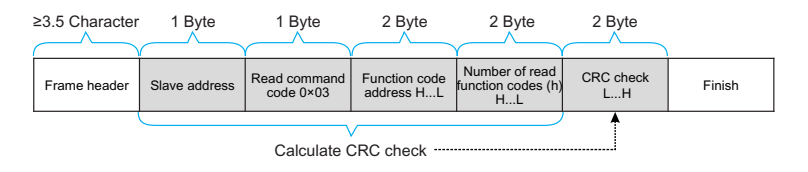

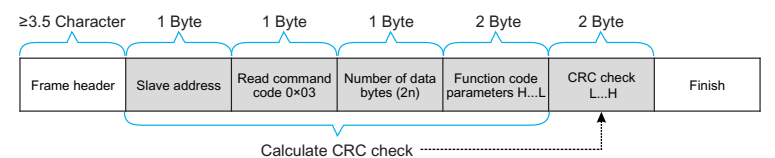

#### **Slave read response frame**

### **Host write command frame**

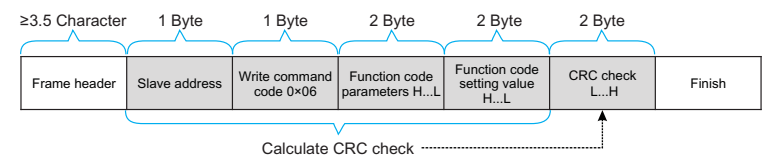

### **Slave write response frame**

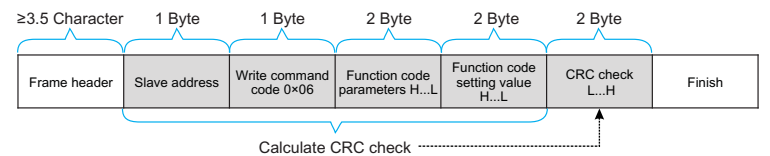

If the slave detects a communication frame error, or fails to read and write due to other reasons, it will reply with an error frame. Slave read response error frame:

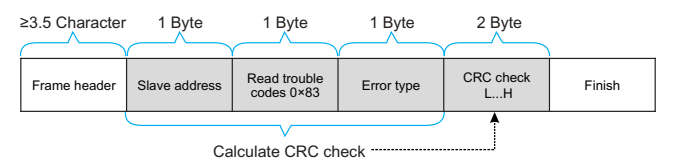

#### **Slave write response error frame**

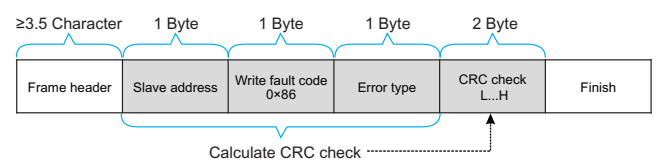

Example: read the contents of two consecutive parameters starting from P0-03 of the inverter whose slave address P8-02 is 01.

### **The frame sent by the host is shown in the figure:**

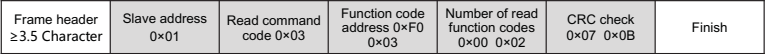

### **The slave reply frame is as shown in the figure:**

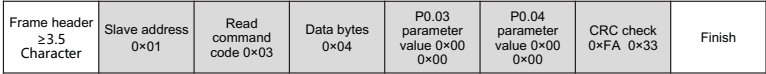

Note: If the write command is unsuccessful, the failure reason will be returned.

## **7.2 Address Definition of Communication Parameters**

This part is the content of communication, which is used to control the operation of the inverter, the status of the inverter and the setting of related parameters.

Read and write function code parameters (some function codes cannot be changed, and are only used by manufacturers or monitored):

Function code parameter address marking rules:

The rules are represented by the function code group number and label as the parameter address:

High-order byte: P0~PF (group P), A0~AF (group A), B0~BF (group B), C0~CF (group C),

D0~DF (group D), 70~7F (group U) low byte: 00~PF

Such as: P0-11, the address is expressed as F00B;

Notice:

PF group: parameters can neither be read nor changed;

Group U: can only be read, parameters cannot be changed.

Some parameters cannot be changed when the inverter is running; some parameters cannot be changed no matter what state the inverter is in; when changing the function code parameters, pay attention to the range, unit, and related descriptions of the parameters.

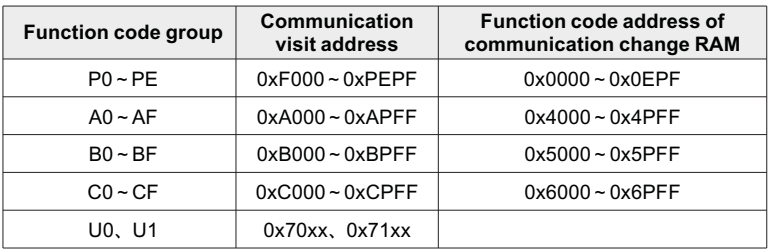

Note that, because the EEPROM is frequently stored, the service life of the EEPROM will be reduced. Therefore, some function codes do not need to be stored in the communication mode, just change the value in the RAM.

If it is a parameter of group P, to realize this function, it can be realized only by changing the high-order F of the function code address to 0.

If it is a group A parameter, to realize this function, just change the high-order A of the function code address to 4 to realize it.

The corresponding function code addresses are expressed as follows: high byte: 00~0F (group P), 40~4F (group A) low byte: 00~PF

For example, the function code P0-11 is not stored in the EEPROM, and the address is expressed as 000B; this address indicates that it can only be written to RAM, but cannot be read. When reading, it is an invalid address.

## **Stop/Run parameter section:**

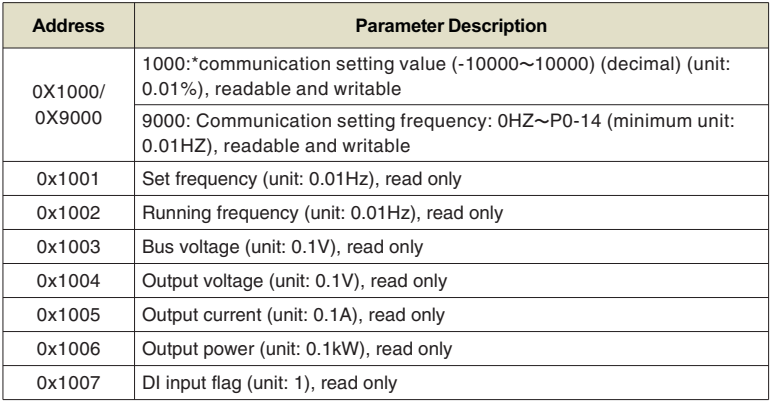

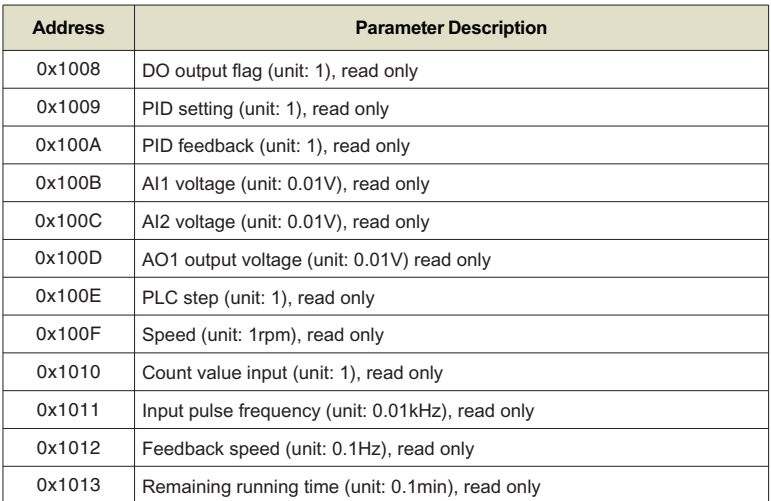

#### **Example 1:**

Read the operating frequency of the first device: 0x01 0x03 0x10 0x02 0x00 0x01 0x21 0x0A

0x10 0x02 (1002) operating frequency address, 0x00 0x01 (0001) a data

0x21 0x0A (210A) CRC check value

#### **Example 2:**

Read the bus voltage, output voltage and output current of the first devic-e at the same time: 0x01 0x03 0x10 0x03 0x00 0x03 CRC check value, the meaning of the data is similar to that of example 1.

### **Note:**

The communication setting value is a percentage of the relative value, 10000 corresponds to 100.00%, -10000 corresponds to -100.00%.

For frequency dimension data, the percentage is relative to the maximum frequency (P0-14); for torque dimension data, the percentage is P3-21, P3-23, A3-21, A3-23.

### **Note:**

D0 output terminal needs to select 16 (communication control) function.

AO output needs to select 7 (communication control output) function.

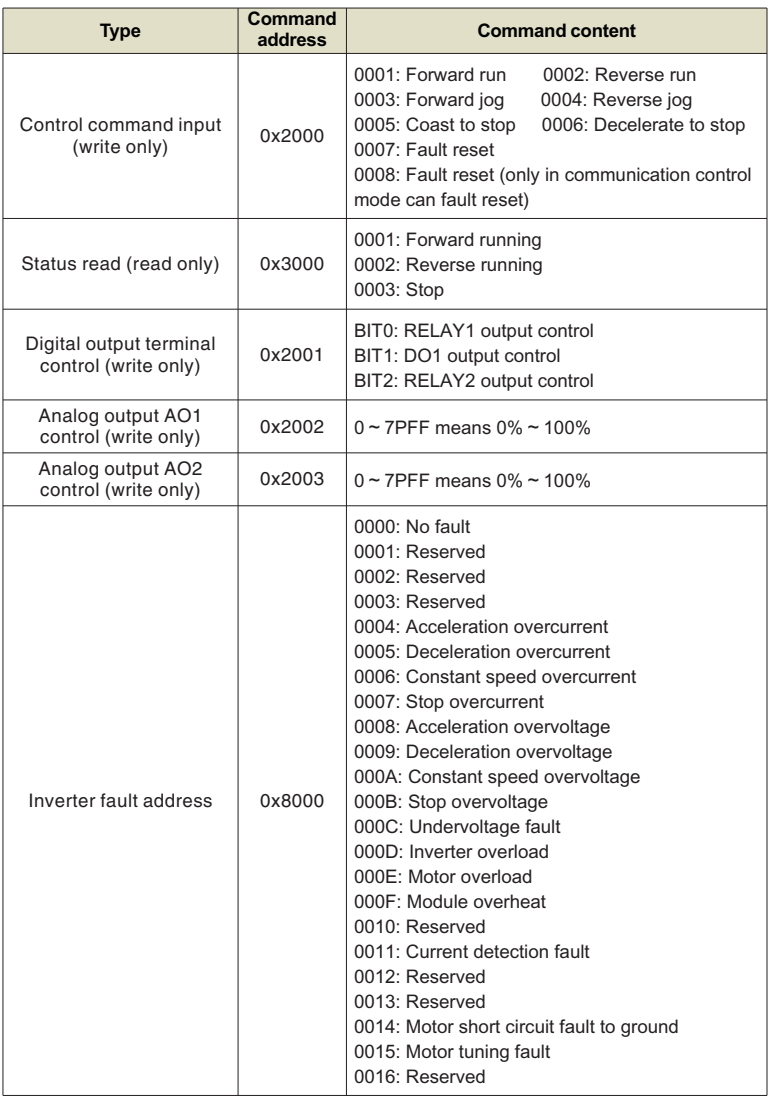

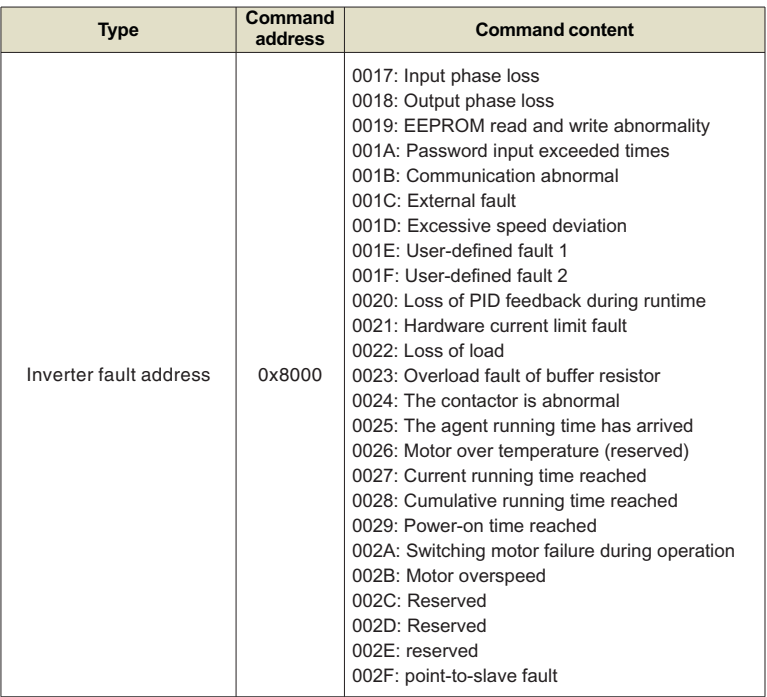

The return address when communication fails: read fault 83XX, write fault 86X.

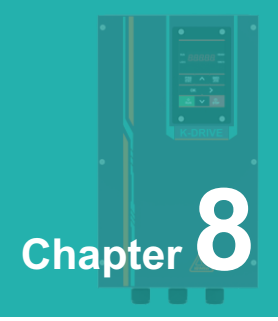

# **Function & Parameter Table**

8.1 Functional group............................................................................................66

# **The function code symbols are explained as follows:**

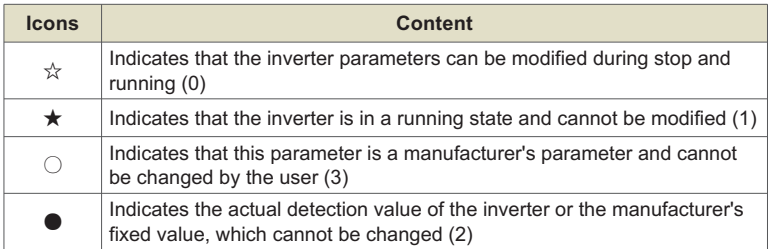

The communication address in the function parameter table is written in hexadecimal.

**Enhanced function codes:** Group A0~Group A3, Group B0~Group B6, opened by function parameter P7-75.

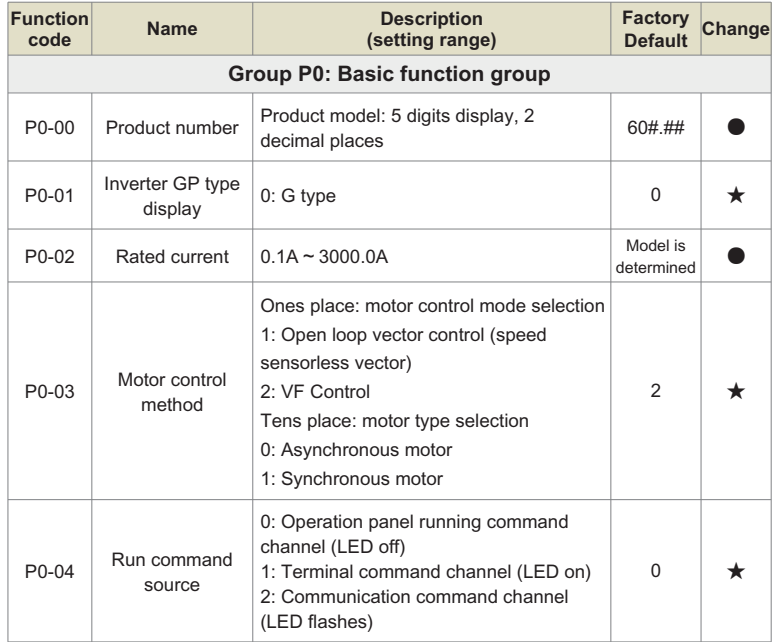

Chapter 8

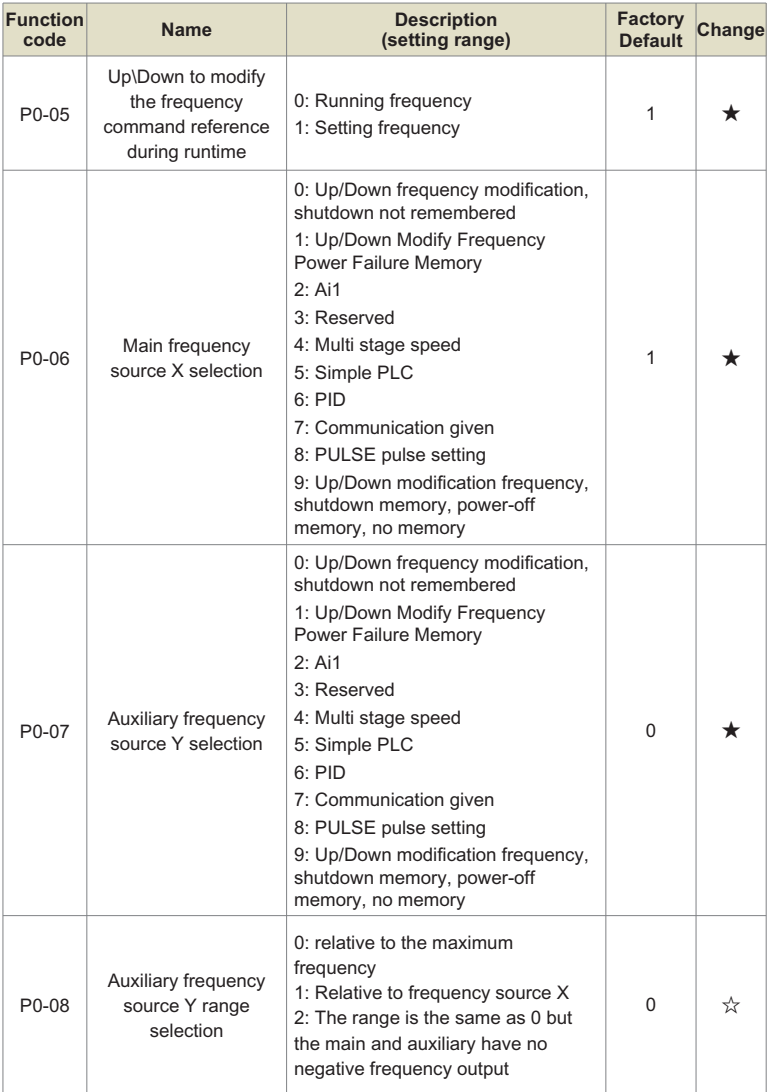

# Chapter 8 Function & Parameter Table

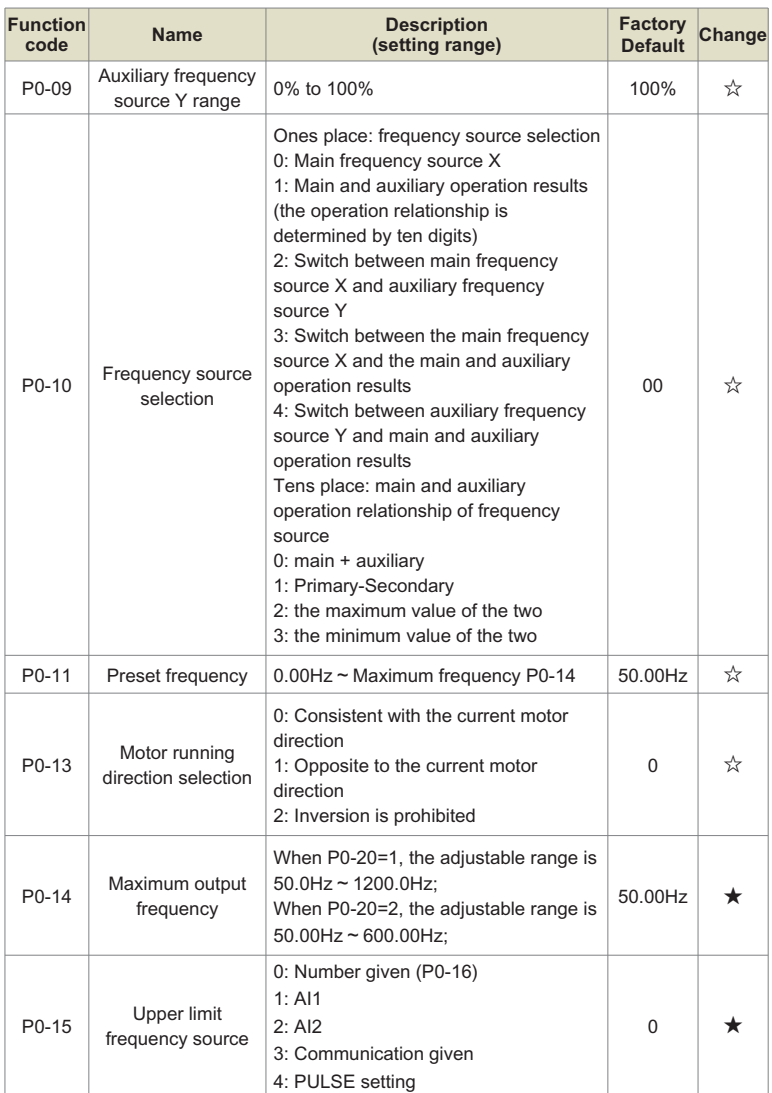

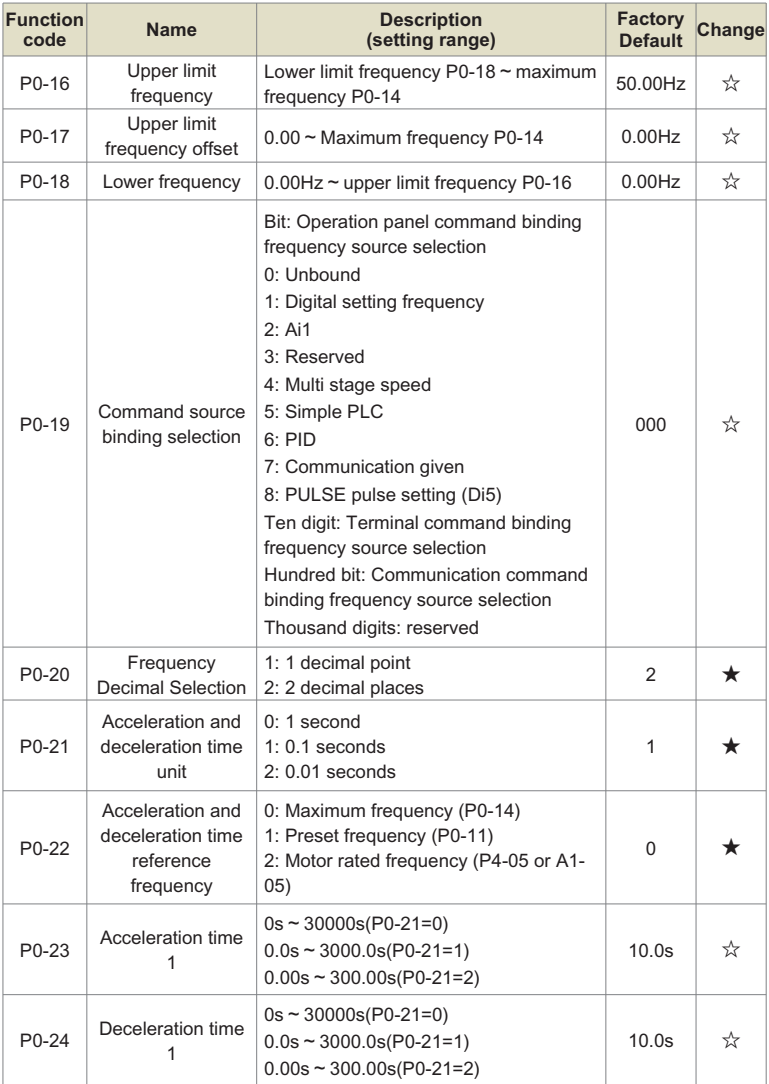

# Chapter 8 Function & Parameter Table

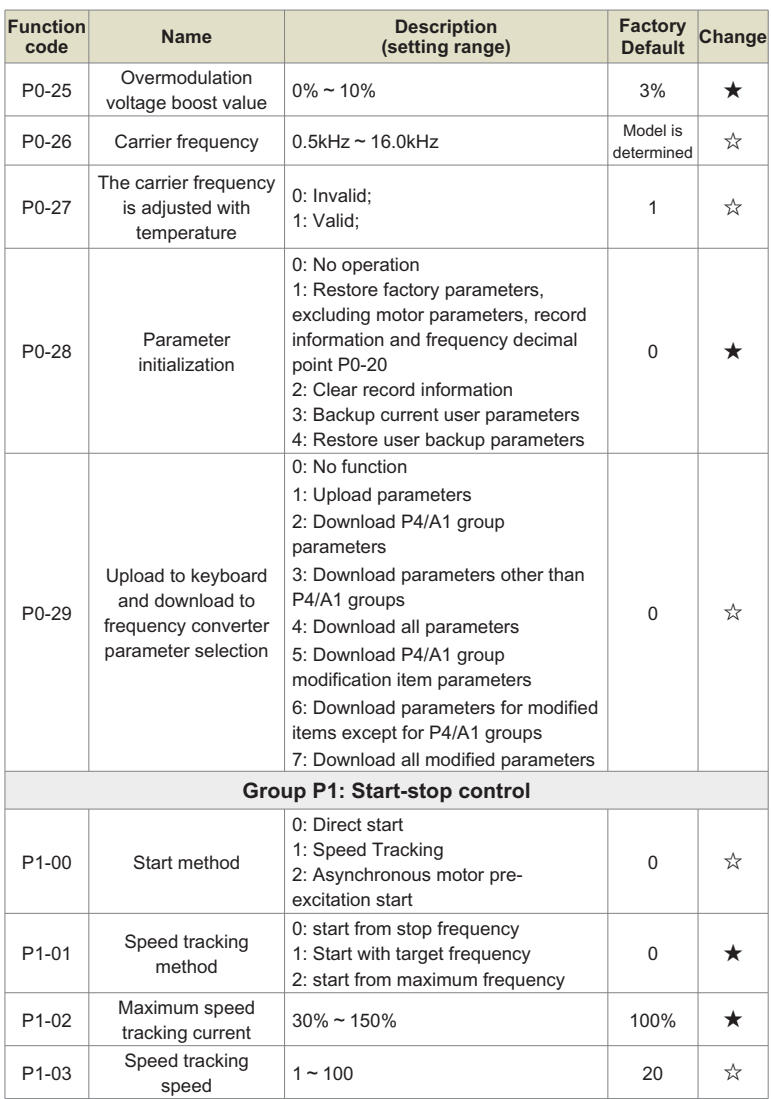

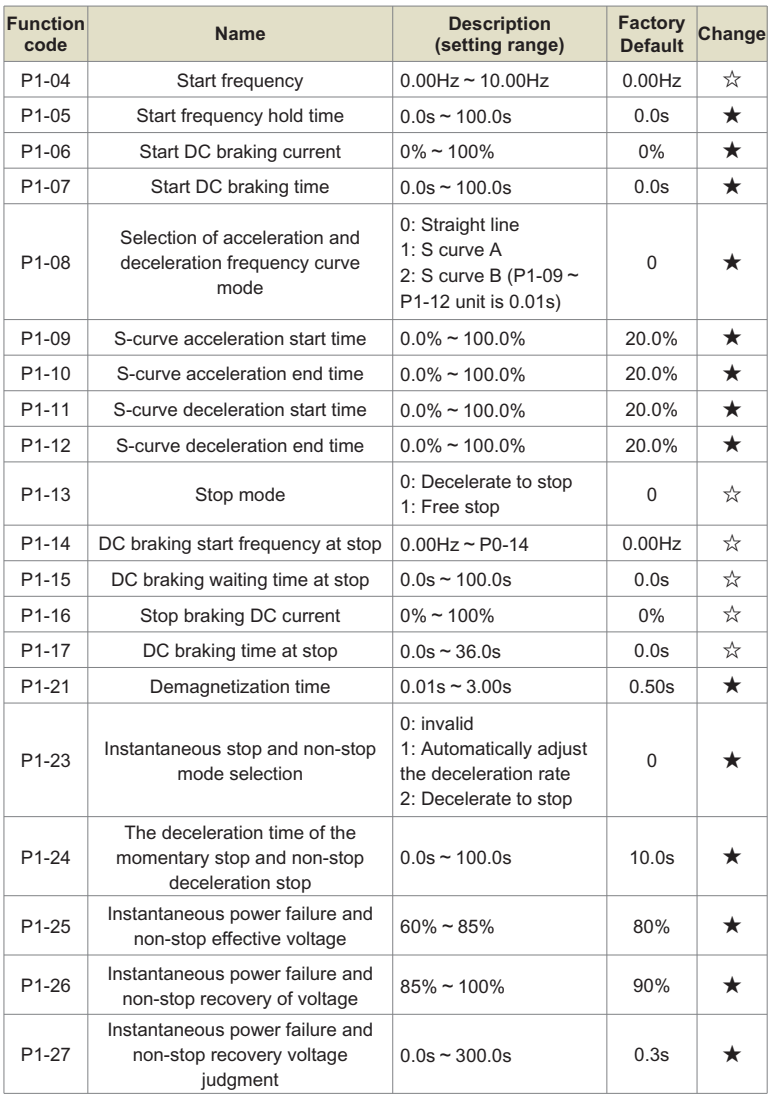
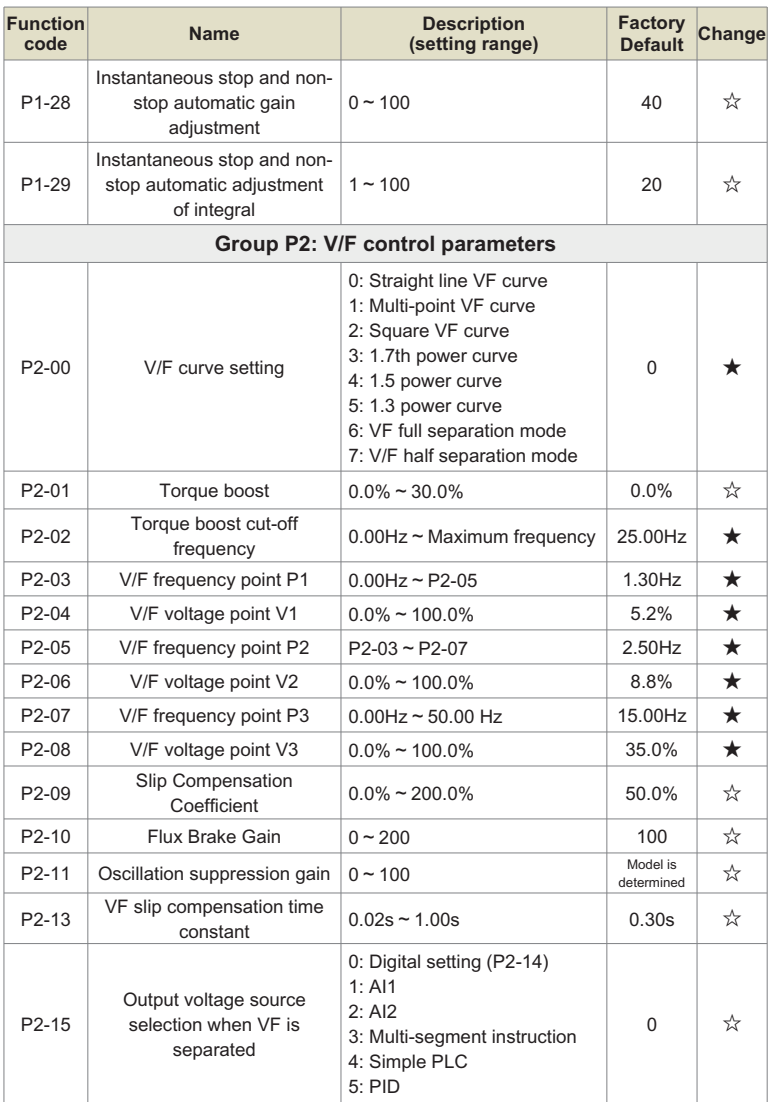

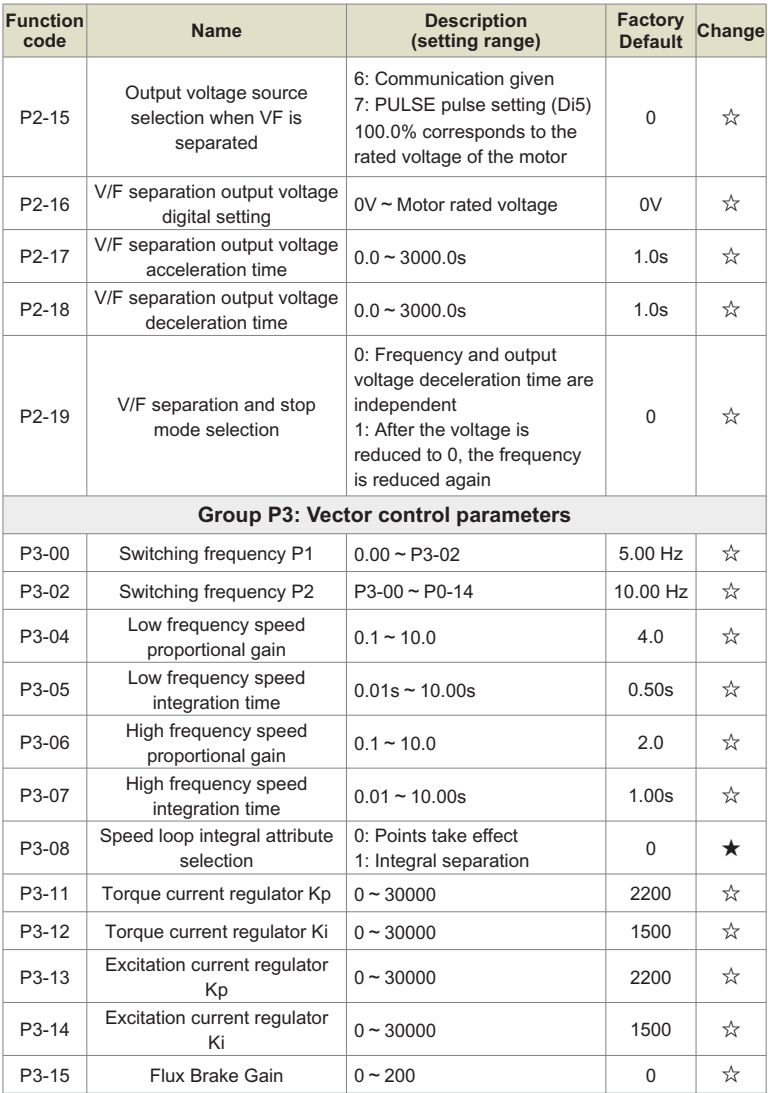

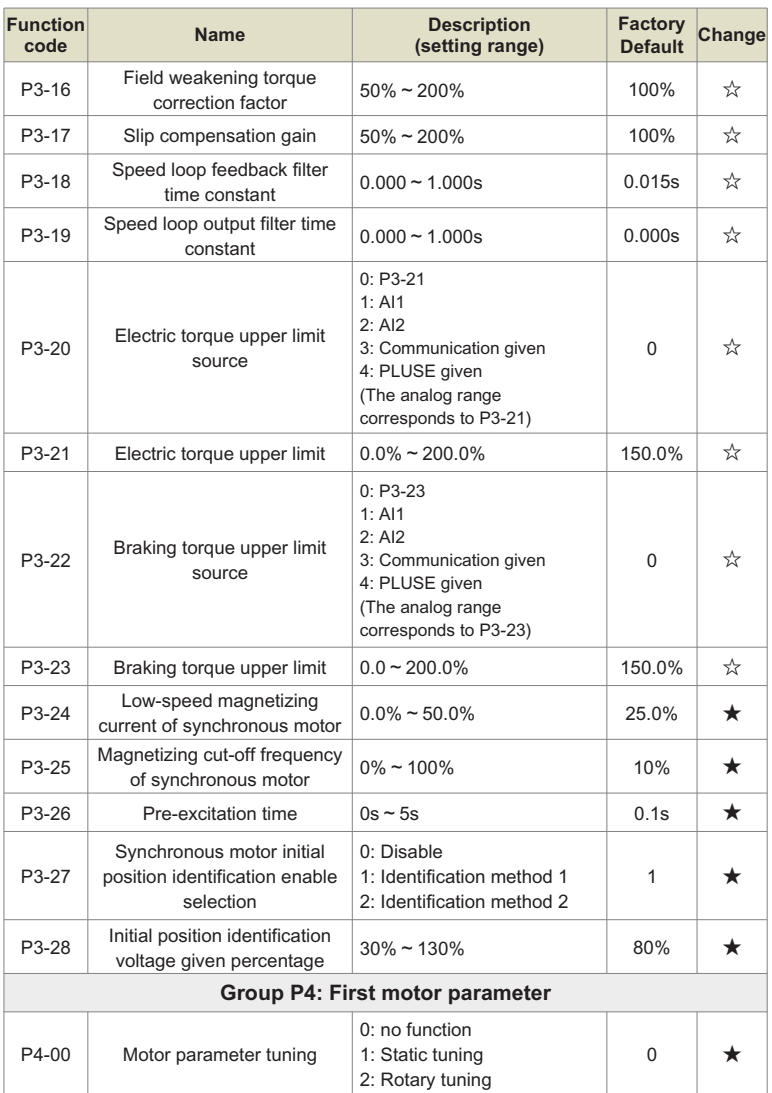

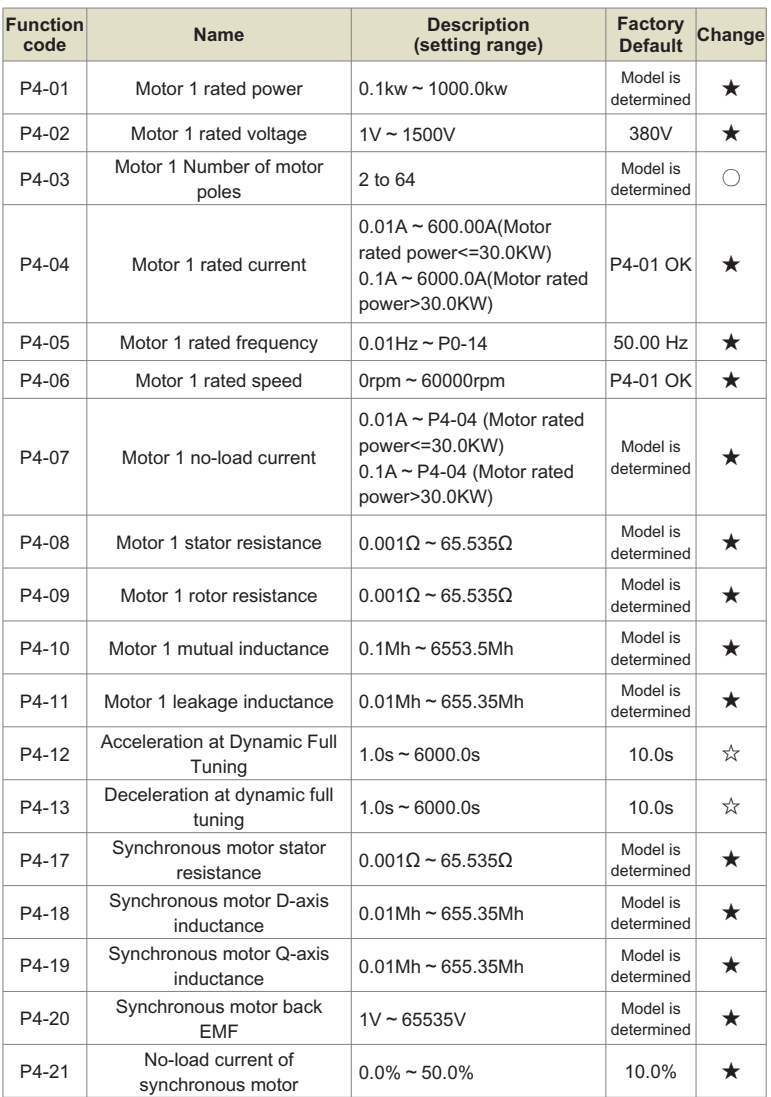

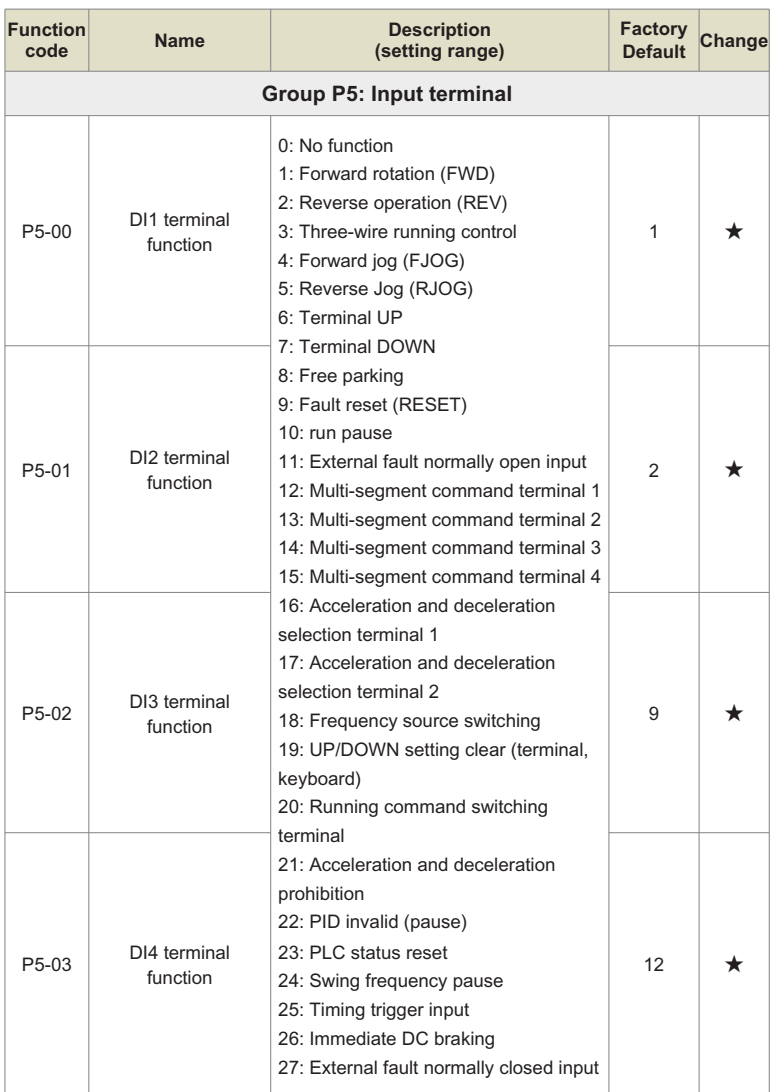

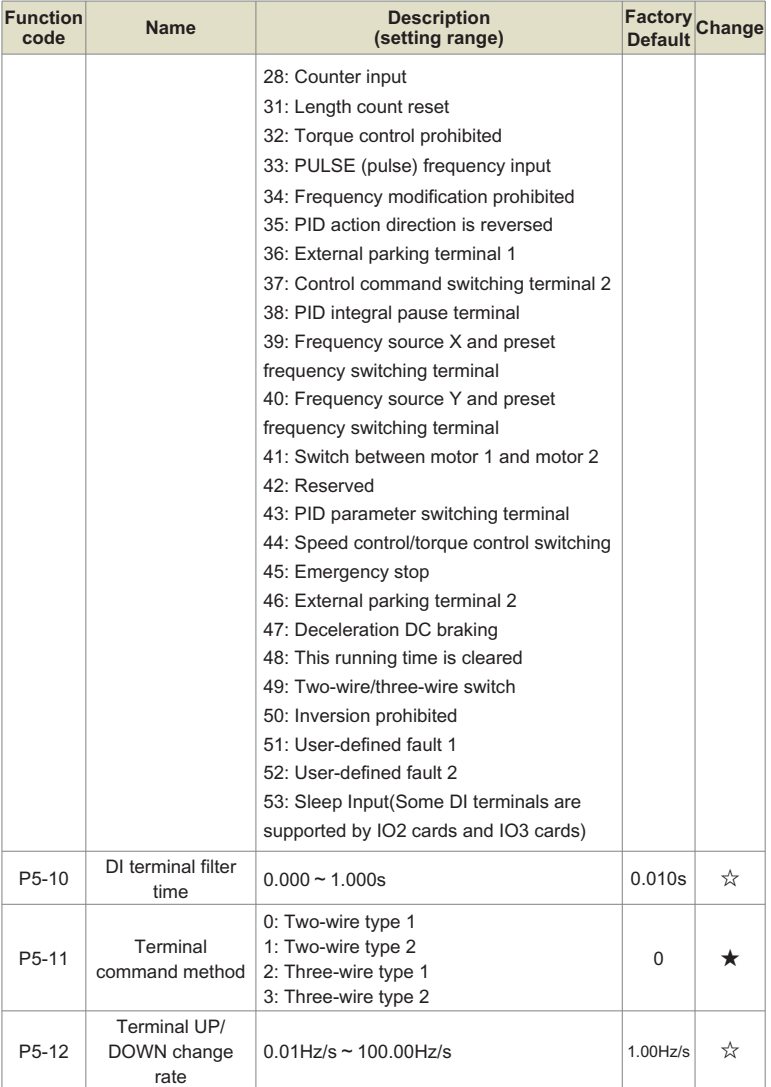

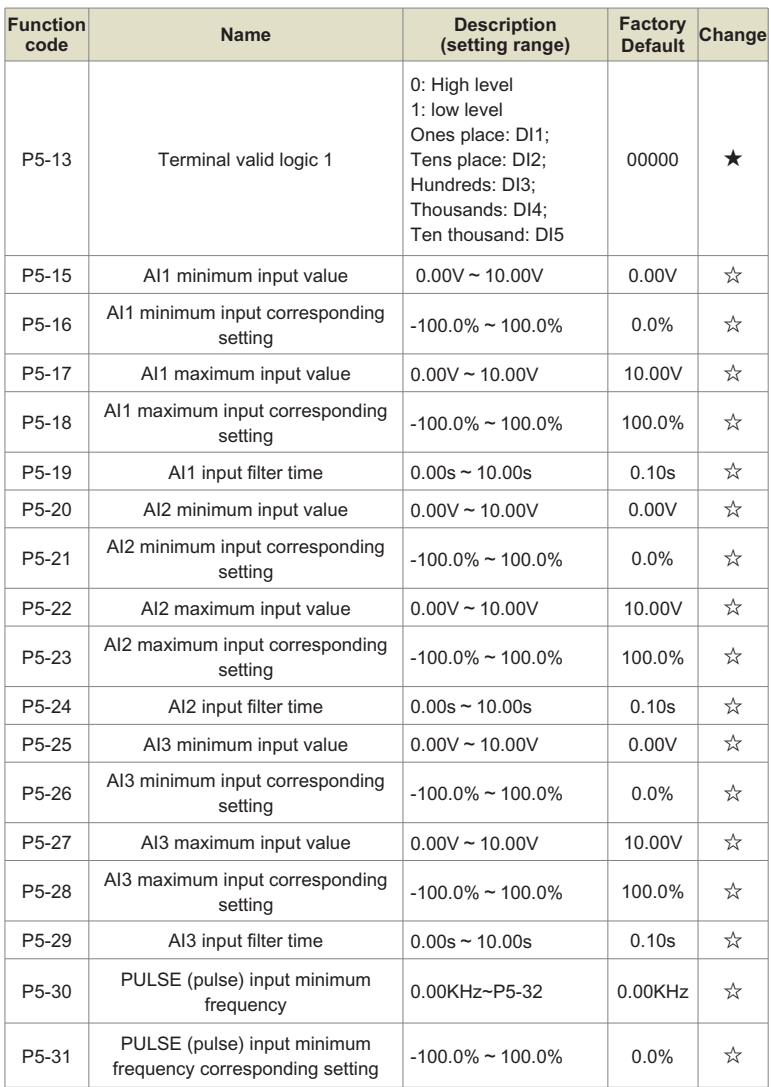

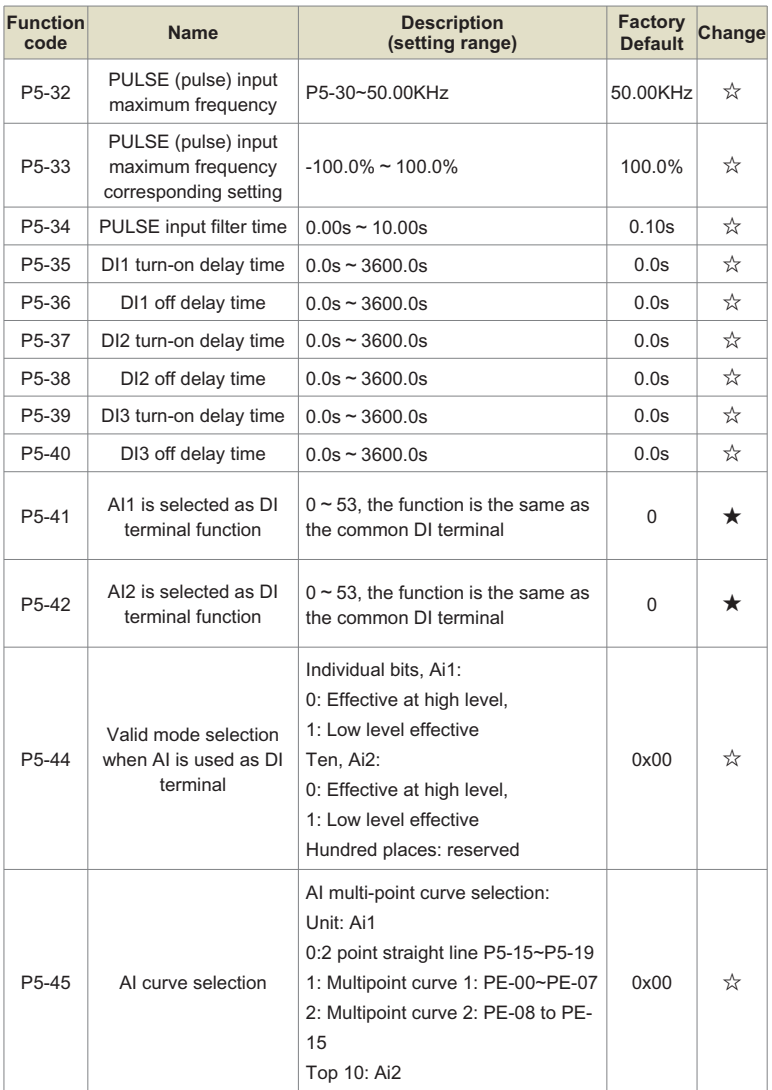

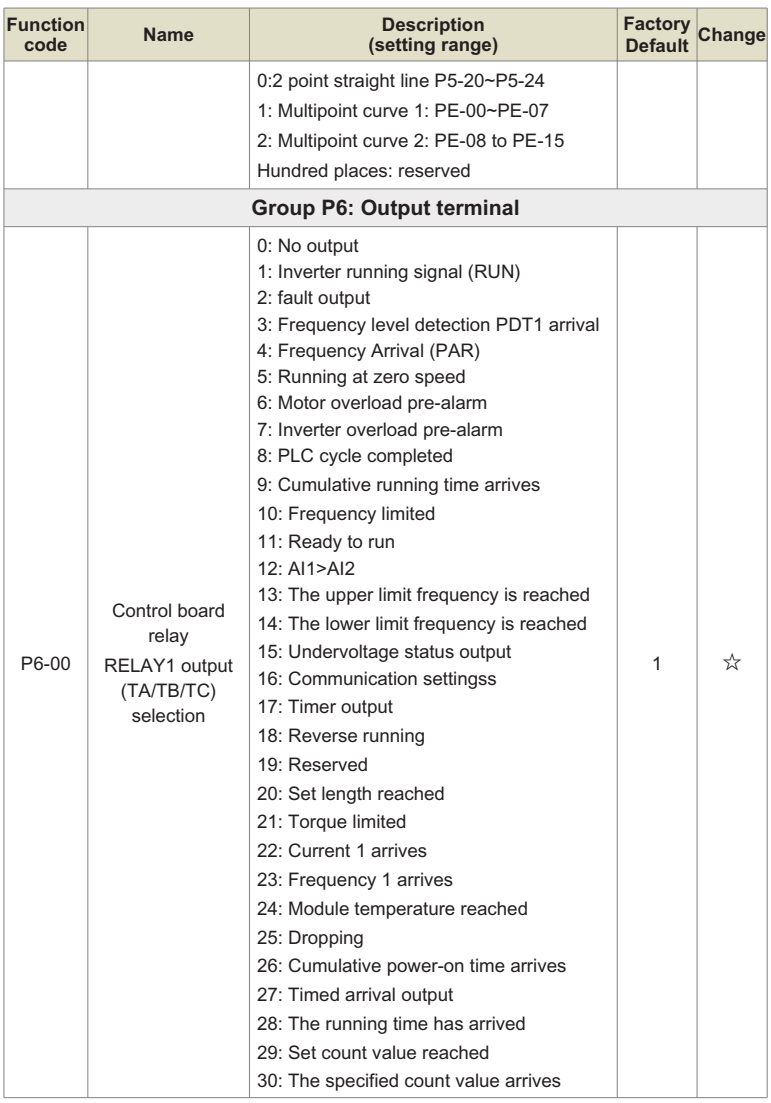

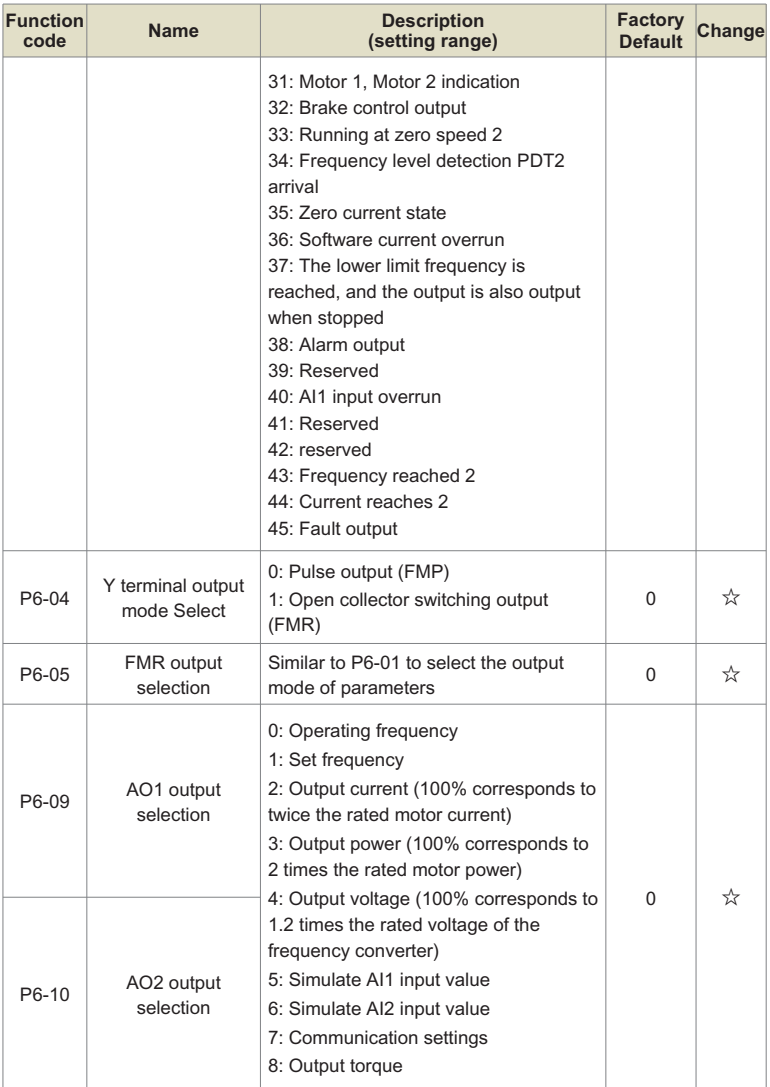

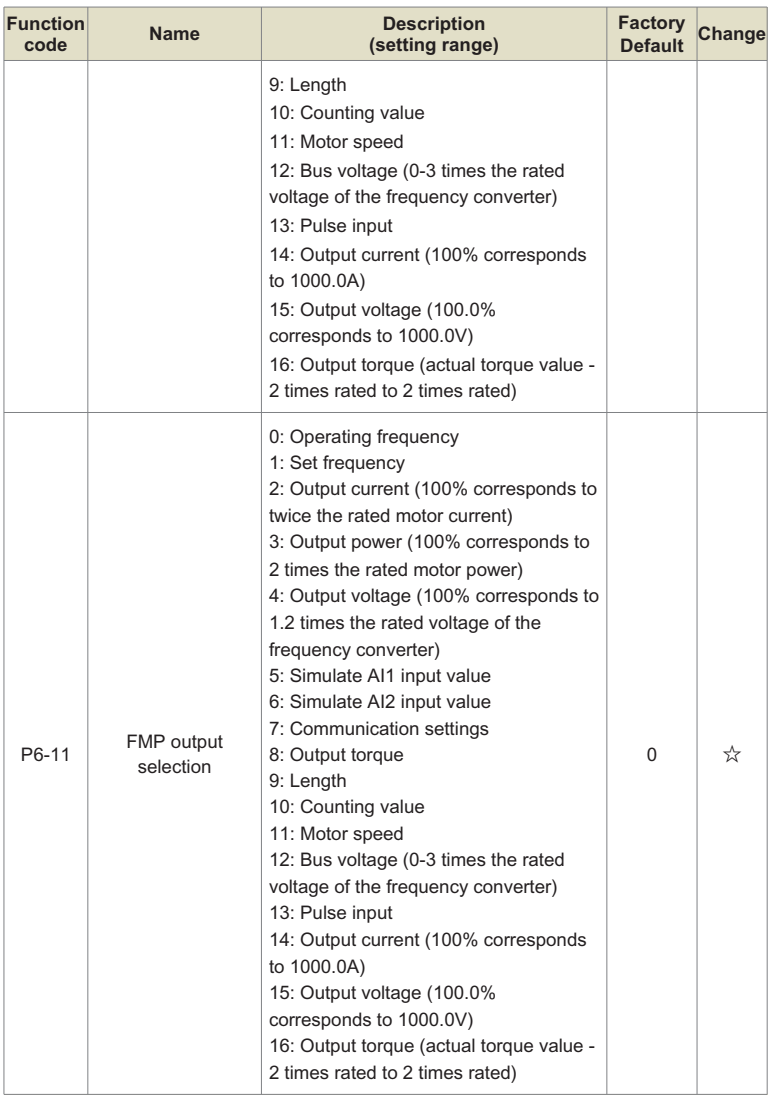

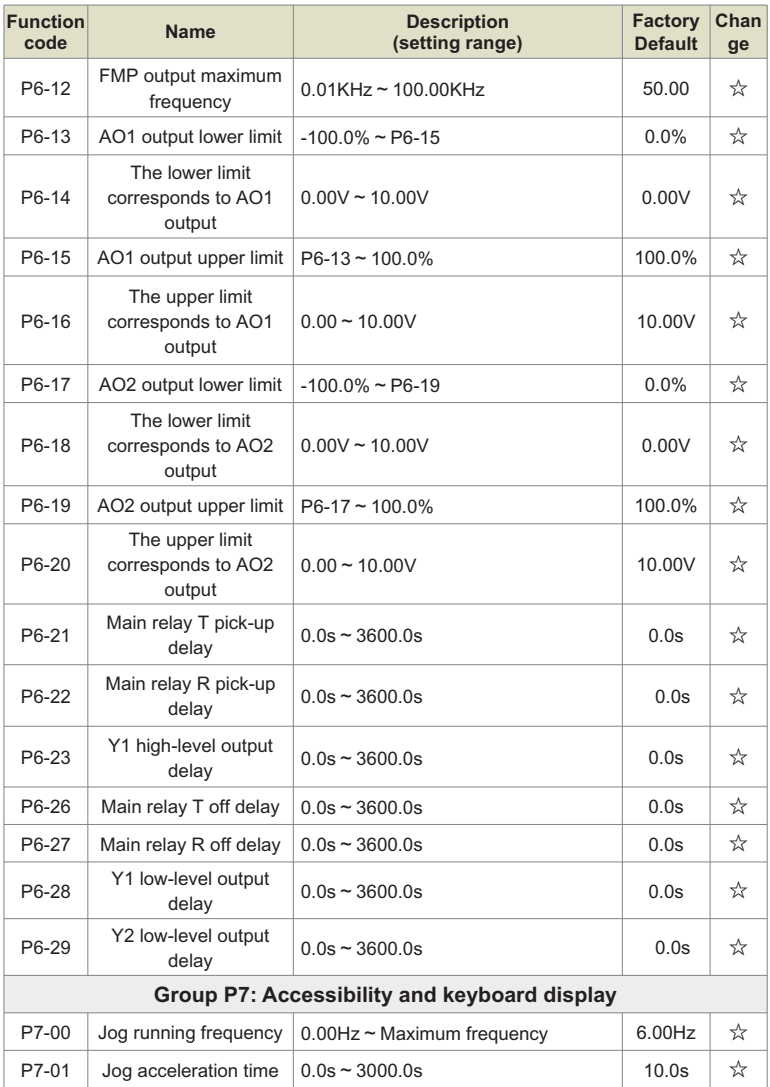

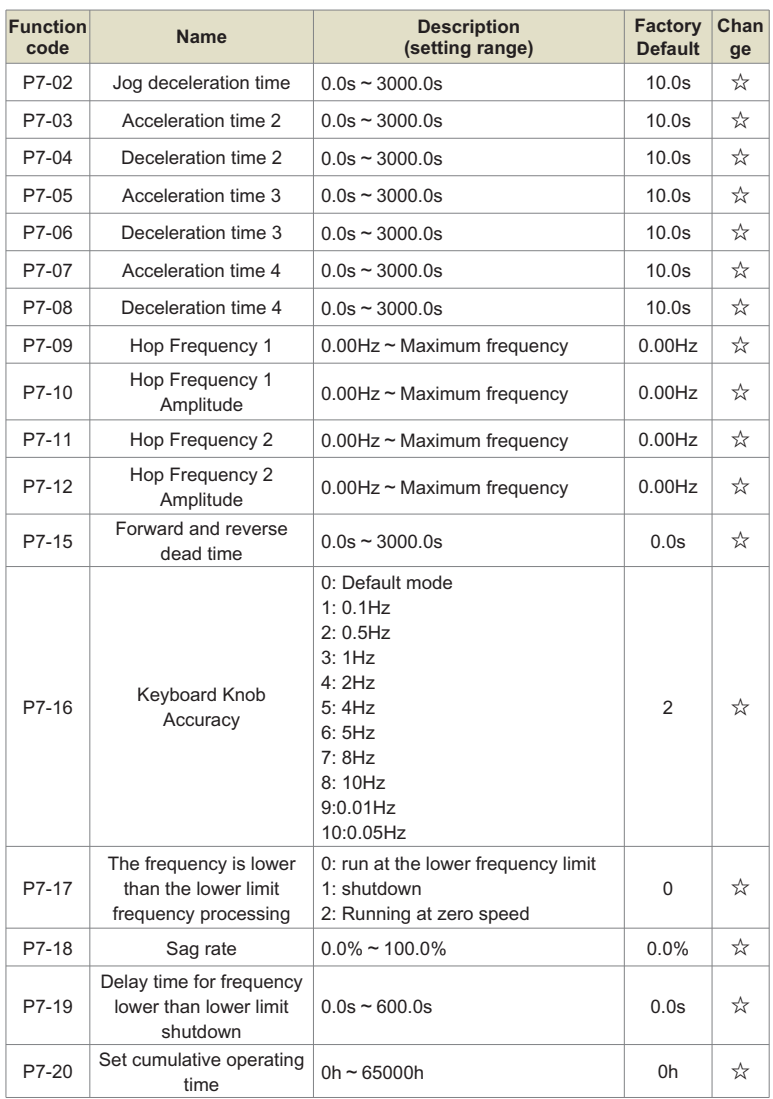

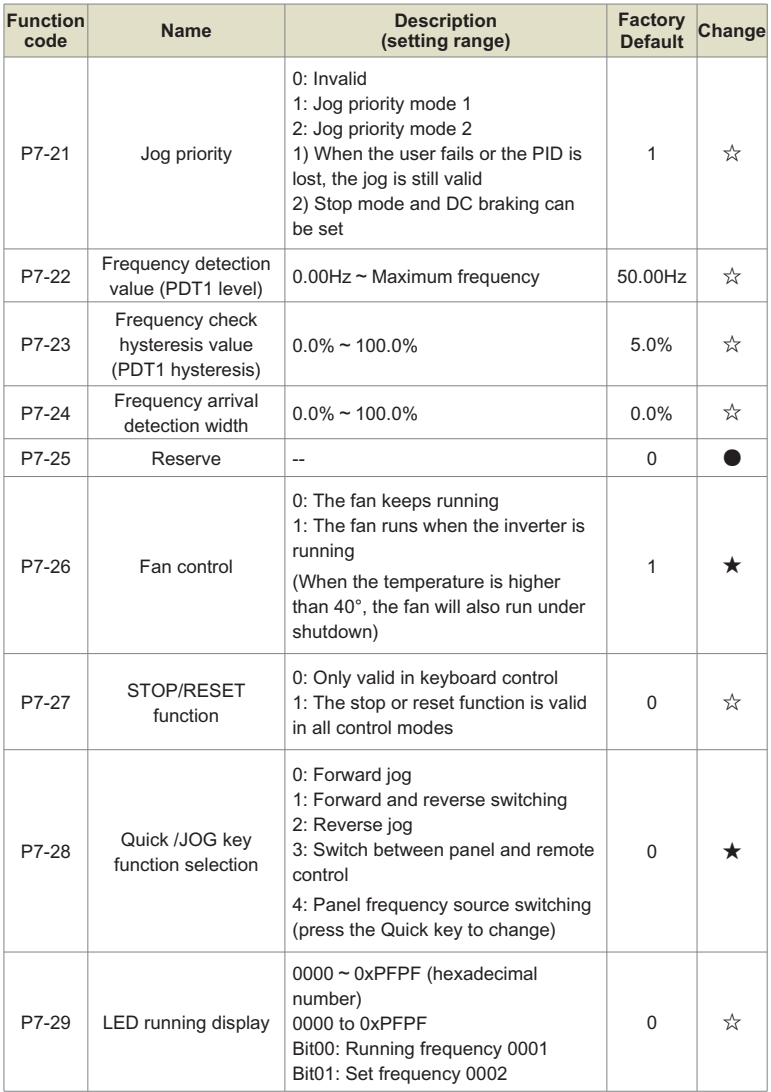

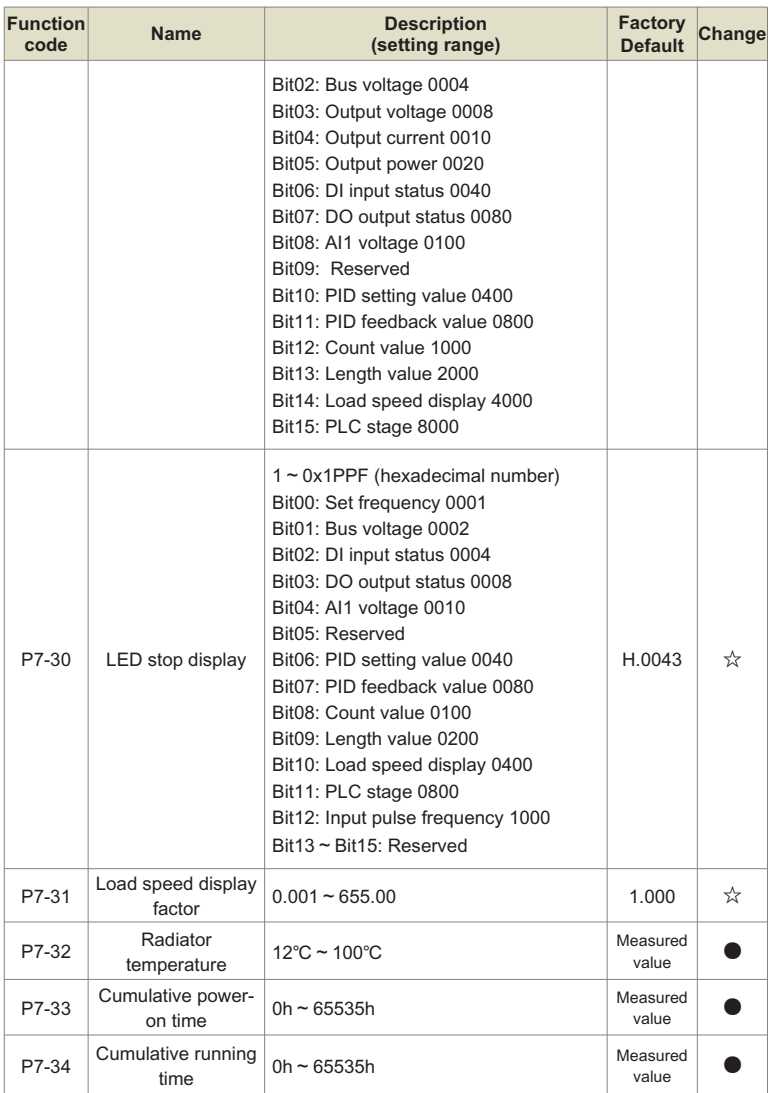

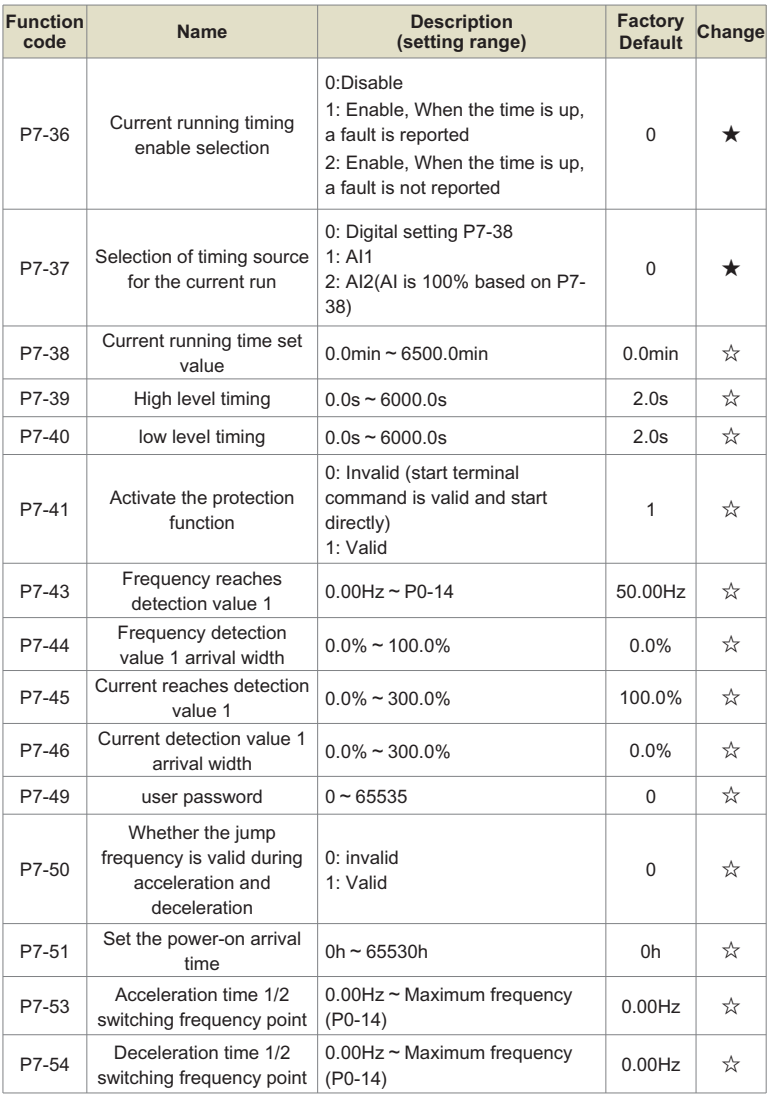

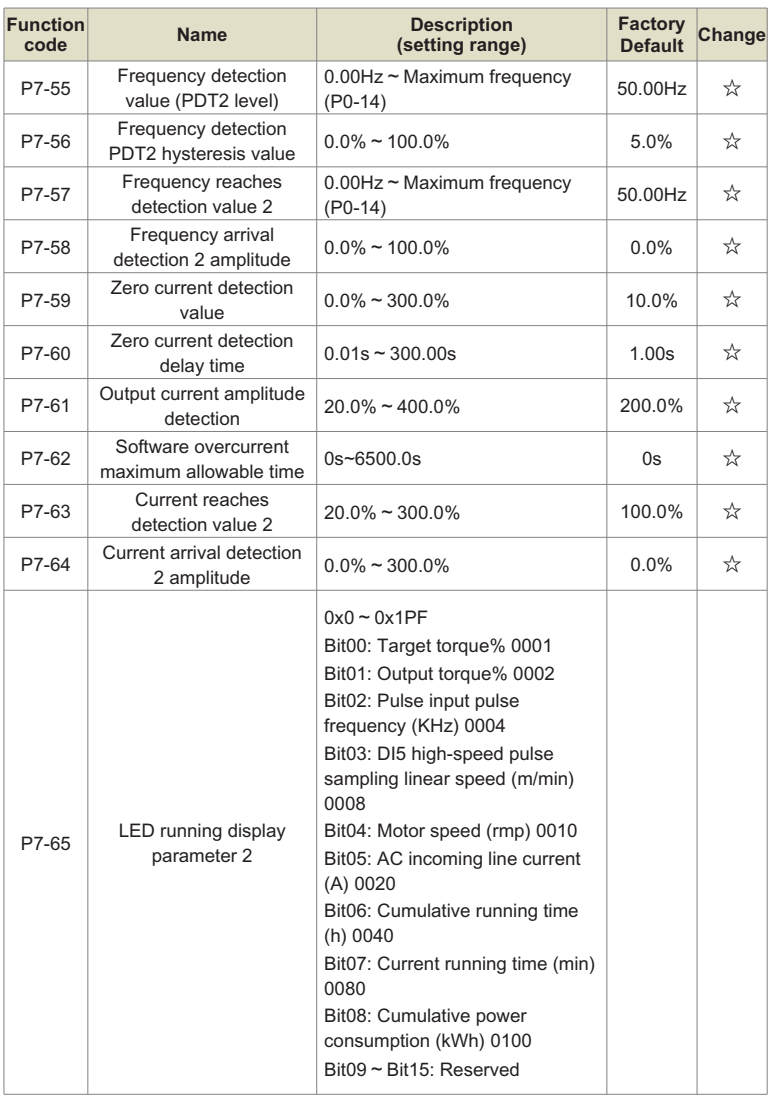

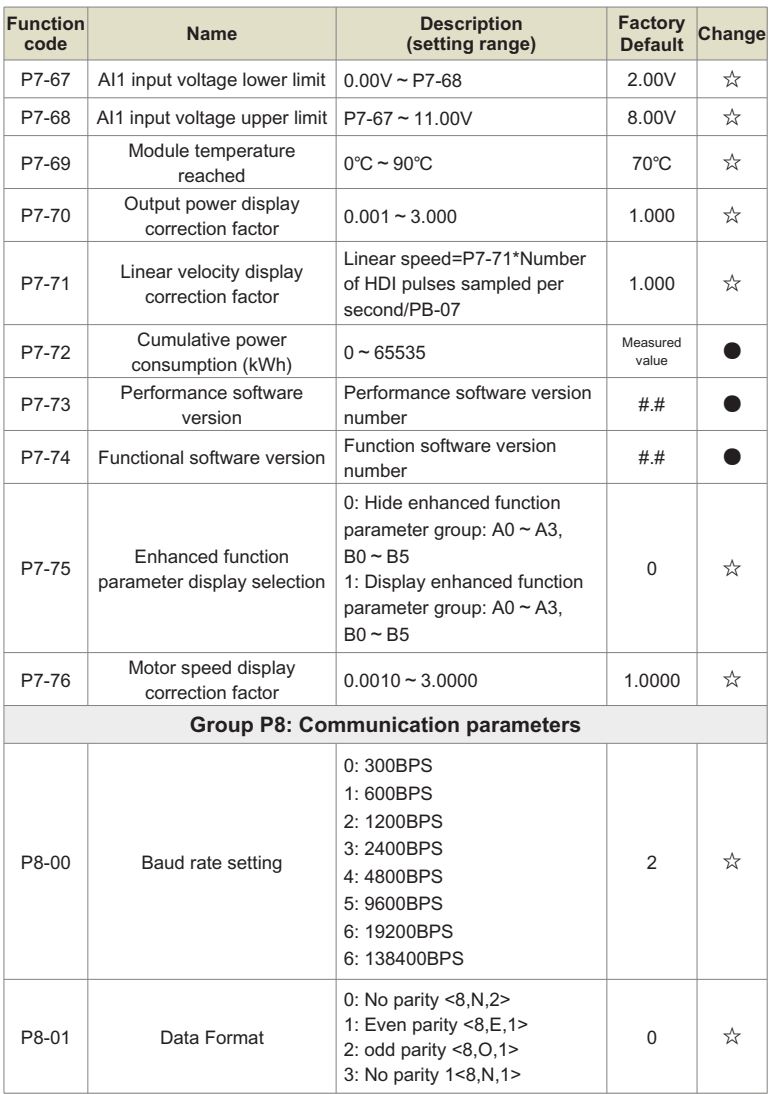

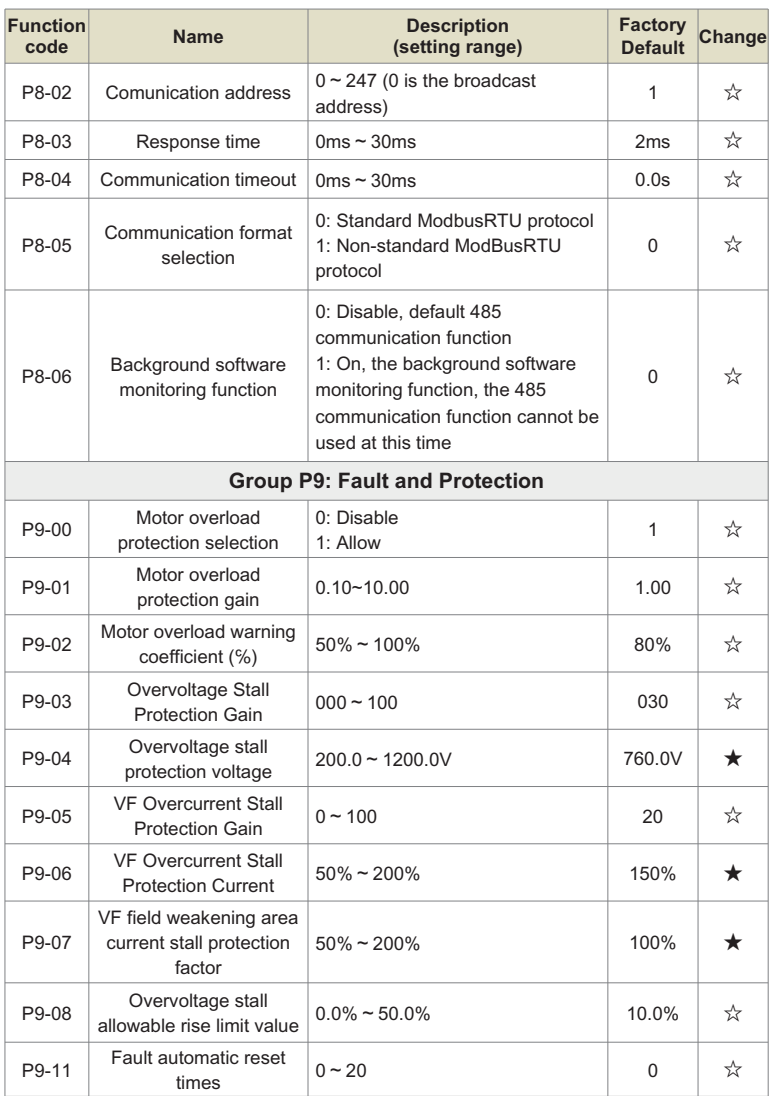

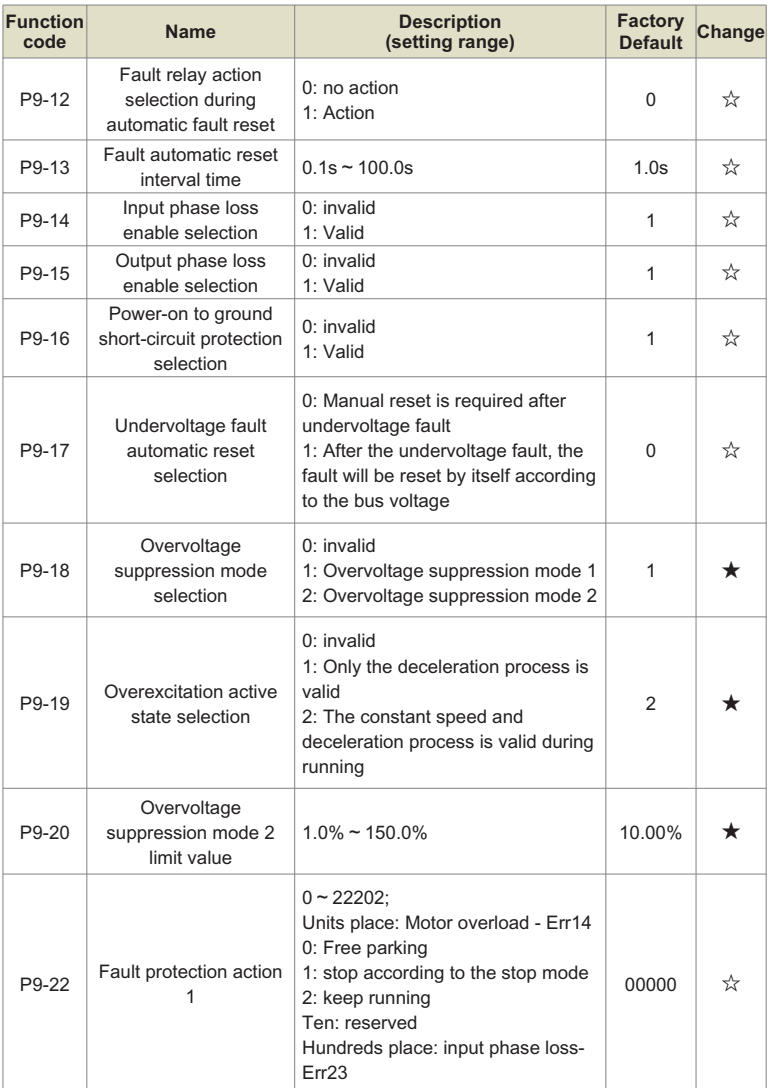

## Chapter 8 Function & Parameter Table

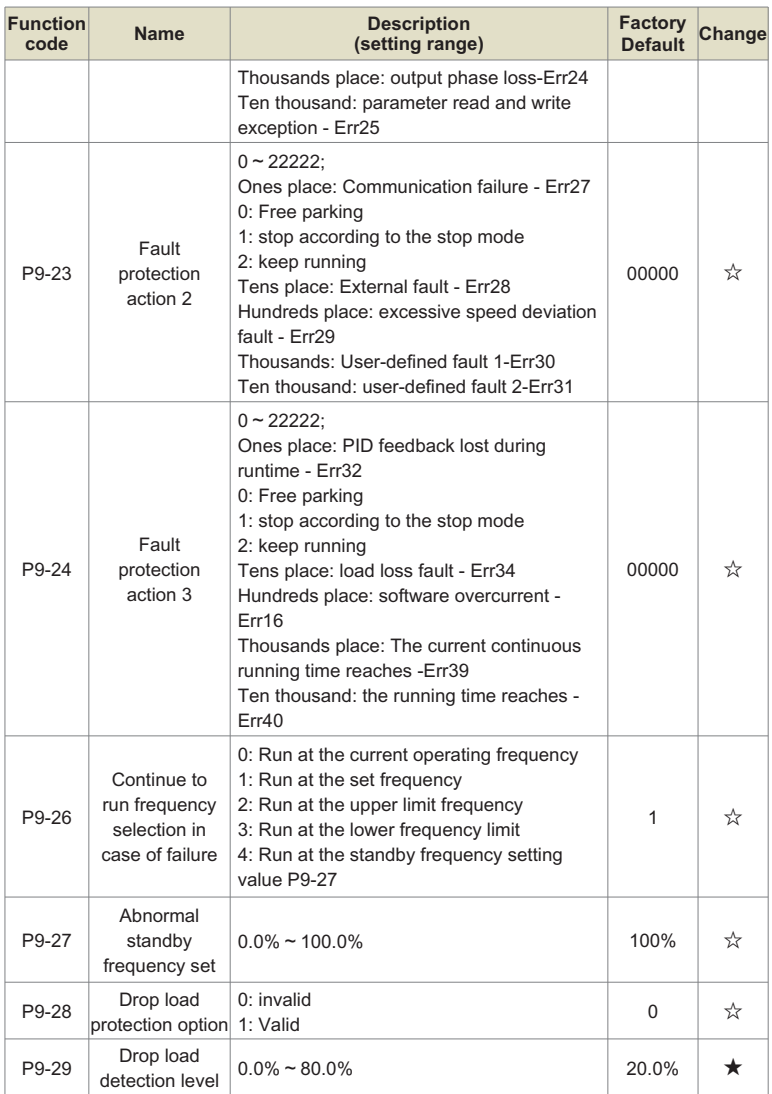

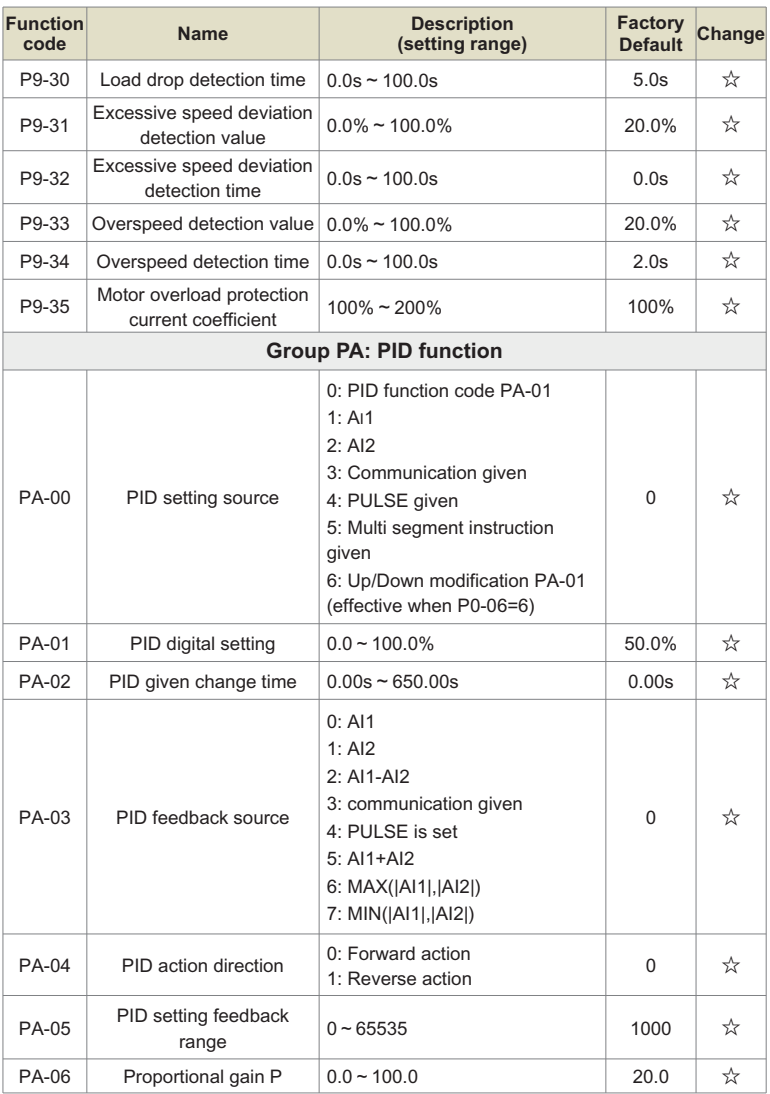

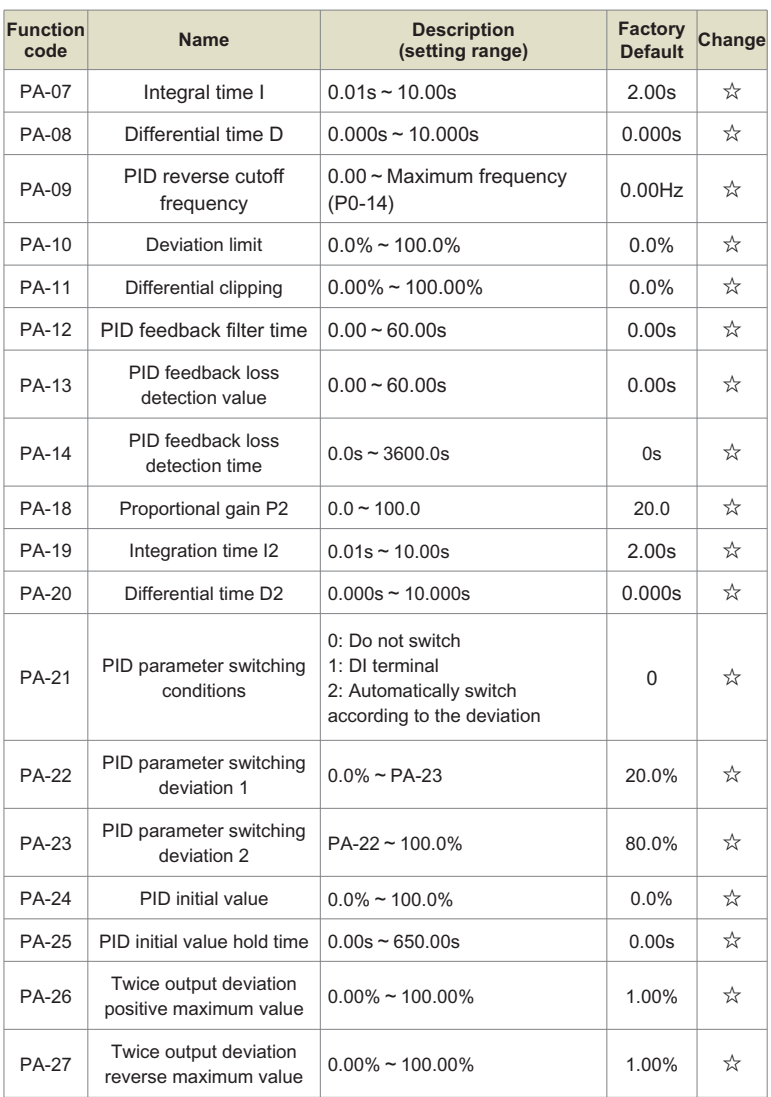

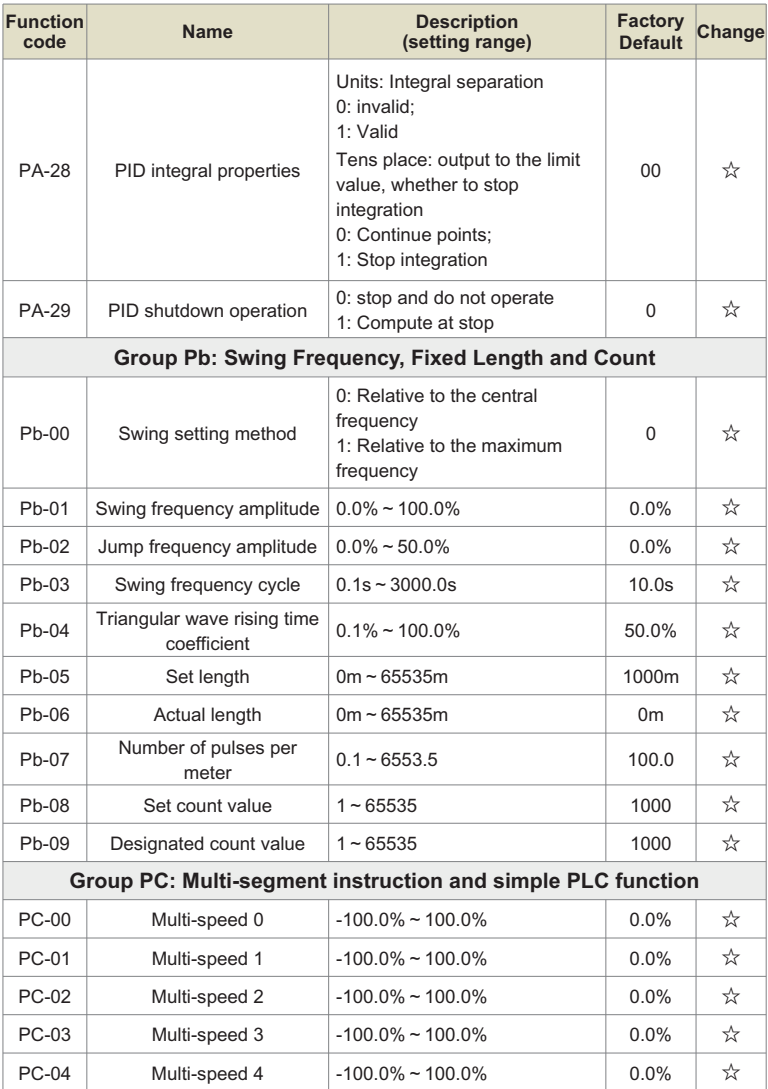

## Chapter 8 Function & Parameter Table

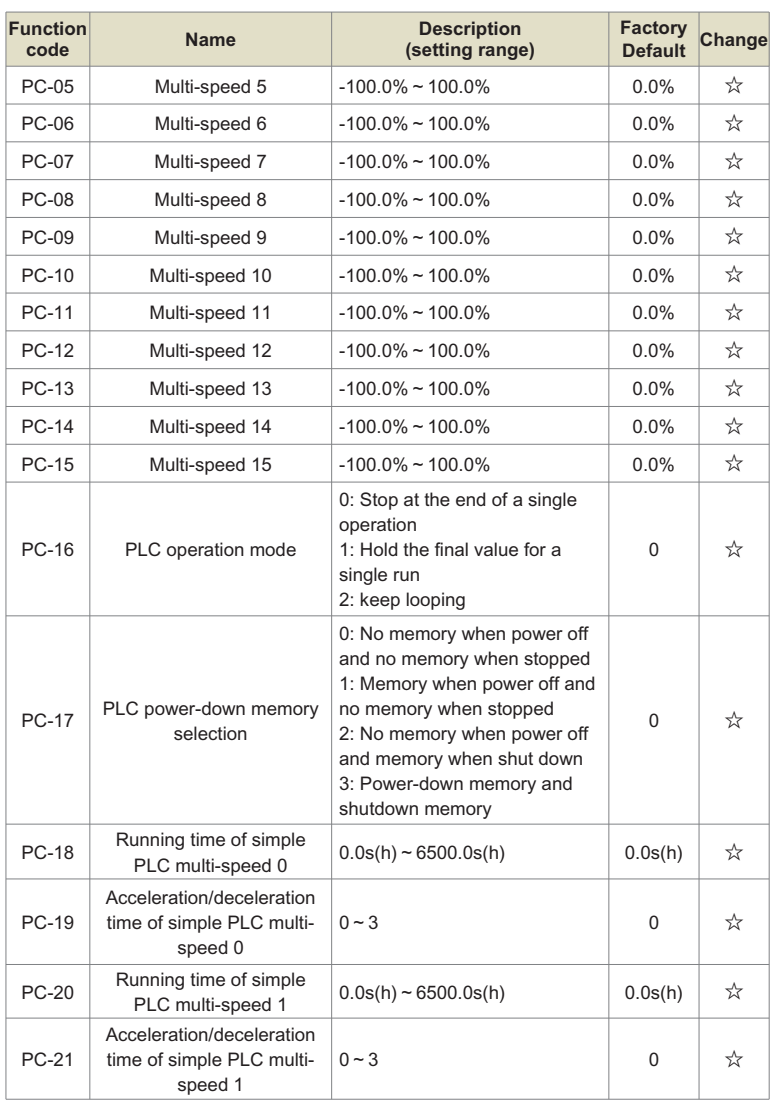

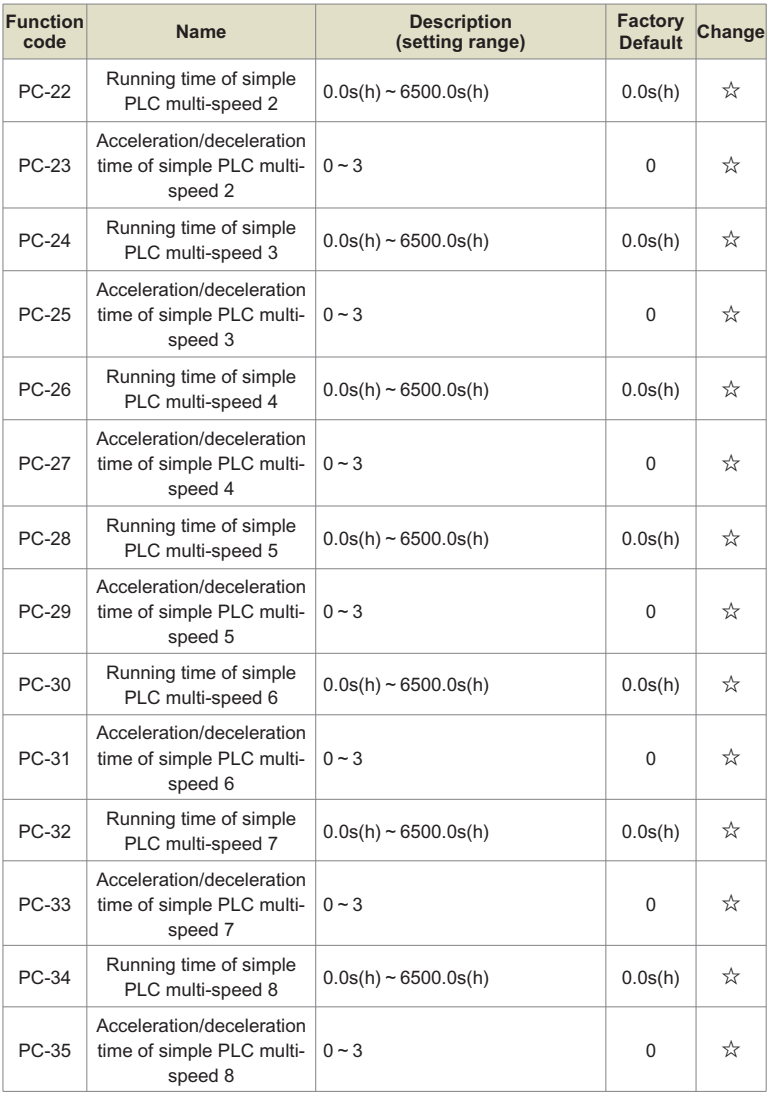

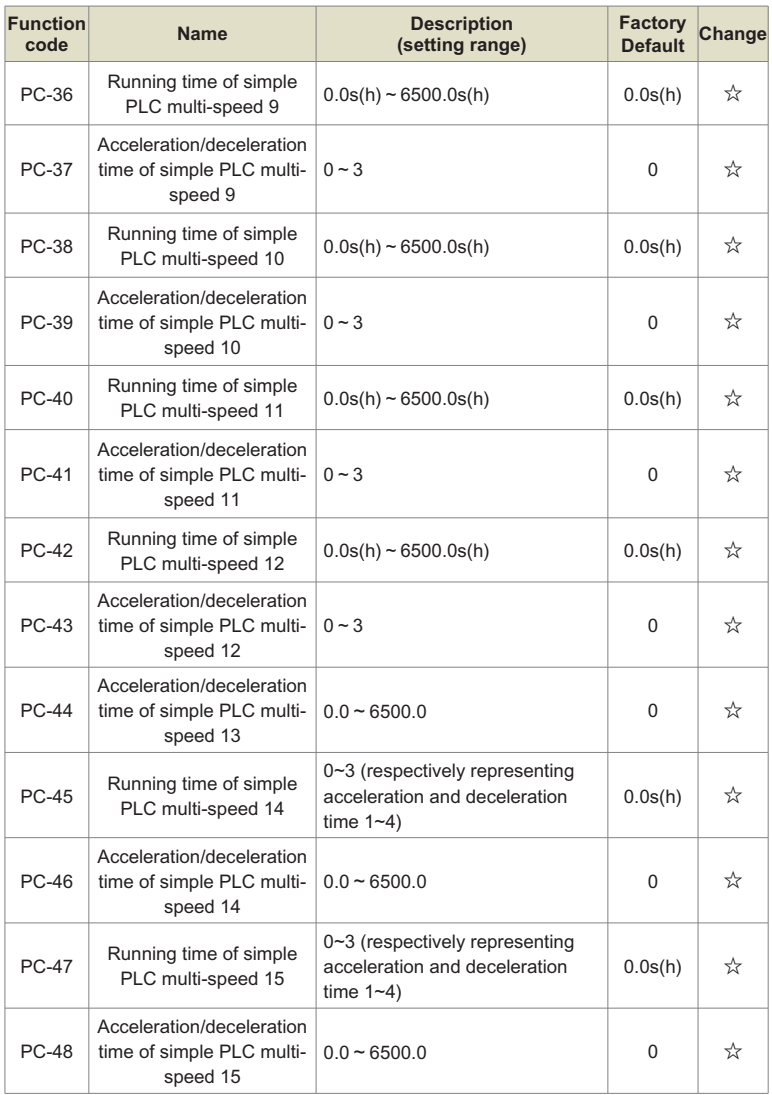

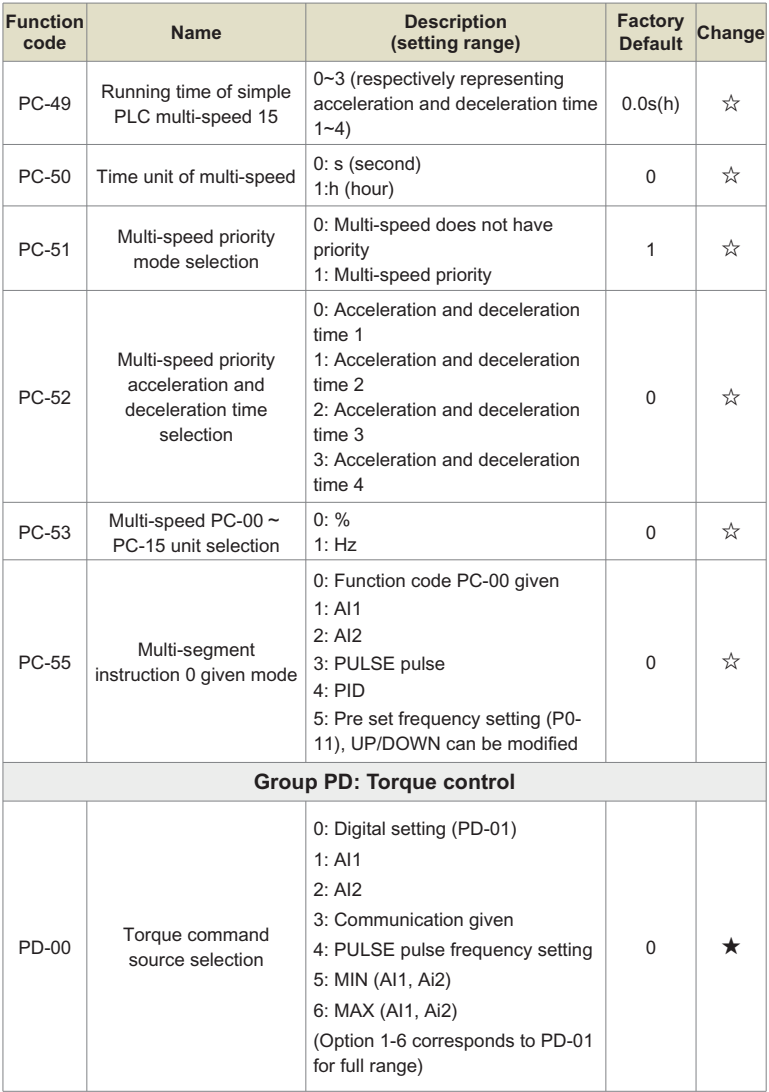

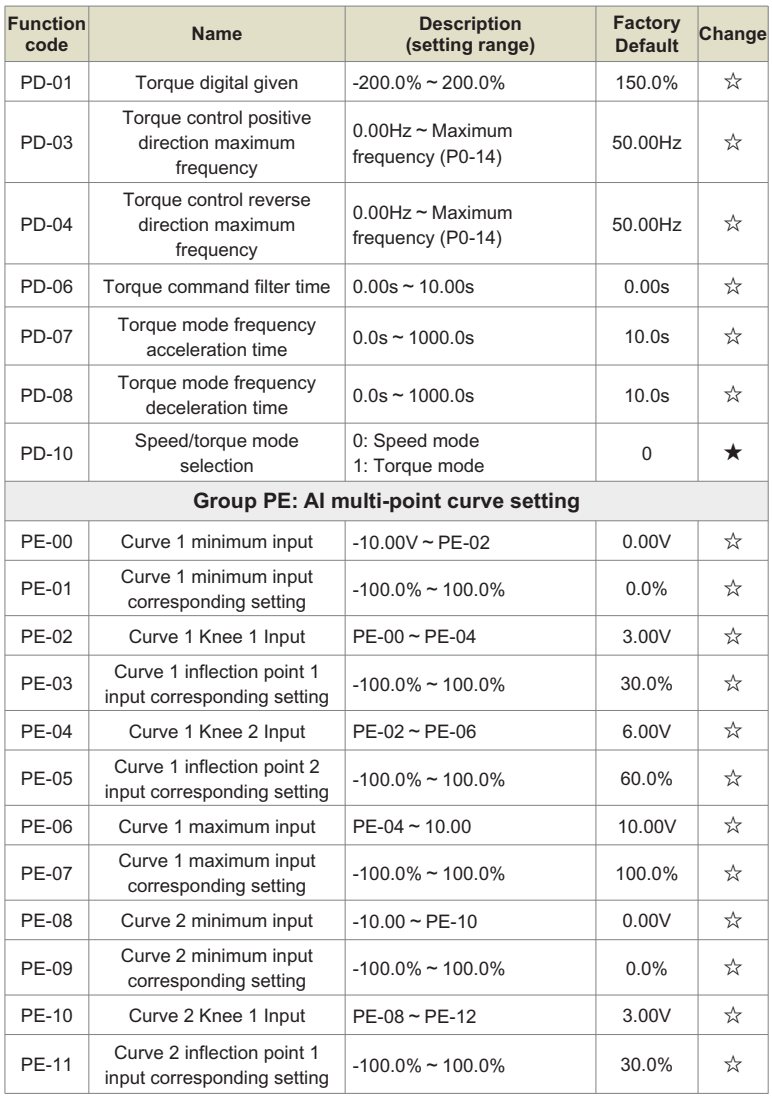

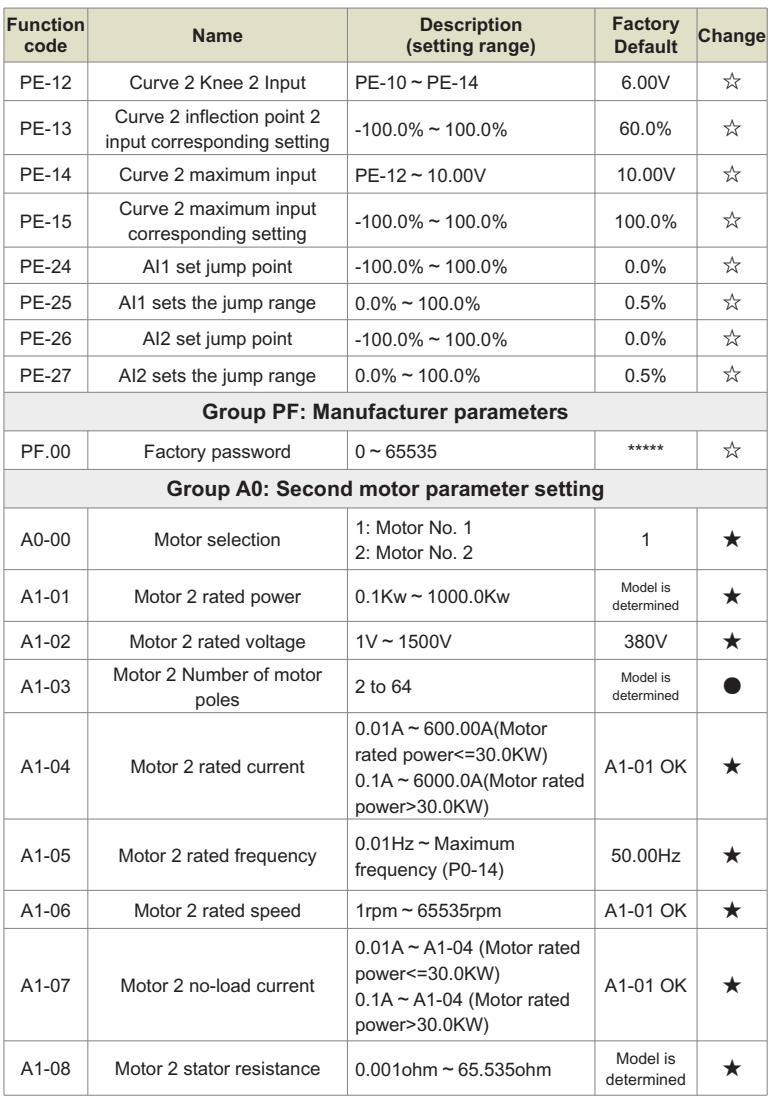

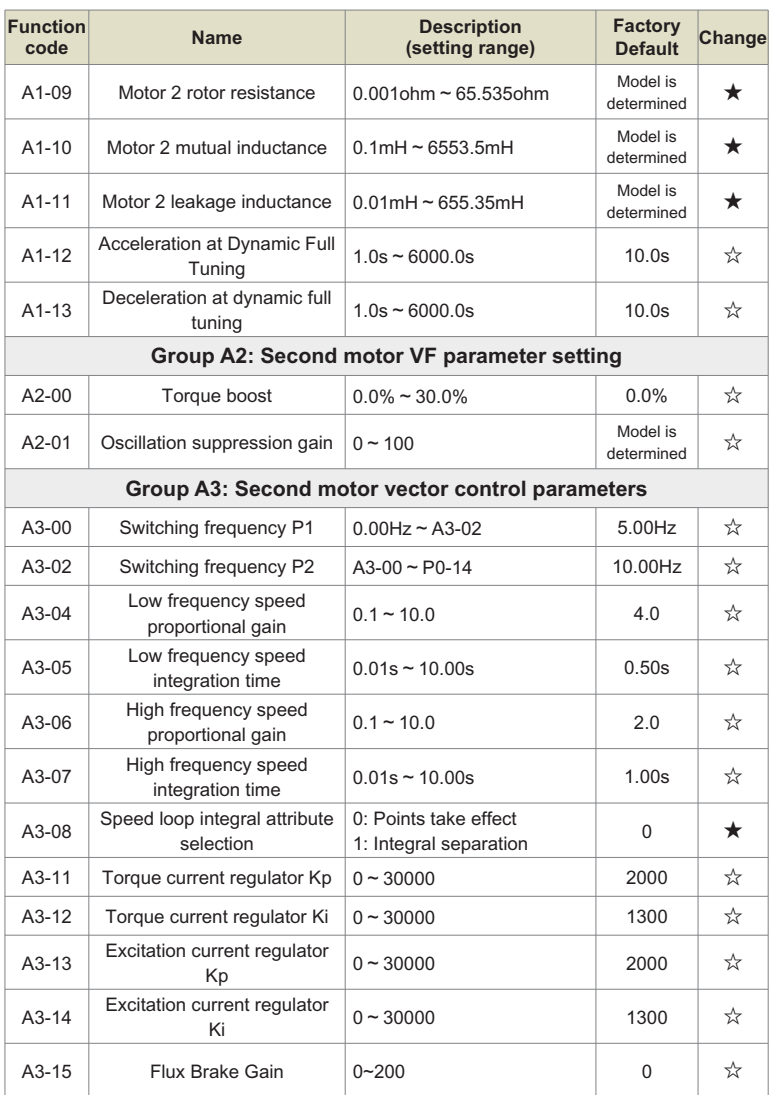

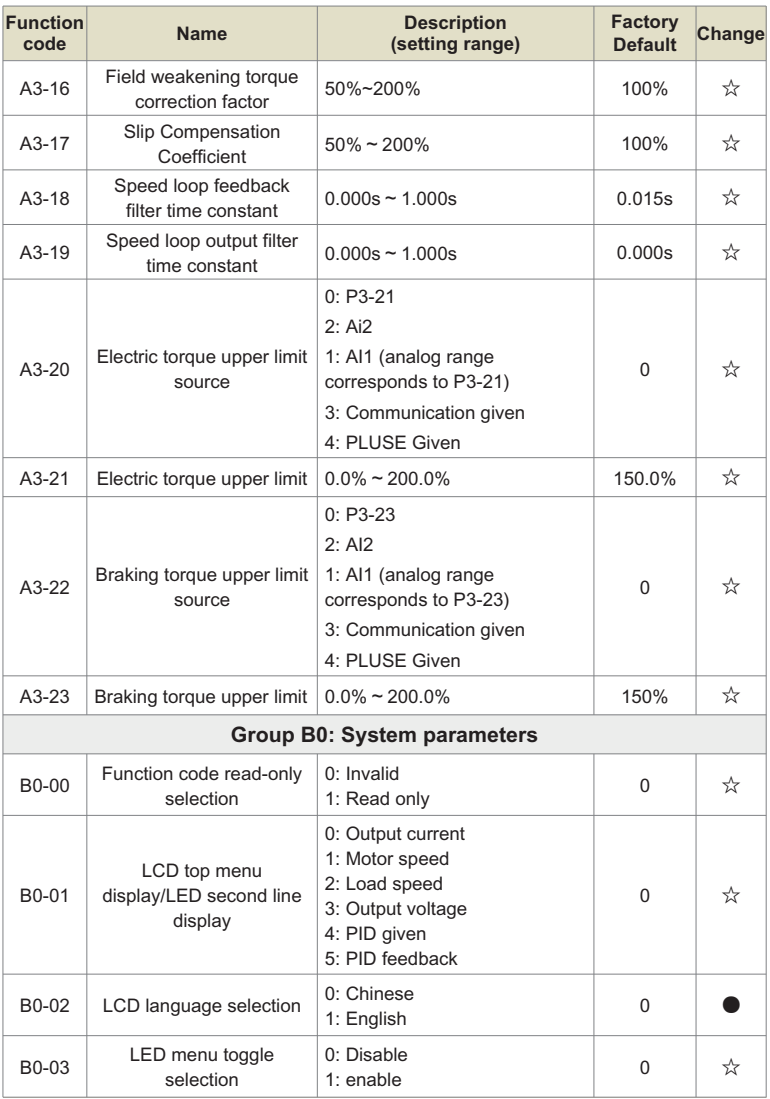

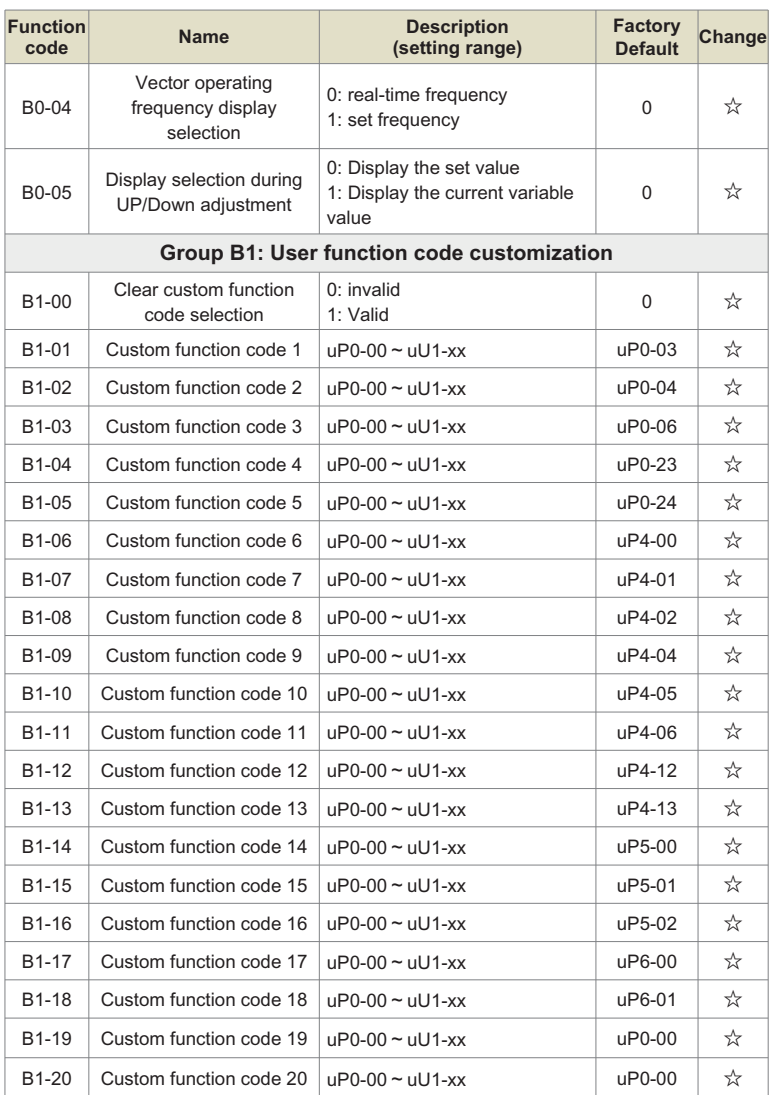

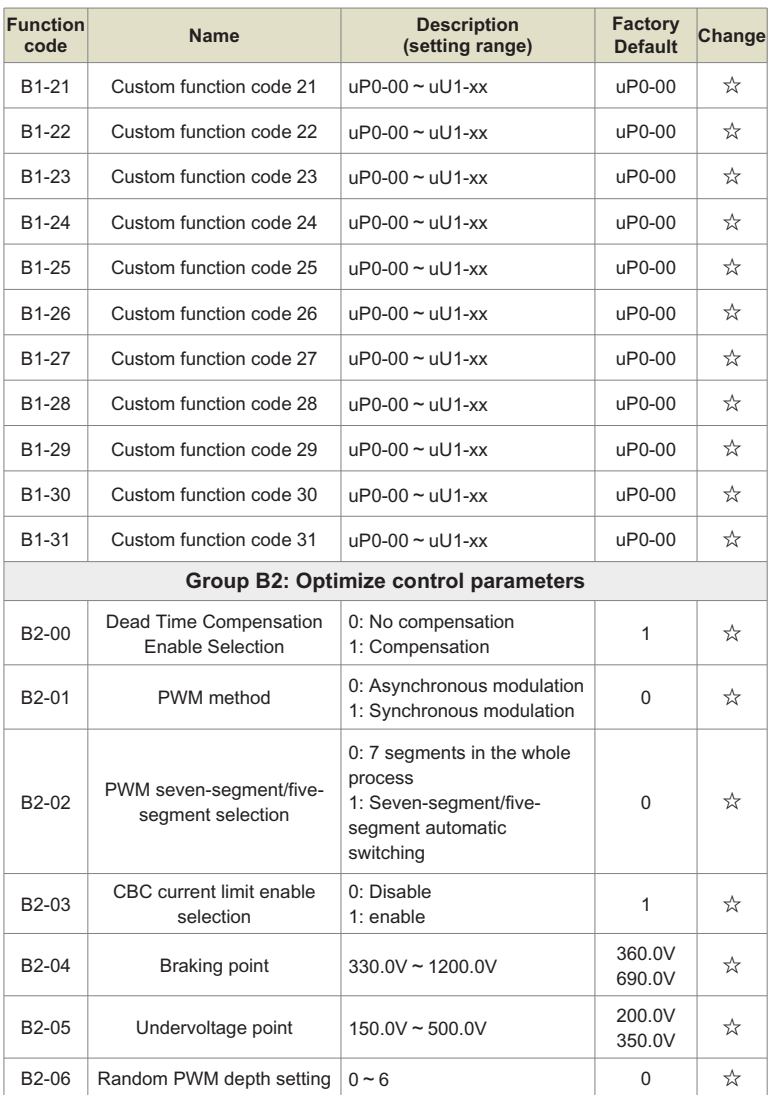

## Chapter 8 Function & Parameter Table

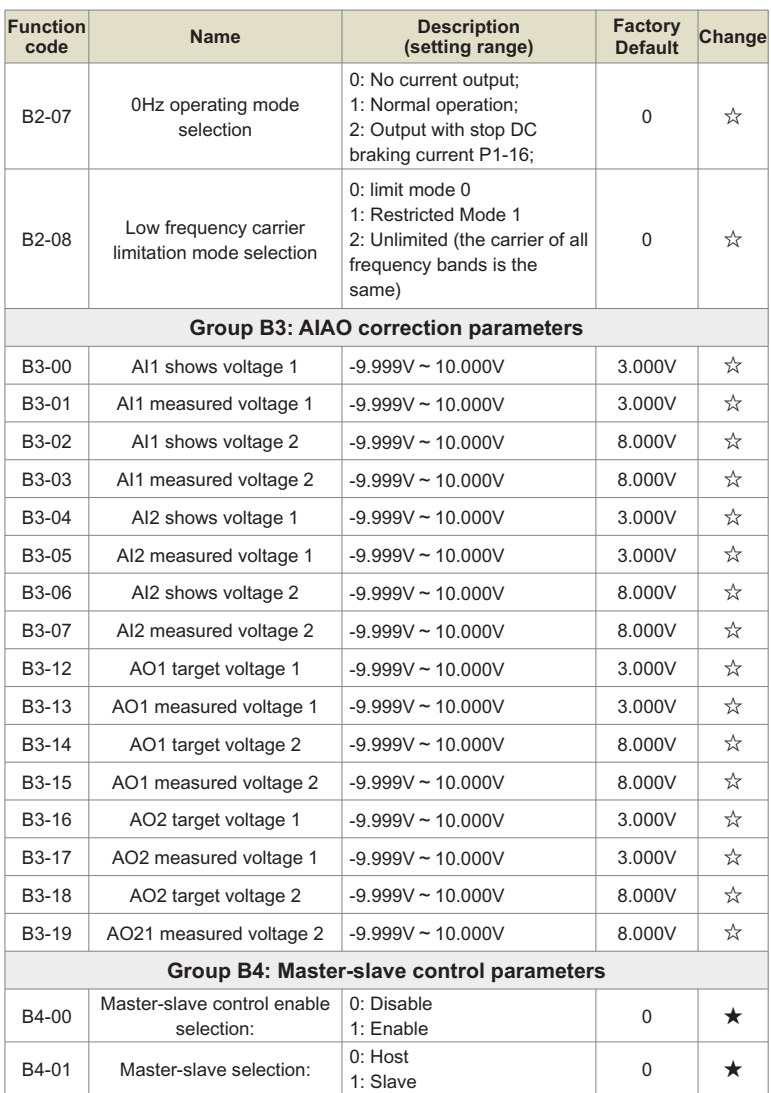

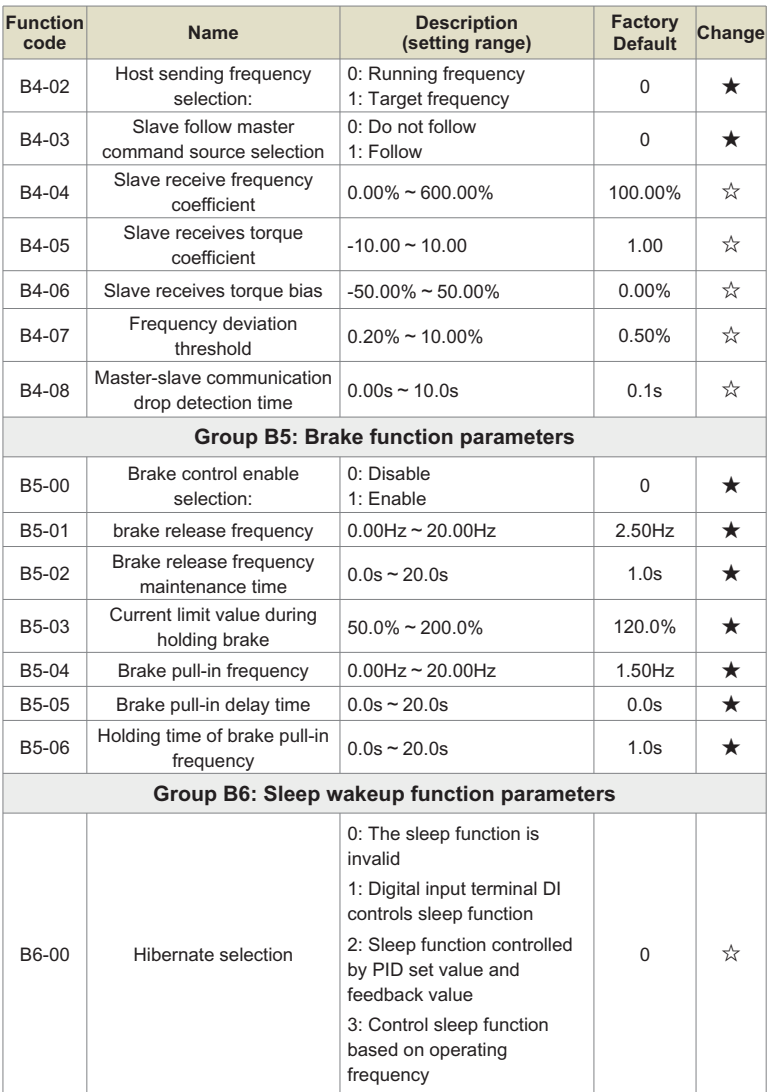
### Chapter 8 Function & Parameter Table

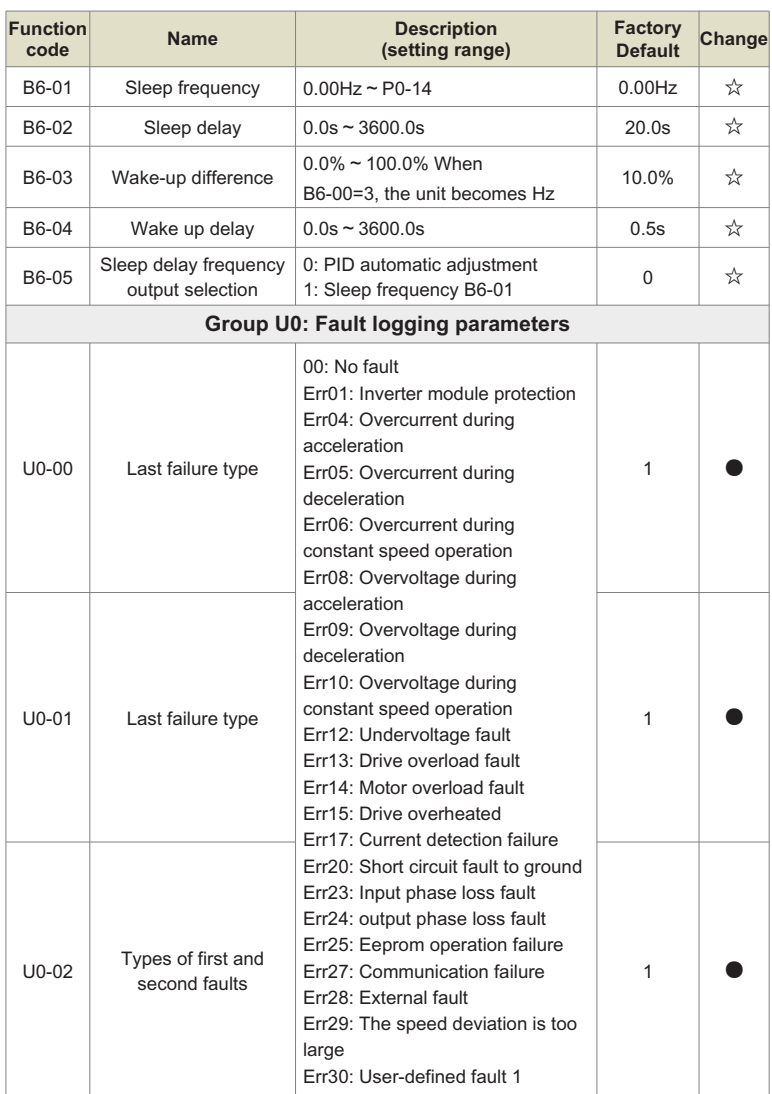

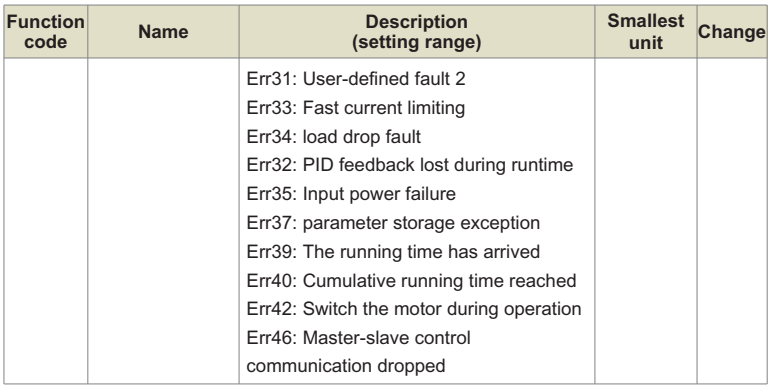

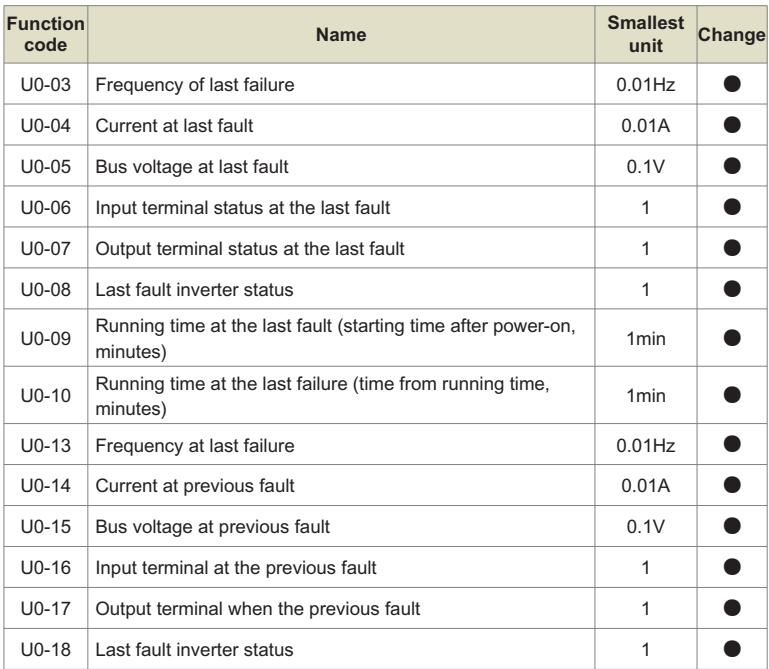

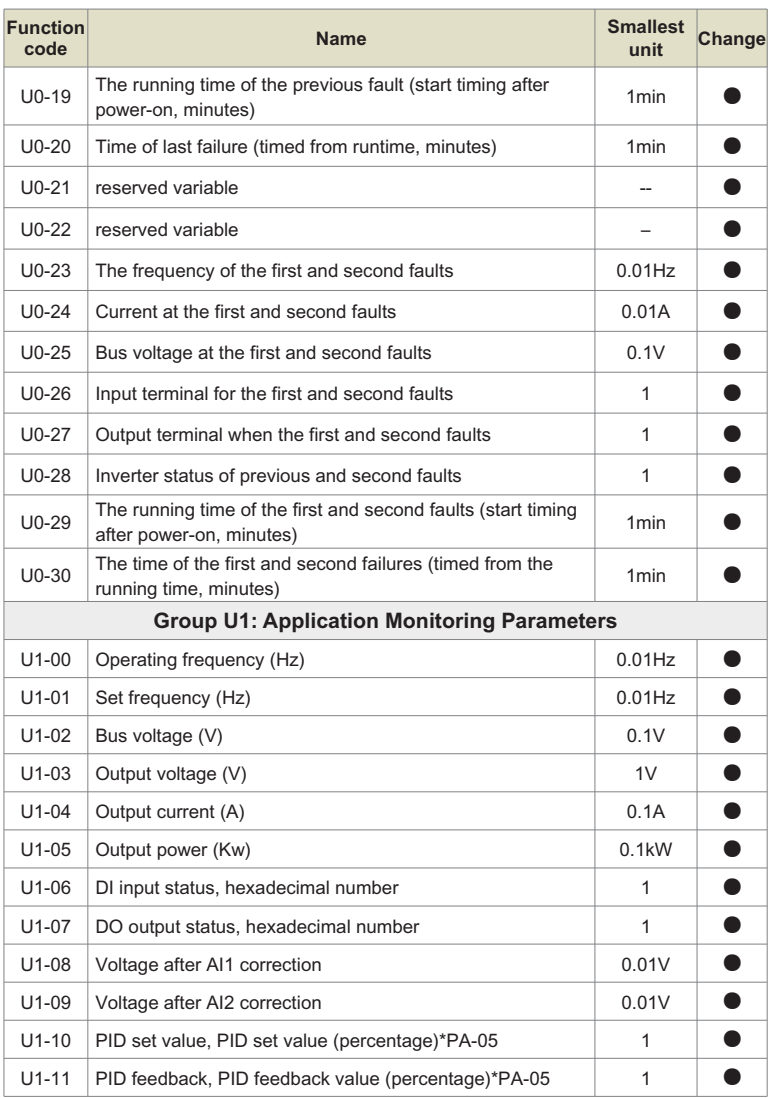

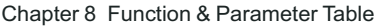

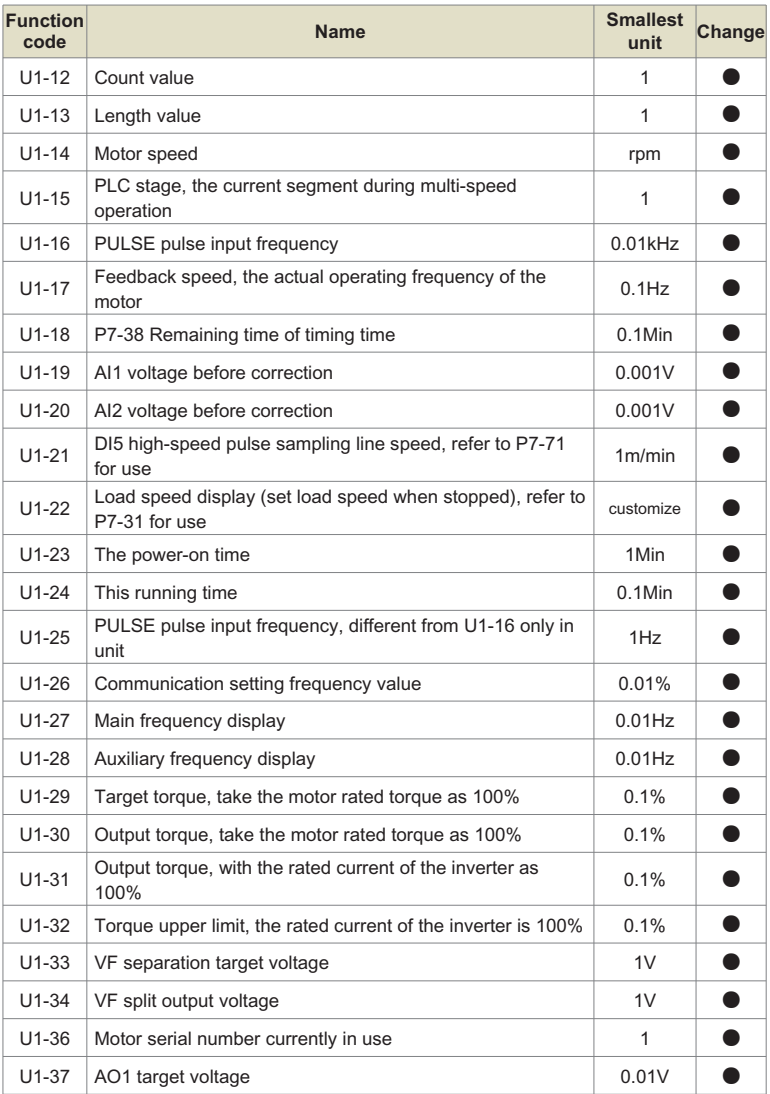

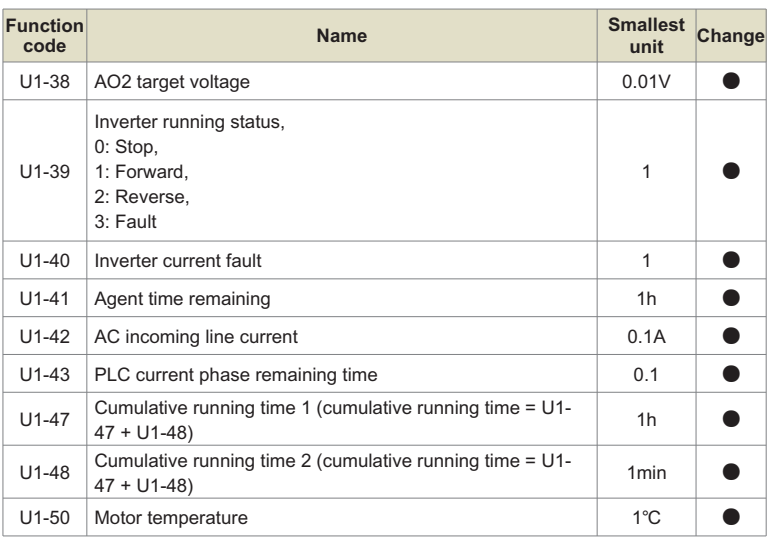

# **WARRANTY**

The company solemnly promises that users will enjoy the following warranty services from the date of purchase of products from our company (hereinafter referred to as the manufacturer).

Since the product was purchased by the user from the manufacturer, enjoy the following three guarantee services:

- $\mu$  Return, replacement and repair within 30 days of delivery:
- $\texttt{R}$  Replacement and repair within 90 days of delivery:
- ³Repair within 18 months of delivery:
- ³Except when exporting abroad.
- $\bullet$  This product enjoys lifetime paid service from the date of purchase by the user from the manufacturer.
- Disclaimer: Product failure caused by the following reasons is not covered by the manufacturer's free warranty service:
	- $H$  Failure caused by the user's use and operation in accordance with the requirements of the «Instruction Manual»:
	- $H$  Failure caused by the user to repair or modify the product without communicating with the manufacturer:
	- $\mu$  Failure caused by abnormal aging of the product due to poor user environment:
	- $\overline{p}$  Failures caused by natural disasters such as earthquakes, fires, floods or abnormal voltages:
	- $\upmu$  Damage to the product during transportation (the transportation method is specified by the customer, and the company assists in handling the cargo consignment procedures)
- Under the following conditions, manufacturers have the right not to provide warranty services:
	- ³ervices: When the manufacturer's product logo, trademark, nameplate, etc. are damaged or unrecognizable:<br>  $\mu$  When the user fails to pay the purchase price in accordance with the signed contract:
	-
	- ³When the user fails to pay the purchase price in accordance with the signed contract: The user intentionally conceals the manufacturer's after-sales service unit when the product is installed, wired, operated, maintained or otherwise improperly used
- For the service of return, replacement and repair, the company must return or return to the company, and it can only be returned or repaired after confirming the responsibility vested.

# **WARRANTY CARD**

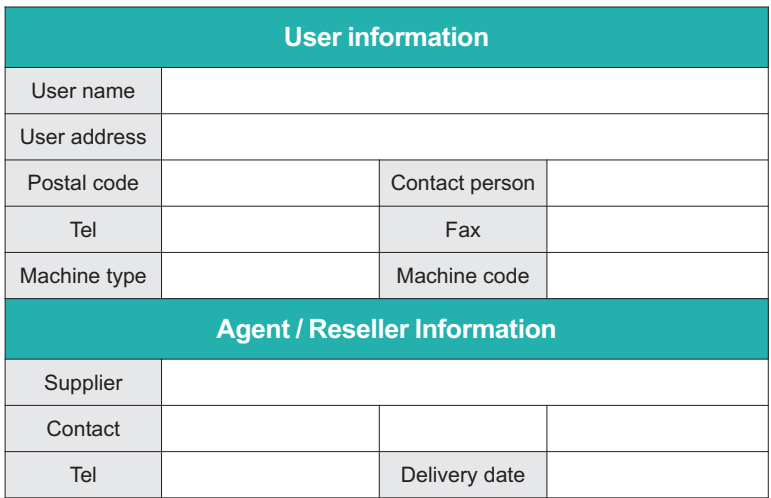

# **CERTIFICATE OF QUALITY**

**QC test**:

This product has been tested by our company's quality department, and its performance meets the standards, passes the inspection, and is approved to leave the factory.

Energy efficient, beautiful environment

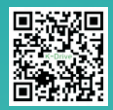

#### **SHENZHEN K-EASY AUTOMATION CO.,LIMITED**

Add: Wisdom Lmgyu, baishixia community, Fuyong street, Bao 'an District,

- 
- 
- Shenzhen, China Tel: +86-0755-27850411 Wechat/Whats App:+86-18382222496 E-mail: alicia@keasyautomation.com http://www. keasyautomation.com
- 

Version 1.0